IBM DB2 Connect 10.1

# *DB2 Connect Instalacija i konfiguracija DB2 Connect Servers Ažurirano u siječnju 2013.*

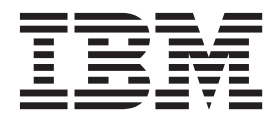

IBM DB2 Connect 10.1

# *DB2 Connect Instalacija i konfiguracija DB2 Connect Servers Ažurirano u siječnju 2013.*

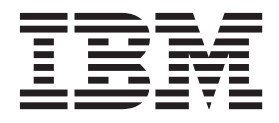

#### **Napomena**

Prije upotrebe ovih informacija i proizvoda koji one podržavaju pročitajte općenite informacije u [Dodatak B, "Napomene", na stranici 107.](#page-114-0)

#### **Napomena o izdanju**

Ovaj dokument sadrži informacije o vlasništvu IBM-a. On se dostavlja s licencnim ugovorom i zaštićen je autorskim pravima. Informacije sadržane u ovoj publikaciji ne uključuju nikakva jamstva za proizvod i nikakve izjave iz ovog priručnika se ne smiju kao takve tumačiti.

IBM publikacije možete naručiti online ili preko vašeg lokalnog IBM predstavnika.

- v Ako želite publikacije naručiti online, idite u IBM-ov centar za publikacije na<http://www.ibm.com/shop/publications/order>
- v Da biste pronašli lokalnog IBM-ovog predstavnika idite u IBM-ov direktorij kontakata širom svijeta na [http://www.ibm.com/](http://www.ibm.com/planetwide/) [planetwide/](http://www.ibm.com/planetwide/)

Da bi naručili DB2 publikacije od DB2 Marketinga i prodaje u Sjedinjenim Državama ili Kanadi nazovite 1-800-IBM-4YOU (426-4968).

Kad šaljete informacije u IBM, dodjeljujete IBM-u neekskluzivna prava upotrebe ili distribucije tih informacija na bilo koji način koji on smatra ispravnim, bez ikakvih obveza prema vama.

**© Autorsko pravo IBM Corp. 1993, 2013. © Copyright IBM Corporation 1993, 2013.**

## **Sadržaj**

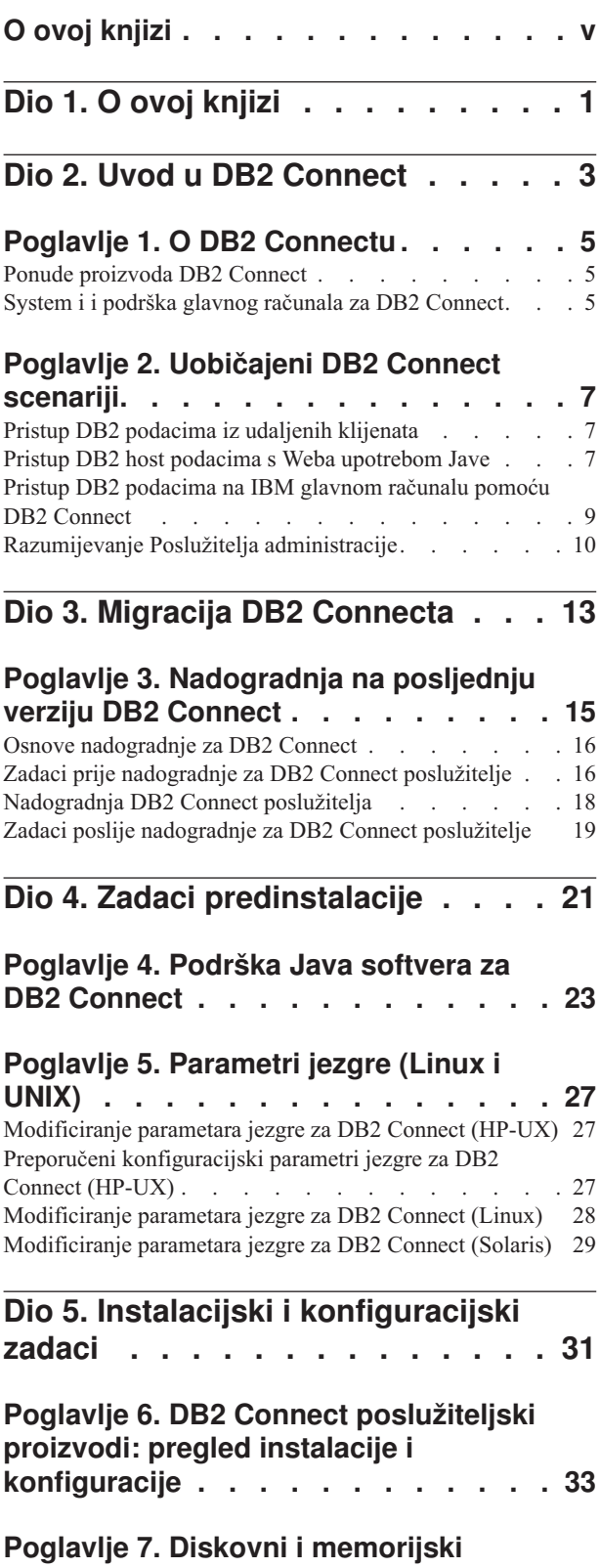

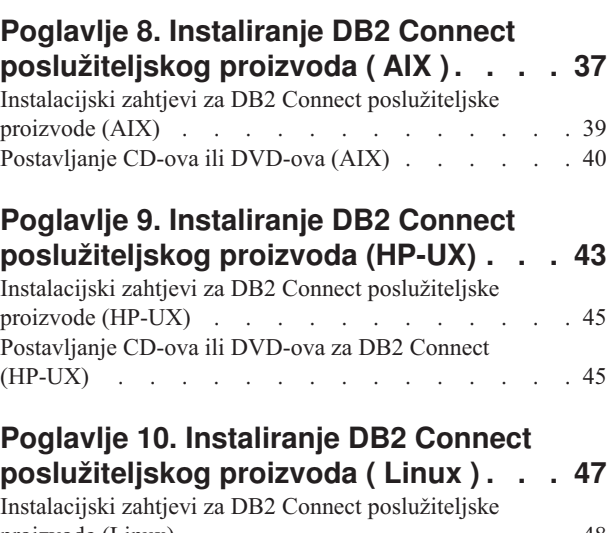

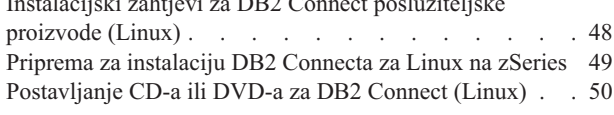

## **[Poglavlje 11. Instaliranje proizvoda DB2](#page-58-0)**

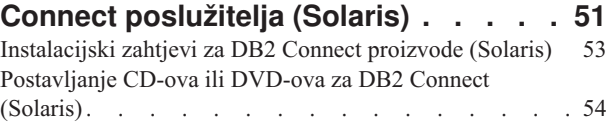

## **[Poglavlje 12. Instaliranje](#page-62-0) [poslužiteljskog proizvoda DB2 Connect](#page-62-0)**

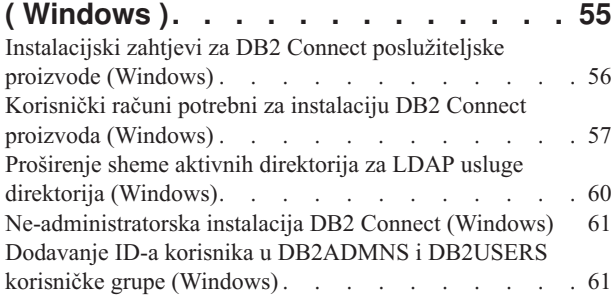

## **[Dio 6. Postinstalacijski zadaci . . . 63](#page-70-0)**

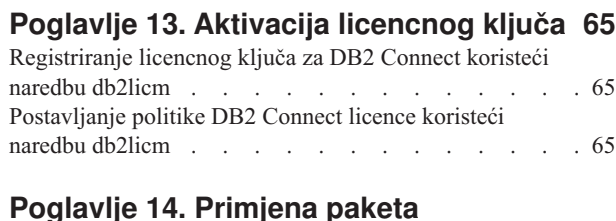

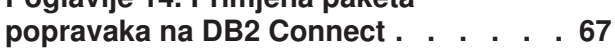

**[zahtjevi za DB2 Connect](#page-42-0) . . . . . . . [35](#page-42-0)**

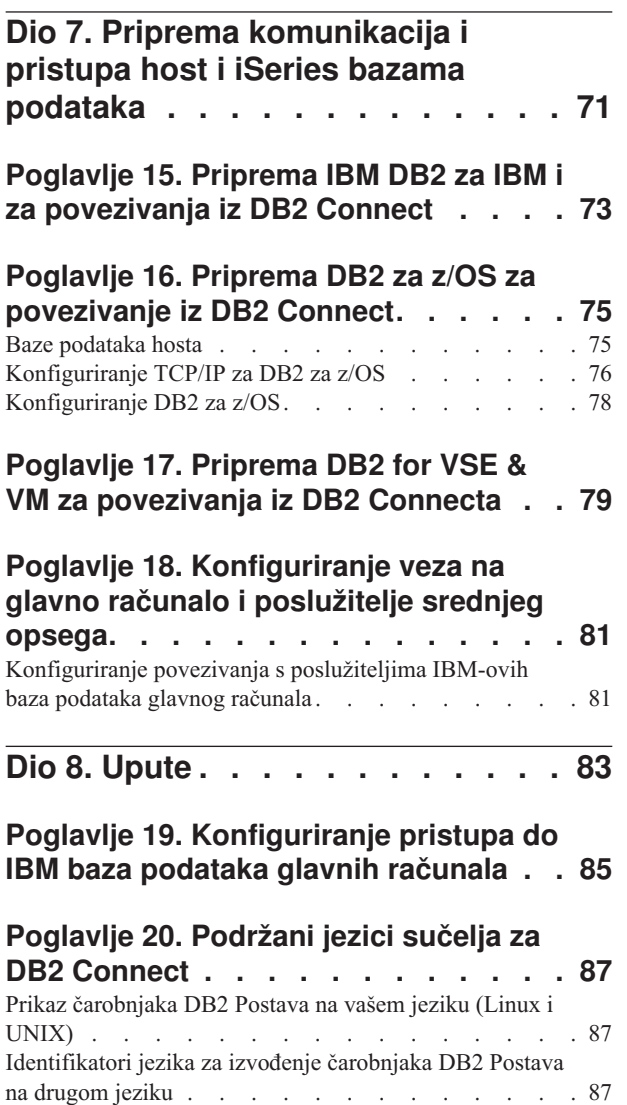

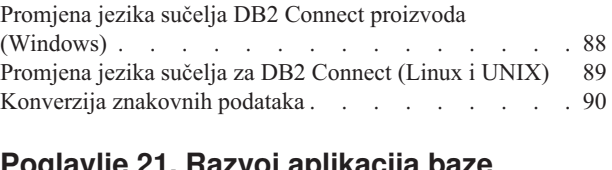

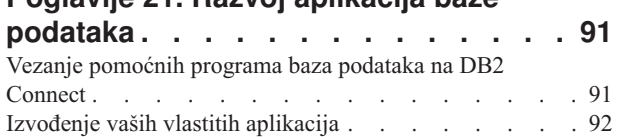

### **[Poglavlje 22. Deinstaliranje DB2](#page-100-0)**

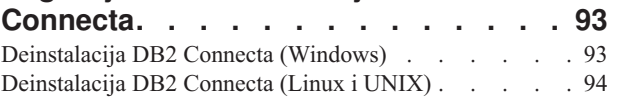

## **[Dio 9. Dodaci i Dopunske Činjenice 95](#page-102-0)**

### **[Dodatak A. Pregled DB2 tehničkih](#page-104-0)**

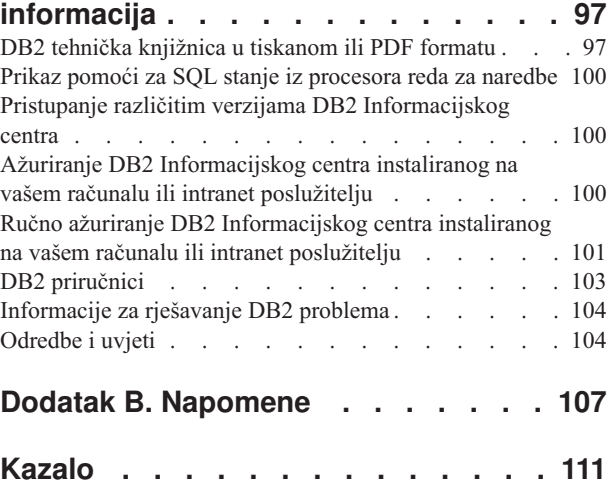

## <span id="page-6-0"></span>**O ovoj knjizi**

*Instaliranje i konfiguriranje DB2 Connect poslužitelja* sadrži sve informacije koje su vam potrebne za pripremu i instalaciju proizvoda DB2 Connect poslužitelja. Uključene su specifične informacije za svaki podržani operativni sistem. Opisan je i odnos između DB2 Connect poslužitelja i podržanih proizvoda poslužitelja baze podataka, uključujući način konfiguriranja veza.

### **Trebate li koristiti ovu knjigu?**

Administratori sistema, administratori baze podataka, komunikacijski specijalisti i instalateri softverskog proizvoda bi svi bili zainteresirani za dio ili cijelu knjigu.

## <span id="page-8-0"></span>**Dio 1. O ovoj knjizi**

*Instaliranje i konfiguriranje DB2 Connect poslužitelja* sadrži sve informacije koje su vam potrebne za pripremu i instalaciju proizvoda DB2 Connect poslužitelja. Uključene su specifične informacije za svaki podržani operativni sistem. Opisan je i odnos između DB2 Connect poslužitelja i podržanih proizvoda poslužitelja baze podataka, uključujući način konfiguriranja veza.

### **Trebate li koristiti ovu knjigu?**

Administratori sistema, administratori baze podataka, komunikacijski specijalisti i instalateri softverskog proizvoda bi svi bili zainteresirani za dio ili cijelu knjigu.

<span id="page-10-0"></span>**Dio 2. Uvod u DB2 Connect**

## <span id="page-12-0"></span>**Poglavlje 1. O DB2 Connectu**

DB2 Connect osigurava povezanost na glavno računalo i baze podataka srednjeg opsega s Linux, UNIX i Windows operativnih sistema.

Možete se povezati na DB2 baze podataka na z/OS, IBM® i, IBM Power Systems, VSE i VM. Možete se također povezivati na ne-IBM baze podataka koje udovoljavaju Distributed Relational Database Architecture (DRDA).

## **Ponude proizvoda DB2 Connect**

DB2 Connect ima nekoliko rješenja za povezivanje, uključujući DB2 Connect Personal Edition i više DB2 Connect poslužiteljskih proizvoda.

- DB2 Connect Enterprise Edition
- DB2 Connect Application Server Edition
- DB2 Connect Unlimited Edition za System z
- v DB2 Connect Unlimited Edition za System i

Za detaljne informacije o ponudama DB2 Connect proizvoda, pogledajte [www.ibm.com/software/data/db2/db2connect/](http://www.ibm.com/software/data/db2/db2connect/)

## **System i i podrška glavnog računala za DB2 Connect**

Da biste mogli pristupiti DB2 podacima na poslužiteljima podataka System z ili System i koristeći proizvode DB2 Connect, poslužitelj podataka mora ispunjavati zahtjeve.

DB2 Connect podržava povezivanje sa sljedećim poslužiteljima glavnog računala i System i poslužiteljima:

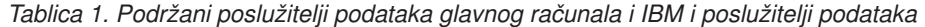

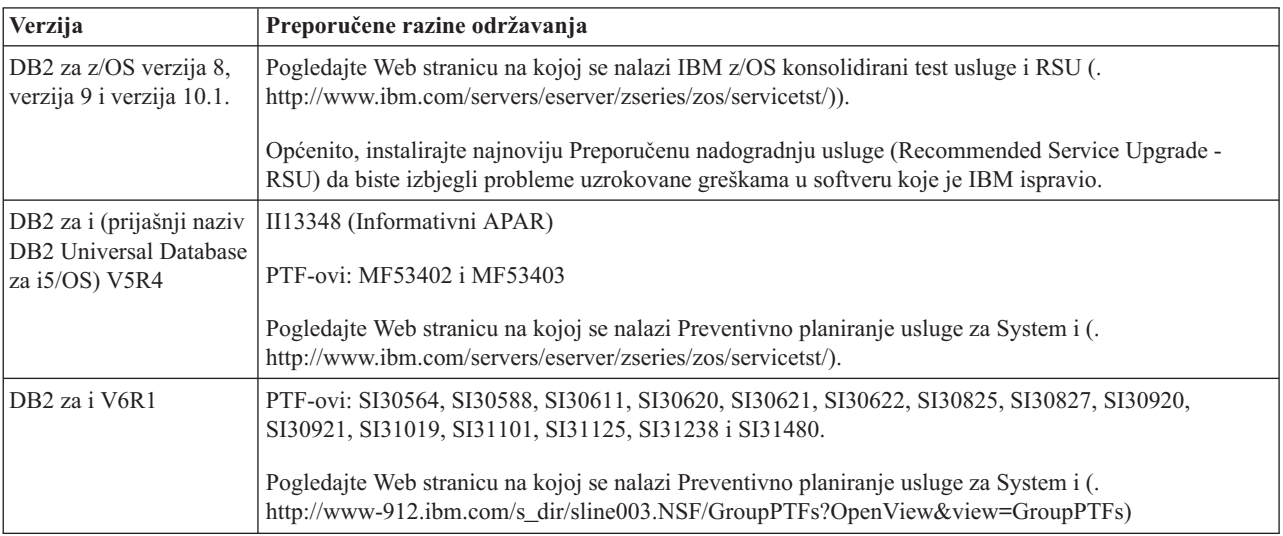

*Tablica 1. Podržani poslužitelji podataka glavnog računala i IBM i poslužitelji podataka (nastavak)*

| Verzija                                         | Preporučene razine održavanja                                                                                                    |
|-------------------------------------------------|----------------------------------------------------------------------------------------------------|
| DB <sub>2</sub> za i V7R <sub>1</sub>           | PTF-ovi: SI43890, SI43864, SI43863, SI43817, SI43807, SI43806, SI43805, SI43804, SI43803,<br>SI43802, SI43801, SI43768, SI43757, SI43721, SI43658, SI43651, SI43577, SI43550, SI43544,<br>SI43539, SI43532, SI43476, SI43466, SI43446, SI43386, SI43373, SI43111, SI43017, SI43016,<br>SI42986, SI42954, SI42947, SI42928, SI42927, SI42906, SI42872, SI42783, SI42775, SI42769,<br>SI42768, SI42745, SI42716, SI42700, SI42504 i SI42492. |
|                                                 | Pogledajte Web stranicu na kojoj se nalazi Preventivno planiranje usluge za System i (.<br>http://www-912.ibm.com/s_dir/sline003.NSF/GroupPTFs?OpenView&view=GroupPTFs).<br>Važno: Upotrijebite DB2 Connect V9.7, paket popravaka 4 ili noviju verziju kod povezivanja s DB2 za<br><i>i</i> V7R1.                                                                                                    |
| DB2 Server for VM and<br>VSE Verzija 7 i novije | Pogledajte Web stranicu za DB2 Server for VSE & VM (http://www.ibm.com/software/data/db2/vse-<br>$vm/$ ).                                                                                                    |

## <span id="page-14-0"></span>**Poglavlje 2. Uobičajeni DB2 Connect scenariji**

Prikazani su zajednički načini u kojima je DB2 Connect korišten za kreiranje radnih okolina baze podataka i zajednički načini dovršenja primarnih zadataka koji uključuju DB2 Connect. Scenariji uključuju okoline i zadatke kao što su: izravno povezivanje između DB2 Connect i IBM poslužitelja baze podataka; pomoću Konfiguracijskog pomoćnika za upravljanje povezivanjima na baze podataka; i IBM data server client podršku za razvoj aplikacija baza podataka.

## **Pristup DB2 podacima iz udaljenih klijenata**

IBM data server client pruža runtime okolinu koja klijentskim aplikacijama omogućava pristupanje jednoj ili više udaljenih baza podataka. S IBM data server client, možete udaljeno administrirati DB2 ili DB2 Connect poslužitelje.

Sve aplikacije moraju pristupati bazi podataka kroz IBM data server client. Java aplet može pristupati udaljenoj bazi podataka preko Java-omogućenog pretražitelja.

DB2 Connect klijent koji koristi IBM data client podržan je na operativnim sistemima Linux, UNIX i Windows.

## **Pristup DB2 host podacima s Weba upotrebom Jave**

Proizvodi DB2 Connect uključuju IBM Data Server Driver for JDBC and SQLJ kako bi vam se omogućilo kreiranje aplikacija koje s Weba pristupaju podacima u DB2 bazama podataka.

Programski jezici koji sadrže umetnuti SQL se nazivaju host jezici. Java se razlikuje od tradicionalnih host jezika C, COBOL i FORTRAN po načinu koji znatno utječe na način umetanja SQL-a:

- v SQLJ i JDBC su otvoreni standardi koji vam omogućavaju lako prenošenje SQLJ ili JDBC aplikacija s ostalih sistema baza podataka prilagođenih ovim standardima na DB2 baza podataka.
- v Svi Java tipovi koji predstavljaju sastavljene podatke i podatke promjenjivih veličina imaju različitu vrijednost, null, koja se može koristiti za predstavljanje stanja SQL NULL, dajući Java programima alternativu za indikatore NULL koji su trajni kod drugih host jezika.
- v Java je oblikovana za podršku programima koji su po prirodi heterogeno prenosivi (poznati također kao "super prenosivi" ili jednostavno "čitljivi"). Zajedno sa sistemom tipova klasa i sučelja Jave ova funkcija omogućuje komponentni softver. Posebno, SQLJ prevodilac napisan u Javi može pozvati komponente koje su označili prodavači baza podataka da utječu na postojeće funkcije baza podataka kao ovlaštenje, provjera sheme, provjera tipa, transakcija i generiranje koda optimiziranog za određene baze podataka.
- v Java je oblikovana za binarnu prenosivost u heterogenim mrežama, što obećava binarnu prenosivost za aplikacije baza podataka koje koriste statički SQL.
- v Možete izvoditi JDBC aplete unutar Web stranice na svakom sistemu s Java-omogućenim pretražiteljem, bez obzira na platformu vašeg klijenta. Vaš klijentski sistem ne treba dodatni softver pored ovog pretražitelja. Klijent i poslužitelj dijele obradu JDBC i SQLJ apleta i aplikacija.

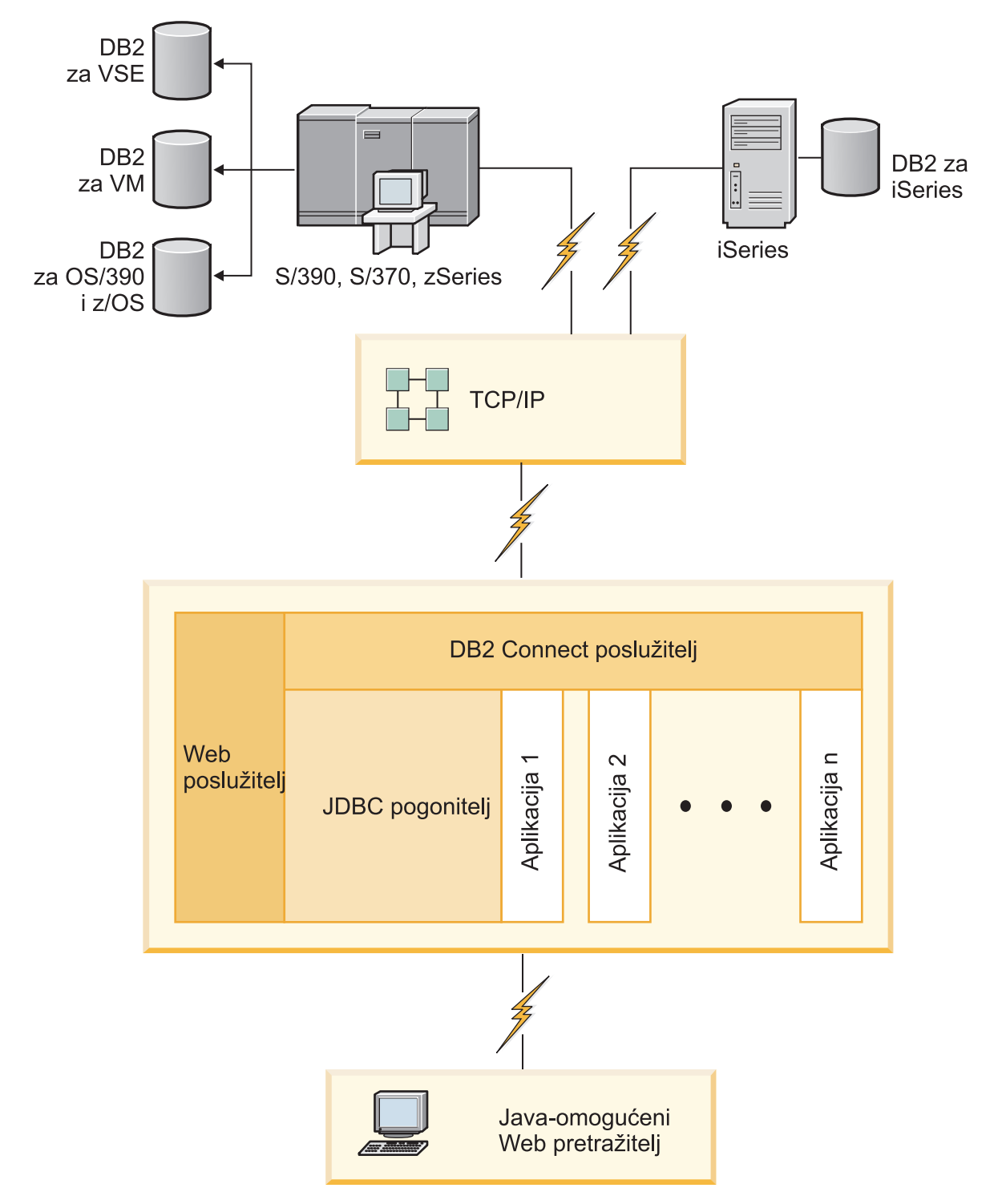

*Slika 1. JDBC i DB2 Connect*

JDBC i SQLJ aplikacije se mogu izvoditi s bilo kojeg sistema koji ima instaliran IBM data server client; Web pretražitelj i Web poslužitelj nisu potrebni.

Za više informacija o JDBC API-ju pogledajte Web stranicu [http://java.sun.com/products/](http://java.sun.com/products/jdbc/) [jdbc/.](http://java.sun.com/products/jdbc/)

## <span id="page-16-0"></span>**Pristup DB2 podacima na IBM glavnom računalu pomoću DB2 Connect**

DB2 Connect klijent ili poslužitelj omogućuje da IBM data server client koji je u LAN-u pristupi podacima spremljenim u IBM-ovim sistemima glavnog računala.

U organizacijama s velikom količinom podataka, IBM DB2 za IBM i, DB2 za z/OS ili DB2 Server for VM and VSE se obično koriste za upravljanje tim podacima. Aplikacije koje se izvode na bilo kojoj od podržanih platformi mogu transparentno raditi s tim podacima kao da s njima upravlja lokalni poslužitelj baza podataka. DB2 Connect klijent ili poslužitelj potreban je za podržavanje aplikacija koje pristupaju IBM-ovim podacima glavnog računala i koriste monitore transakcija i aplikacije implementirane u obliku Java apleta.

Osim toga, možete koristiti široki raspon gotovih ili korisnički razvijenih aplikacija baza podataka s DB2 Connect i njegovim pridruženim alatima. Na primjer, možete koristiti DB2 Connect proizvode s:

- v *Tabličnim kalkulatorima*, kao Microsoft Excel i Lotus 1-2-3 za analiziranje stvarno-vremenskih podataka bez troška i kompleksnosti ekstrahiranja podataka i postupaka importa.
- v *Alati podrške odlučivanju*, kao BusinessObjects, Brio i Impromptu i Crystal Reports, za osiguranje stvarno-vremenskih informacija.
- v *Proizvodi baza podataka*, kao Lotus Approach i Microsoft Access.
- v *Razvojni alati*, kao PowerSoft PowerBuilder, Microsoft Visual Basic i Borland Delphi, za kreiranje klijentsko-poslužiteljskih rješenja.

Proizvod DB2 Connect poslužitelja, kao što je DB2 Connect Enterprise Edition, najprikladniji je za sljedeće okoline:

- Federaciju.
- v *Monitore transakcija*, kao što su BEA Tuxedo i BEA Weblogic. (Pogledajte [Slika 2 na](#page-17-0) [stranici 10.](#page-17-0))

DB2 Connect pruža transparentan pristup podacima IBM glavnog računala preko standardne arhitekture za upravljanje distribuiranim podacima. Ovaj standard je poznat kao Arhitektura distribuiranih relacijskih baza podataka (DRDA). DRDA dopušta vašim aplikacijama da uspostave brze veze na baze podataka IBM glavnog računala bez skupih komponenata IBM glavnog računala ili posjedovanja gatewaya.

Iako se DB2 Connect često instalira na posredni stroj poslužitelja, preporuča se izravno povezivanje klijenta IBM data servera s IBM-ovom bazom podataka glavnog računala instalacijom odgovarajućeg DB2 klijenta, kao što je klijent ili pogonitelj IBM data servera. Više informacija o DB2 Connect klijentu pogledajte u poglavlju o tipovima IBM data server clienta.

DB2 Connect se takoer može instalirati na Web poslužitelj, Transakcijski procesorski (TP) monitor ili druge troslojne poslužitelje aplikacija s više lokalnih obrada SQL aplikacija i niti. U takvim slučajevima možete izabrati instaliranje DB2 Connect na istom stroju radi jednostavnosti ili na odijeljenom stroju za rasterećenje CPU ciklusa.

DB2 Connect poslužitelj omogućuje višestrukim klijentima da se povežu na podatke IBM glavnog računala, pa tako može znatno smanjiti napor koji je potreban za uspostavu i održavanje pristupa podacima poduzeća.

Za povezivanje na poslužitelja baze podataka na IBM glavnom računalu potreban je licencirani DB2 Connect proizvod. Ne možete se povezati izravno na poslužitelj podataka IBM glavnog računala pomoću IBM data server client.

<span id="page-17-0"></span>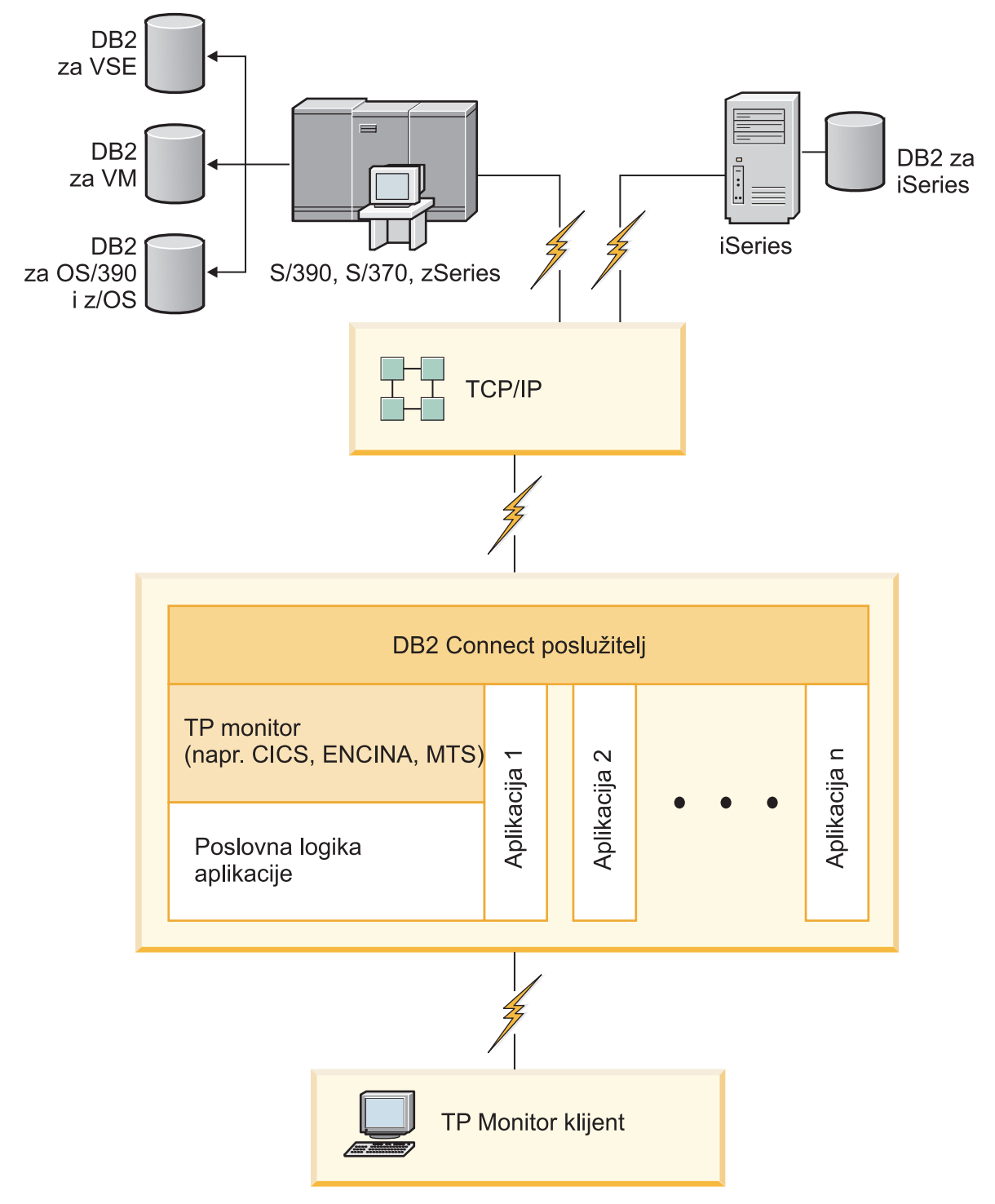

*Slika 2. Transakcijski monitori koji rade uz DB2 Connect.*

## **Razumijevanje Poslužitelja administracije**

DB2 poslužitelj administracije (DAS) odgovara na zahtjeve iz DB2 Administration Toolsa.

DB2 Administration Tools vam, na primjer, dozvoljavaju pokretanje, zaustavljanje i postavljanje parametara konfiguracije upravitelja baza podataka. Poslužitelj administracije koristi se kao pomoć korisnicima kod katalogiziranja baza podataka na klijentu. DAS je dostupan na svim podržanim Linux, Windows i UNIX operativnim sistemima kao i na System z (samo z/OS) operativnim sistemima.

Poslužitelj administracije mora se nalaziti na svakom poslužitelju za kojeg želite da administrira i otkriva. Poslužitelj administracije se za vas automatski kreira i pokreće. Program za postavljanje kreira Poslužitelj administracije na stroju u vlasništvu instance i automatski ga pokreće u vrijeme podizanja. Default DAS instanca je DB2AS, što je i default ID korisnika koji se kreira koristeći čarobnjak DB2 postava.

**Važno:** DB2 Administration Server (DAS) više se ne koristi u Verziji 9.7 i možda će biti uklonjen u budućem izdanju. DAS nije podržan u DB2 pureScale okolinama. Koristite softverske programe koji koriste Secure Shell protokol za udaljenu administraciju. Za više informacija pogledajte " DB2 administration server (DAS) više se ne koristi" na .

<span id="page-20-0"></span>**Dio 3. Migracija DB2 Connecta**

## <span id="page-22-0"></span>**Poglavlje 3. Nadogradnja na posljednju verziju DB2 Connect**

Nadogradnja na novu verziju ili izdanje DB2 Connecta može zahtijevati nadogradnju komponenti u vašoj okolini, ako želite da one rade na novom izdanju. Ove komponente su DB2 Connect poslužitelji, DB2 poslužitelji, DB2 klijenti i aplikacije baze podataka.

Na primjer, ako imate postojeću okolinu u kojoj se koristi ranija verzija ili izdanje DB2 Connecta i želite instalirati zadnju verziju ili izdanje DB2 Connecta, tada možete nadograditi vaš DB2 Connect poslužitelj i možda ćete trebati nadograditi i ostale komponente u vašoj okolini.

DB2 Connect poslužitelji podržavaju nadogradnju DB2 Connect instanci i svih postojećih upravitelja transakcija i DB2 Connect federalnih baza podataka, koji su kreirani na prethodnim verzijama DB2 Connect poslužitelja.

Proces nadogradnje se sastoji od svih zadataka koje trebate izvesti da bi vaše okruženje uspješno radilo na novom izdanju. Nadogradnja svake komponente u vašoj okolini na zadnju verziju ili izdanje DB2 Connecta zahtijeva izvođenje različitih zadataka:

- v ["Nadogradnja DB2 Connect poslužitelja" na stranici 18](#page-25-0) uključuje nadogradnju postojećih instanci, svih postojećih DB2 Connect federalnih baza podataka i baza podataka upravitelja transakcija, tako da se mogu izvoditi na najnovijoj verziji ili izdanju DB2 Connecta.
- v Nadogradnja paketa klijenta IBM Data Servera nadograđuje instance klijenata kako bi se zadržala konfiguracija postojećih paketa klijenta IBM Data Servera. Pogledajte poglavlje "Nadogradnja klijenata" u *Nadogradnja na DB2 verziju 10.1*.
- v Nadogradnja aplikacija baza podataka uključuje njihovo testiranje na zadnjoj verziji ili izdanju DB2 Connecta i njihove promjene samo kad je to potrebno radi podrške promjena u zadnjoj verziji ili izdanju DB2 Connecta.

Pregledajte promjene u postojećoj funkcionalnosti i prekinutoj i zastarjeloj funkcionalnosti za DB2 Connect u Što je novo u DB2 verziji 10.1 kako bi odredili promjene koje bi mogle utjecati na vaše aplikacije baze podataka. Ako se vaše aplikacije baze podataka povezuju s DB2 poslužiteljima, možda ćete ih trebati nadograditi. Pogledajte poglavlje "Nadogradnja aplikacija i rutina baze podataka" u *Nadogradnja na DB2 verziju 10.1*.

v Usmjerite se na DB2 Connect klijent umjesto na DB2 Connect poslužitelj, dobit ćete ekvivalentnu ili bolju funkcionalnost. Možete smanjiti kompleksnost, poboljšati performanse i implementirati aplikacijska rješenja s manjim otiscima. Detalje pogledajte u poglavlju o opcijama povezivanja klijenta/poslužitelja.

Najbolji pristup nadogradnji je zapisivanje plana nadogradnje. Strategija definira kako pristupiti nadogradnji vašeg okruženja i daje vam nacrt za vaš plan nadogradnje. Osobine vašeg okruženja i informacije o osnovama nadogradnje, posebno preporuke i ograničenja koja se odnose na nadogradnju, mogu vam pomoći u odreivanju vaše strategije. Plan nadogradnje treba uključiti sljedeće detalje nadogradnje za svaku komponentu:

- v Preduvjete za nadogradnju, koji označavaju sve zahtjeve koje trebate ispuniti prije nadogradnje.
- v Zadatke prije nadogradnje koji opisuju sve zadatke pripreme koje morate izvesti prije nadogradnje.
- v Zadatke nadogradnje koji opisuju, korak po korak, osnovni proces nadogradnje za komponentu i kako se radi nadogradnja okruženja s posebnim osobinama.
- v Zadatke poslije nadogradnje koji opisuju sve zadatke koje trebate izvoditi nakon nadogradnje da bi vaš DB2 poslužitelj radio na optimalnoj razini.

v Razmotrite da li trebate izabrati DB2 Connect klijent umjesto DB2 Connect poslužitelja, s kojim dobivate istu ili bolju funkcionalnost.

Otkrit ćete da su zadaci prije nadogradnje, zadaci nadogradnje i zadaci poslije nadogradnje za DB2 Connect poslužitelje referentni zadacima prije nadogradnje, zadacima nadogradnje i zadacima poslije nadogradnje za DB2 poslužitelje, jer su to točno isti zadaci.

### <span id="page-23-0"></span>**Osnove nadogradnje za DB2 Connect**

Ako nadograđujete svoje klijente na najnoviju verziju ili izdanje DB2 Connecta, trebate razmotriti promjene u podršci i riješiti ih prije izvođenja nadogradnje.

#### Osnove nadogradnje za DB2 poslužitelje i klijente se također primjenjuju i na DB2 **Connect poslužitelje.**

Podrška i ograničenja nadogradnje za DB2 poslužitelje i klijente se također primjenjuju i kad nadograđujete vaš DB2 Connect poslužitelj.

- v Pregledajte osnove nadogradnje DB2 poslužitelja i utvrdite dodatne promjene koje će imati utjecaj na vašu nadogradnju i upoznajte se s rješavanjem problema. Pogledajte poglavlje "Osnove nadogradnje DB2 poslužitelja" u *Nadogradnja na DB2 verziju 10.1* .
- Pregledajte osnove nadogradnje klijenata, osobito podršku povezivanja između klijenata i DB2 poslužitelja. Nisu podržana povezivanja s najnovijom verzijom ili izdanjem DB2 Connect poslužitelja iz izdanja klijenta koje je dvije ili više verzija ispod. Pogledajte poglavlje "Osnove nadogradnje klijenata" u *Nadogradnja na DB2 verziju 10.1* .
- v Razmotrite da li trebate izabrati DB2 Connect klijent umjesto DB2 Connect poslužitelja, s kojim dobivate istu ili bolju funkcionalnost. Možete smanjiti kompleksnost, poboljšati performanse i implementirati aplikacijska rješenja s manjim otiscima. Detalje pogledajte u poglavlju o opcijama povezivanja klijenta/poslužitelja.

#### **Preporuke za nadogradnju za DB2 Connect**

Zadnje dvije verzije klijenata se mogu povezati na zadnju verziju ili izdanje DB2 Connect poslužitelja. Jedino ograničenje je da nove komponente nisu dostupne klijentima na prethodnim verzijama ili izdanjima. Međutim, nije vjerojatno da ćete trebati pristup tim novim dodacima jer ih vaše postojeće aplikacije ne koriste.

Ako odlučite da ćete najprije nadograditi vaše klijente, trebate imati na umu da postoje ograničenja u vezi podrške za povezivanje iz trenutne verzije ili izdanja klijenta na DB2 Connect poslužitelje od prije dvije verzije. Provjerite nekompatibilnosti trenutne verzije ili izdanja s prethodnim izdanjima, pogledajte da li se navedena ograničenja odnose na vaše aplikacije i poduzmite potrebne akcije.

Izvedite zadatke prije i poslije nadogradnje da bi osigurali uspješnu nadogradnju.

## **Zadaci prije nadogradnje za DB2 Connect poslužitelje**

Za uspješnu nadogradnju vaših DB2 Connect poslužitelja je potrebna priprema koja će obuhvatiti sve moguće slučajeve.

#### **Postupak**

Izvedite sljedeće zadatke prije nadogradnje za DB2 poslužitelje koji se primjenjuju i na DB2 Connect poslužitelje:

- 1. Prije nadogradnje, pregledajte ["Osnove nadogradnje za DB2 Connect" na stranici 16](#page-23-0) i identificirajte promjene ili ograničenja koja mogu utjecati na vaše nadograđivanje i upoznajte se s rješavanjem problema.
- 2. Ako je razina modifikacije vašeg proizvoda veća od 10, instalirajte APAR PM35785 za DB2 for z/OS na vaš z/OS sistem prije nadogradnje na novo izdanje ili paket popravaka za DB2 Connect.
- 3. Pogledajte poglavlje "Sigurnosno kopiranje konfiguracije DB2 poslužitelja i dijagnostičkih informacija" u *Nadogradnja na DB2 verziju 10.1* tako da imate zapis o trenutnoj konfiguraciji koji možete usporediti s konfiguracijom nakon nadogradnje. Ove informacije možete koristiti i za kreiranje novih instanci ili baza podataka koristeći istu konfiguraciju koju ste imali prije nadogradnje.
- 4. Opcijsko: Ako ste omogućili funkcionalnost Syncpoint Manager (SPM) na DB2 Connect poslužitelju, pobrinite se da DRDA sync point manageri ne sadržavaju sumnjive transakcije koristeći naredbu **LIST DRDA INDOUBT TRANSACTIONS** za dobivanje liste sumnjivih transakcija i za interaktivno rješavanje sumnjivih transakcija.
- 5. Opcijsko: Ako imate baze podataka upravitelja transakcija, izvedite sljedeće zadatke kojima će se vaše baze podataka pripremiti za nadogradnju:
	- a. Pobrinite se da baza podataka koja se nadograuje ne sadrži sumnjive transakcije koristeći naredbu **LIST INDOUBT TRANSACTIONS** za dobivanje liste sumnjivih transakcija i za interaktivno rješavanje svih sumnjivih transakcija.
	- b. Pogledajte poglavlje "Provjerite da li su vaše baze podataka spremne za nadogradnju" u *Nadogradnja na DB2 verziju 10.1* gdje možete vidjeti kako identificirati i riješiti sve probleme prije same nadogradnje.
	- c. Pogledajte poglavlje "Sigurnosno kopiranje baza podataka prije nadogradnje" u *Nadogradnja na DB2 verziju 10.1* gdje možete vidjeti kako nadograditi baze podataka na novi sistem ili ih vratiti na sistem prije nadogradnje.
	- d. Pregledajte poglavlje "zahtjevi za prostor na disku" u *Nadogradnja na DB2 verziju 10.1* gdje možete vidjeti kako osigurati da imate dovoljno slobodnog prostora disku, privremenog prostora tablice i prostora dnevnika za nadogradnju baze podataka i kako povećati prostor tablice i veličine datoteka dnevnika ako je to potrebno.
	- e. Samo za Linux: Pogledajte poglavlje "Promjena neobrađenih uređaja u uređaje bloka (Linux)" u *Nadogradnja na DB2 verziju 10.1* .
- 6. Opcijsko: Ako imate DB2 Connect federalne baze podataka, u poglavlju "Priprema za migraciju na federalne sisteme" u *IBM WebSphere Information Integration: Migracija na verziju 9 federacije* pogledajte detalje o zadacima prije nadogradnje tih baza podataka.
- 7. Samo za Windows: Ako ste od DB2 usluge podrške dobili prilagođene tablice za konverziju kodne stranice, trebate izvesti sigurnosno kopiranje svih datoteka u direktoriju *DB2OLD*\conv, gdje je *DB2OLD* lokacija vaše postojeće DB2 Connect kopije. Nadogradnja trenutne verzije ili izdanja DB2 Connect kopije uklanja te tablice, zato što se u knjižnici nove verzije ili izdanja DB2 Connecta nalaze standardne tablice kodnih stranica. Standardne tablice konverzije kodnih stranica ne trebate kopirati.
- 8. Opcijsko: Nadogradite svoj DB2 Connect poslužitelj u testnoj okolini, tako da možete identificirati probleme u nadogradnji i provjeriti da li aplikacije baze podataka i rutine rade na očekivani način prije nadogradnje u proizvodnoj okolini.
- 9. Ako je konfiguracijski parametar **diaglevel** upravitelja baze podataka postavljen na 2 ili manje, prije nadogradnje ga postavite na 3 ili više.

Pogledajte poglavlje "Postavljanje razine hvatanja grešaka dijagnostičke datoteke dnevnika" u *Rješavanje problema i podešavanje izvedbe baze podataka* , gdje možete vidjeti kako postaviti ovaj konfiguracijski parametar upravitelja baze podataka.

U zadnjoj verziji ili izdanju DB2 Connecta, svi važni dogaaji nadogradnje se zapisuju u **db2diag** datoteke dnevnika, kad je **diaglevel** konfiguracijski parametar upravitelja baze podataka postavljen na 3 (default vrijednost) ili više.

10. DB2 Connect poslužitelj treba biti offline za vrijeme nadogradnje. Detalje pogledajte u poglavlju "Postavljanje DB2 poslužitelja u offline stanje prije nadogradnje" u *Nadogradnja na DB2 verziju 10.1*.

## <span id="page-25-0"></span>**Nadogradnja DB2 Connect poslužitelja**

DB2 Connect Verzija 10.1 poslužitelji podržavaju nadogradnju DB2 Connect instanci i svih postojećih upravitelja transakcija i DB2 Connect federalnih baza podataka kreiranih na DB2 Connect Verzija 9.7 i Verzija 9.5 poslužiteljima.

#### **Prije nego počnete**

Prije nadogradnje na DB2 Connect Verzija 10.1:

- v Osigurajte da imate odgovarajući pristup na operativnom sistemu:
	- Ovlaštenje korijenskog korisnika na operativnom sistemu UNIX
	- Lokalni administrator na operativnom sistemu Windows
- Morate imati ovlaštenje SYSADM.
- v Provjerite da li zadovoljavate instalacijske zahtjeve za proizvode DB2 baze podataka. Pogledajte poglavlje "Instalacijski zahtjevi za proizvode DB2 baze podataka" u *Instaliranje DB2 poslužitelja* . Promijenili su se zahtjevi za operativne sisteme Linux i UNIX.
- v Pregledajte preporuke za nadogradnju. Pogledajte poglavlje "Najbolji postupci za nadogradnju DB2 poslužitelja" u *Nadogradnja na DB2 verziju 10.1*.
- v Pregledajte zahtjeve prostora na disku. Pogledajte poglavlje "Zahtjevi prostora na disku za nadogradnje DB2 poslužitelja" u *Nadogradnja na DB2 verziju 10.1*.
- v Izvedite zadatke koje treba napraviti prije nadogradnje, obavezno izvedite sigurnosno kopiranje baza podataka.

#### **O ovom zadatku**

Budući da su proizvodi DB2 Connect poslužitelja host poslužitelji povezanosti baze podataka, jedine baze podataka koje mogu postojati unutar instance DB2 Connect poslužitelja su baze podataka transakcijskog upravitelja i federalne DB2 Connect baze podataka. DB2 Connect baza podataka transakcijskog upravitelja pohranjuje informacije o stanju transakcija za DB2 koordinirane transakcije. Jedina svrha DB2 Connect federalnih baza podataka je da sadrže informacije o izvorima podataka.

Na Linux i UNIX operativnim sistemima, trebate ručno nadograditi vaše DB2 Connect instance nakon instaliranja najnovije verzije DB2 Connecta. Svi udaljeni čvorovi i baze podataka koje ste katalogizirali na DB2 klijentima se odnose na ove instance. Ako kreirate novu instancu, ponovno ćete morati katalogizirati čvorove, DCS baze podataka i baze podataka na DB2 klijentima koji su postojali na instancama iz prethodne verzije.

Na Windows operativnim sistemima imate opciju automatske nadogradnje postojeće, podržane DB2 Connect kopije, za vrijeme instalacije. Vaše DB2 Connect instance se automatski nadograđuju. Alternativno, možete instalirati novu kopiju zadnje verzije DB2 Connecta i zatim ručno nadograditi vaše DB2 Connect instance.

Ovaj postupak opisuje kako se nadograđuje instaliranjem nove kopije zadnje verzije DB2 Connecta i zatim nadograđuje instance i sve postojeće baze podataka. Za automatsku nadogradnju postojeće, podržane DB2 Connect kopije na operativnom sistemu Windows, pogledajte "Nadogradnja DB2 poslužitelja (Windows)" u *Nadogradnja na DB2 verziju 10.1*.

#### <span id="page-26-0"></span>Ograničenja

- v Bitovna veličina instance klijenta je odreena operativnim sistemom na kojem instalirate DB2 Connect. Detalje pogledajte u poglavlju "Promjene podrške za 32-bitne i 64-bitne DB2 poslužitelje" u *Nadogradnja na DB2 verziju 10.1* .
- v Dodatna ograničenja nadogradnje za DB2 poslužitelje odnose se i na DB2 Connect poslužitelje. Pogledajte poglavlje "Ograničenja nadogradnje za DB2 poslužitelje" u *Nadogradnja na DB2 verziju 10.1* .

#### **Postupak**

Da biste nadogradili vaš DB2 Connect poslužitelj Verzija 10.1:

1. Eksportirajte konfiguracijske informacije za povezivanje za vaš postojeći, podržani DB2 Connect poslužitelj u eksport profil. Koristite alat **db2cfexp** za kreiranje konfiguracijskog profila:

db2cfexp cfg\_profile backup

Ovaj profil sadrži sve informacije konfiguracije instance, uključujući konfiguraciju upravitelja baza podataka i profil registra jer je opcija **backup** navedena. Ovaj profil možete koristiti da biste po potrebi ponovno kreirali konfiguraciju povezivanja.

- 2. Instalirajte DB2 Connect izvođenjem čarobnjaka DB2 Postav i postavljanjem opcije **Instaliraj novi** na panelu Instalacija proizvoda. Pogledajte [Poglavlje 6, "DB2 Connect](#page-40-0) [poslužiteljski proizvodi: pregled instalacije i konfiguracije", na stranici 33.](#page-40-0)
- 3. Nadogradite DB2 Connect instance koristeći naredbu **db2iupgrade**. Pogledajte poglavlje "Nadogradnja instanci" u *Nadogradnja na DB2 verziju 10.1* .
- 4. Nadogradite postojeći transakcijski upravitelj i DB2 Connect federalne baze podataka. Vaše baze podataka možete također nadograditi vraćanjem DB2 Connect sigurnosne kopije iz jedne od dvije prethodne podržane verzije. Nadogradite postojeći transakcijski upravitelj i DB2 Connect federalne baze podataka, informacije možete naći u poglavlju "Nadogradnja baza podataka" u *Nadogradnja na DB2 verziju 10.1*.

### **Što napraviti sljedeće**

Nakon što nadogradite DB2 Connect poslužitelj, izvedite preporučene zadatke nakon nadogradnje, kao što je ponovno postavljanje razine dijagnostičke greške, prilagodba veličine datoteke dnevnika, ponovno vezivanje paketa i provjeravanje da li je nadogradnja bila uspješna. Pogledajte "Zadaci poslije nadogradnje za DB2 Connect poslužitelje".

## **Zadaci poslije nadogradnje za DB2 Connect poslužitelje**

Nakon nadogradnje vaših DB2 Connect poslužitelja, trebate obaviti nekoliko zadataka nakon nadogradnje da osigurate da vaši DB2 Connect poslužitelji rade prema očekivanjima i na njihovoj optimalnoj razini.

#### **Postupak**

Izvedite sljedeće zadatke nakon nadogradnje za DB2 poslužitelje koji se primjenjuju i na DB2 Connect poslužitelje:

- 1. Ako postavite konfiguracijski parametar **diaglevel** upravitelja baze podataka na 4, kao što je preporučeno u zadacima prije nadogradnje DB2 Connect poslužitelja, postavite ovaj parametar na vrijednost postavljenu prije nadogradnje.
- 2. Upravljajte promjenama u ponašanju DB2 poslužitelja. Pogledajte poglavlje "Upravljanje promjenama u ponašanju DB2 poslužitelja" u *Nadogradnja na DB2 verziju 10.1* . Predstavljene su nove varijable registra, novi konfiguracijski parametri i nove default vrijednosti varijabli registra i konfiguracijskih parametara u najnovijoj verziji ili izdanju

proizvoda DB2 baze podataka, što može utjecati na ponašanje poslužitelja DB2 baze podataka. Ima i promjena u osobinama fizičkog dizajna baza podataka i promjena u sigurnosti koje također imaju utjecaja.

3. Ako ste nabavili prilagođene tablice konverzije kodne stranice za prethodne verzije ili izdanja od DB2 usluge podrške, kopirajte sve datoteke tih tablica iz *DB2OLD*/conv u *DB2DIR*/conv, gdje je *DB2OLD* lokacija prethodne podržane verzije DB2 Connect kopije, a *DB2DIR* je lokacija vaše nove DB2 Connect kopije. Standardne tablice konverzije kodnih stranica ne trebate kopirati.

Ako ste nadogradili postojeću, podržanu DB2 Connect kopiju na operativnim sistemima Windows, možete prilagođene tablice konverzije kodne stranice koje ste sigurnosno kopirali u sklopu zadataka prije nadogradnje za DB2 Connect poslužitelje vratiti u direktorij *DB2PATH*\conv, gdje je *DB2PATH* lokacija vaše nove DB2 Connect kopije.

- 4. Ako se povezujete na DB2 za z/OS poslužitelj ili IBM DB2 za IBM i poslužitelj gdje je potrebna euro podrška, postavite varijablu registra **DB2CONNECT\_ENABLE\_EURO\_CODEPAGE** na YES na svim DB2 Connect klijentima i poslužiteljima tako da se kodna stranica trenutne aplikacije mapira na ekvivalentan ID skupa kodiranih znakova (CCSID) koji izričito označava podršku za euro znak.
- 5. Opcijsko: Ako ste nadogradili baze podataka na DB2 Connect poslužitelju i promijenili postavku prostora dnevnika, kao što je preporučeno u zadacima prije nadogradnje za DB2 Connect poslužitelje, prilagodite veličinu prostora dnevnika. Pogledajte poglavlje "Prilagodba veličine prostora dnevnika u migriranim bazama podataka" u *Nadogradnja na DB2 verziju 10.1* . Osigurajte da je količina prostora dnevnika koju dodjeljujete prikladna za vaš DB2 Connect poslužitelj.
- 6. Opcijsko: Izvedite sigurnosno kopiranje baza podataka nakon dovršetka nadogradnje. Pogledajte poglavlje "Sigurnosno kopiranje baza podataka prije nadogradnje" u *Nadogradnja na DB2 verziju 10.1* .
- 7. Opcijsko: Ako imate DB2 Connect federalne baze podataka, pregledajte poglavlje "Konfiguriranje federalnih sistema nakon migracije" u *IBM WebSphere Information Integration: Migriranje na federaciju Verzija 9* da utvrdite trebate li izvesti bilo kakve zadatke nakon što nadogradite vaše federalne baze podataka.
- 8. Provjerite da li je nadogradnja DB2 Connect poslužitelja bila uspješna. Testirajte veze na sve vaše katalogizirane baze podataka. Sljedeći primjer pokazuje kako testirati vezu s Procesora reda za naredbe (CLP):

db2 CONNECT TO DATABASE sample user mickey using mouse

Trebate navesti korisnika i lozinku kad se povezujete na udaljenu bazu podataka. Provjerite da su sva povezivanja uspješna.

Također, testirajte vaše aplikacije i alate da osigurate da DB2 Connect poslužitelj radi prema očekivanjima.

### **Što napraviti sljedeće**

Na ovoj točki, trebate rezimirati sve vaše aktivnosti održavanja. Trebate također ukloniti sve prethodno podržane verzije ili izdanja DB2 Connect kopija koje više ne trebate.

<span id="page-28-0"></span>**Dio 4. Zadaci predinstalacije**

## <span id="page-30-0"></span>**Poglavlje 4. Podrška Java softvera za DB2 Connect**

Potrebna vam je odgovarajuća razina IBM Software Development Kita (SDK) za Javu da biste mogli koristiti alate bazirane na Javi i kreirati i izvoditi Java aplikacije, uključujući pohranjene procedure i korisnički definirane funkcije.

Ako komponenta koja se instalira zahtijeva IBM SDK za Javu, a SDK za Javu nije instaliran na toj stazi, SDK za Javu će se instalirati ako koristite čarobnjak DB2 postava ili datoteku odgovora za instalaciju proizvoda.

SDK za Javu nije instaliran s IBM Data Server Runtime Client ili IBM Data Server Driver Package.

Sljedeća tablica sadrži instalirane razine SDK-a za Javu za proizvode DB2 baze podataka s obzirom na platformu operativnog sistema:

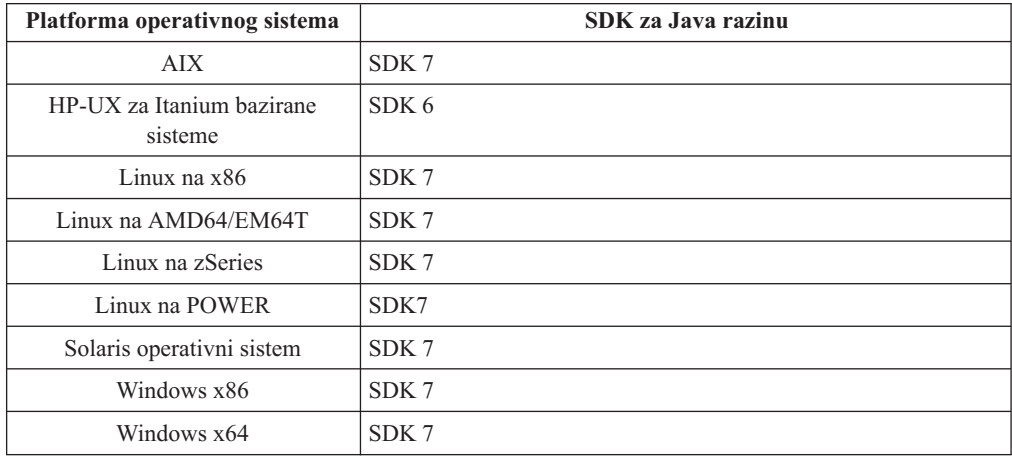

#### **Bilješka:**

1. SDK za Java softver se može preuzeti s developerWorks Web stranice na: [http://www.ibm.com/developerworks/java/jdk/index.html](http://www.ibm.com/developerworks/views/java/downloads.jsp) . Za popis podržanih SDK razina za Javu, pogledajte tablicu kasnije u ovom odlomku, s nazivom DB2 za Linux, UNIX i Windows podrška za SDK-ove za Javu.

**Bilješka:** Za platforme Windows operativnog sistema, koristite IBM Paket za razvoj za Eclipse spuštanja.

- 2. DB2 GUI alati se izvode samo na Linuxu na x86, Linuxu na AMD64/EM64T, Windows x86 i Windows x64.
- 3. Na Windows x86 i Linux na x86:
	- v instaliran je 32-bitni SDK
	- v podržane su 32-bitne aplikacije i Java vanjski potprogrami
- 4. Na svim podržanim platformama (osim Windows x86 i Linux na x86):
	- v podržane su 32-bitne aplikacije
	- v nisu podržani 32-bitne Java vanjski potprogrami
	- v podržane su 64-bitne aplikacije i Java vanjski potprogrami

### **Podržani Java softver za razvoj aplikacija**

Sljedeća tablica popisuje podržane razine SDK za Java. Podržane su ispisane razine i prema naprijed kompatibilne kasnije verzije istih razina.

Budući da postoje česti SDK za Java popravke i ažuriranja, nisu testirane sve razine i verzije. Ako vaša aplikacija baze podataka ima problema koji se odnose na SDK za Java, pokušajte sa sljedećom dostupnom verzijom SDK za Java na danoj razini.

Verzije SDK-a za Javu koje nisu IBM SDK podržane su samo za izgradnju i izvođenje samostalnih Java aplikacija. Za izgradnju i izvođenje novih Java spremljenih procedura i korisnički-definirana funkcija, podržan je samo IBM SDK za Javu koji je uključen s DB2 za Linux, UNIX i Windows proizvodom. Za izvođenje Java spremljenih procedura i korisnički definiranih funkcija kreiranih u prijašnjim DB2 izdanjima pogledajte Tablicu 1, stupac "Java spremljene procedure i korisnički definirane funkcije" za detalje.

*Tablica 2. DB2 za Linux, UNIX i Windows podržane razine SDK-ova za Javu*

|                                                          | Java aplikacije koje<br>koriste JDBC<br>pogonitelj db2java.zip<br>ili db2jcc.jar | Java aplikacije koje<br>koriste JDBC<br>pogonitelj db2jcc4.jar <sup>7</sup> | Java Spremljene<br>procedure i korisnički<br>definirane funkcije | DB2 Grafički alati |
|----------------------------------------------------------|----------------------------------------------------------------------------------|-----------------------------------------------------------------------------|------------------------------------------------------------------|--------------------|
| AIX.                                                     | $1.4.2$ do $7$                                                                   | 6 i 7                                                                       | 1.4.2 $^6$ do 7 $^5$                                             | Nije dostupno      |
| HP-UX za Itanium<br>bazirane sisteme                     | 1.4.2 do $6^1$                                                                   | 6 <sup>1</sup>                                                              | $1.4.2^6$ do 6                                                   | Nije dostupno      |
| Linux na POWER                                           | 1.4.2 do $7^{3,4}$                                                               | 6 i $7^{3,4}$                                                               | $1.4.2^6$ do 7                                                   | Nije dostupno      |
| Linux na $x86$                                           | 1.4.2 do $7^{2,3,4}$                                                             | 6 i $7^{2,3,4}$                                                             | $1.4.2^6$ do 7                                                   | 5 do 7             |
| Linux na AMD64 i Intel<br>EM64T procesorima              | 1.4.2 do $7^{2,3,4}$                                                             | 6 i $7^{2,3,4}$                                                             | $1.4.2^6$ do 7                                                   | Nije dostupno      |
| Linux na zSeries                                         | 1.4.2 do $7^{3,4}$                                                               | 6 i $7^{3,4}$                                                               | $1.4.2^6$ do 7                                                   | Nije dostupno      |
| Solaris operativni sistem                                | 1.4.2 do $7^2$                                                                   | $6 i 7^2$                                                                   | $1.4.2^6$ do 7                                                   | Nije dostupno      |
| Windows na x86                                           | 1.4.2 do $7^2$                                                                   | $6 i 7^2$                                                                   | $1.4.2^6$ do 7                                                   | 5 do 7             |
| Windows na x64, za<br>AMD64 i Intel EM64T<br>procesorima | 1.4.2 do $7^2$                                                                   | 6 i $7^2$                                                                   | $1.4.2^6$ do 7                                                   | 5 do 7             |

#### **Bilješka:**

- 1. Iste razine SDK za Java koje su dostupne iz Hewlett-Packarda su podržane za izgradnju i izvođenje samostalnih klijentskih aplikacija koje se izvode pod IBM Data Server Driver for JDBC and SQLJ.
- 2. Razine SDK za Javu koje su dostupne od Oraclea podržane su za izgradnju i izvođenje samostalnih aplikacija koje koriste IBM Data Server Driver for JDBC and SQLJ. Međutim, ako postavite IBM Data Server Driver for JDBC and SQLJ svojstvo securityMechanism za tip sigurnosti koji koristi šifriranje, SDK za Javu mora podržavati tip šifriranja koji koristite. Na primjer, SDK za Javu koji koristite može podržavati 256-bitno AES (snažno) šifriranje, ali ne 56-bitno DES (slabo) šifriranje. Algoritam šifriranja možete navesti postavljanjem IBM Data Server Driver for JDBC and SQLJ svojstva encryptionAlgorithm. Za korištenje 256-bitnog AES šifriranja postavite encryptionAlgorithm na 2. Kada koristite 256-bitno AES šifriranje i Oracleov SDK za Javu, možda ćete trebati instalirati JCE datoteku politike nadležnosti neograničene snage, koju možete dobiti od Oraclea.
- <span id="page-32-0"></span>3. Potrebna je minimalna SDK razina za Javu 1.4.2 SR6 za SUSE Linux Enterprise Server (SLES) 10. Potrebna je SDK razina za Javu 1.4.2 SR7 za Red Hat Enterprise Linux (RHEL) 5.
- 4. SDK za Javu 6 podrška na Linuxu zahtijeva SDK za Javu 6 SR3 ili kasniji.
- 5. Ako se koristi SDK za Javu 6 SR2 ili kasniji, postavite DB2LIBPATH=*java\_home*/jre/ lib/ppc64.
- 6. Podrška za spremljene Java procedure i korisnički definirane funkcije izgrađene u IBM SDK-u za Javu 1.4.2 odbačena je u Verziji 9.7 i možda će se ukloniti u budućim izdanjima. IBM SDK za Javu 1.4.2 ima Krajnji datum servisa u rujnu, 2011. Preporuča se da uklonite SDK za Javu 1.4.2 zavisnosti prije tog datuma. Uklanjanje ove zavisnosti može se izvesti ponovnom izgradnjom spremljenih Java procedura i korisnički definiranih funkcija koristeći SDK za Javu uključen u DB2 verziju 9.1, DB2 verziju 9.5, DB2 verziju 9.7 ili DB2 Verzija 10.1 .
- 7. Dovoljan vam je Java 6 ako trebate koristiti samo JDBC 4.0 funkcije. Java 7 je potreban ako trebate koristiti JDBC 4.1 funkcije.

## <span id="page-34-0"></span>**Poglavlje 5. Parametri jezgre (Linux i UNIX)**

Možda će biti potrebno ažurirati konfiguracijske parametre jezgre da bi se omogućio ispravan rad proizvoda DB2 Connect (i ostalih proizvoda DB2 baze podataka).

Za svaki od podržanih operativnih sistema se razmatra cilj pokazivanja kako promijeniti odgovarajuće parametre konfiguracije jezgre.

## **Modificiranje parametara jezgre za DB2 Connect (HP-UX)**

Da bi vaš proizvod DB2 baze podataka ispravno funkcionirao na HP-UX-u, možda ćete trebati ažurirati konfiguracijske parametre jezgre sistema. Ako ažurirate vrijednosti za konfiguracijske parametre jezgre, morate ponovno pokrenuti računalo.

#### **Prije nego počnete**

Za modificiranje parametara jezgre morate imati ovlaštenje korijenskog korisnika.

#### **Postupak**

Za promjenu parametara jezgre:

- 1. Upišite naredbu **sam** za pokretanje programa Upravitelj administracije sistema (SAM).
- 2. Kliknite dva puta na ikonu **Konfiguracija jezgre**.
- 3. Kliknite dva puta na ikonu **Konfigurabilni parametri**.
- 4. Kliknite dva puta na parametar koji želite promijeniti i upišite novu vrijednost u polju **Formula/Vrijednost**.
- 5. Kliknite **OK**.
- 6. Ponovite te korake za sve parametre konfiguracije jezgre koje želite promijeniti.
- 7. Kada završite s postavljanjem svi konfiguracijskih parametara jezgre, izaberite **Akcija** > **Obrada nove jezgre** na traci izbornika akcija.

#### **Rezultati**

HP-UX operativni sistem se automatski ponovno pokreće nakon što promijenite vrijednosti za parametre konfiguracije jezgre.

#### **Savjet:**

Na HP-UX može se koristiti i **kctune** za prilagodbu parametara jezgre.

## **Preporučeni konfiguracijski parametri jezgre za DB2 Connect (HP-UX)**

Za HP-UX sisteme koji izvode DB2 64-bitne sisteme baza podataka, izvedite naredbu **db2osconf** za preporuku odgovarajućih vrijednosti parametara za konfiguraciju jezgre za vaš sistem.

Pomoćni program **db2osconf** može se pokrenuti samo iz \$*DB2DIR*/bin, gdje je *DB2DIR* direktorij gdje ste instalirali vaš proizvod DB2 baze podataka.

### <span id="page-35-0"></span>**Modificiranje parametara jezgre za DB2 Connect (Linux)**

Prije instaliranja DB2 sistema, ažurirajte Linux parametre jezgre. Default vrijednosti za određene parametre jezgre na Linuxu nisu dovoljne kod izvođenja DB2 sistema baza podataka.

#### **Prije nego počnete**

Za modificiranje parametara jezgre morate imati ovlaštenje korijenskog korisnika.

#### **Postupak**

Za ažuriranje parametara jezgre na Red Hat i SUSE Linux:

- 1. Izvedite naredbu **ipcs -l**.
- 2. Analizirajte izlaz kako bi odredili treba li napraviti odreene promjene na vašem sistemu. Komentari su dodani nakon // da prikažu koja su imena parametara.

```
# ipcs -l
```

```
-- Granice dijeljene memorije -----
max number of segments = 4096 // SHMMNI
max seg size (kbytes) = 32768 // SHMMAX
max total shared memory (kbytes) = 8388608 // SHMALL
min seg size (bytes) = 1
------ Granice semafora -------
max number of arrays = 1024 // SEMMNI
max semaphores per array = 250 // SEMMSL
max semaphores system wide = 256000 // SEMMNS
max ops per semop call = 32 // SEMOPM
semaphore max value = 32767
------ Poruke: Granice ---------
max queues system wide = 1024 // MSGMNI
max size of message (bytes) = 65536 // MSGMAX<br>default max size of queue (bytes) = 65536 // MSGMNB
default max size of queue (bytes) = 65536
```
- v Započevši s prvom odlomkom na Granicama dijeljene memorije, SHMMAX i SHMALL su parametri koje treba pogledati. SHMMAX je maksimalna veličina segmenta dijeljene memorije na Linux sistemu, dok je SHMALL maksimalna dodjela stranica dijeljene memorije na sistemu.
	- Preporuča se postavljanje vrijednosti SHMMAX tako da je jednaka količini fizičke memorije na vašem sistemu. Međutim, minimalno se na x86 sistemima traži 268435456 (256 MB), a na 64-bitnim sistemima 1073741824 (1 GB).
	- $-$  SHMALL je postavljen na 8 GB po defaultu (8388608 KB = 8 GB). Ako imate više fizičke memorije od toga i ako će je koristiti sistem DB2 baze podataka, onda se ovaj parametar povećava na približno 90% fizičke memorije vašeg računala. Na primjer, ako imate računalni sistem sa 16 GB memorije koja će se koristiti primarno za sistem DB2 baze podataka, SHMALL treba postaviti na 3774873 (90% od 16 GB je 14.4 GB; 14.4 GB se zatim dijeli s 4 KB, veličinom osnovne stranice). ipcs izlaz je pretvorio SHMALL u kilobajte. Jezgra zahtijeva ovu vrijednost kao broj stranica. Ako izvodite nadogradnju na DB2 Verzija 10.1 i ne koristite default postavku za SHMALL, postavku za SHMALL morate povećati za dodatnih 4 GB. Ovo povećanje memorije je potrebno za upravitelja brzih komunikacija (FCM) za dodatne međuspremnike ili kanale.
- v Sljedeći dio pokriva količinu semafora dostupnih operacijskom sistemu. Parametar jezgre sem se sastoji od 4 oznake, SEMMSL, SEMMNS, SEMOPM i SEMMNI. SEMMNS je rezultat SEMMSL pomnoženog sa SEMMNI. Upravitelj baze podataka zahtijeva da broj matrica (SEMMNI) prema potrebi bude povećan. Tipično, SEMMNI
bi trebao imati vrijednost dvostruku od maksimalno očekivanog broja agenata na sistemu pomnoženo s brojem logičkih particija na računalnom poslužitelju baze podataka plus broj veza lokalnih aplikacija na računalni poslužitelj baze podataka.

- Treći dio pokriva poruke na sistemu.
	- MSGMNI utječe na broj agenata koji mogu biti pokrenuti, MSGMAX utječe na veličinu poruke koja može biti poslana u red i MSGMNB utječe na veličinu reda.
	- MSGMAX se treba promijeniti na 64 KB (odnosno, 65535 bajta), a MSGMNB se treba povećati na 65535.
- 3. Kako bi promijenili ove parametre jezgre, uredite datoteku /etc/sysctl.conf. Ako ova datoteka ne postoji, kreirajte je. Sljedeće linije su primjeri onoga što treba biti smješteno u datoteku:

```
kernel.sem=250 256000 32 1024
#Primjer shmmax za 64-bitni sistem
kernel.shmmax=1073741824
#Primjer shmall za 90 posto 16 GB memorije
kernel.shmall=3774873
kernel.msgmax=65535
kernel.msgmnb=65535
kernel.msgmni=2048
```
4. Izvedite **sysctl** s parametrom **-p** kako bi učitali **sysctl** postavke iz default datoteke /etc/sysctl.conf:

sysctl -p

- 5. Kako bi učinili promjene koje vrijede nakon svakog podizanja sistema:
	- (SUSE Linux) Učinite boot.sysctl aktivnom
	- v (Red Hat) rc.sysinit inicijalizacijska skripta će pročitati /etc/sysctl.conf datoteku automatski

# **Modificiranje parametara jezgre za DB2 Connect (Solaris)**

Da bi DB2 sistem baza podataka ispravno radio, preporuča se da ažurirate konfiguracijske parametre jezgre vašeg sistema. Moguća je upotreba pomoćnog programa **db2osconf** za prijedloge preporučenih parametara jezgre. Ako želite koristiti kontrole resursa projekta (/etc/project), pogledajte dokumentaciju za Solaris.

#### **Prije nego počnete**

Morate imati root ovlaštenje za promjenu parametara mreže.

Za upotrebu naredbe **db2osconf**, najprije morate instalirati DB2 sistem baza podataka. Pomoćni program **db2osconf** može se pokrenuti samo iz \$*DB2DIR*/bin, gdje je *DB2DIR* direktorij u kojem je instaliran proizvod DB2 baze podataka.

Morate ponovno pokrenuti vaš sistem nakon promjene parametara jezgre.

#### **Postupak**

Za postavljanje parametra jezgre:

Dodajte sljedeći redak na kraju datoteke /etc/system:

set parameter name = value

Na primjer, za postavljanje vrijednosti za msgsys:msginfo\_msgmax parametar, dodajte sljedeći red na kraj /etc/system datoteke:

```
set msgsys: msginfo msgmax = 65535
```
# **Što napraviti sljedeće**

Nakon ažuriranja datoteke /etc/system, ponovno pokrenite sistem.

**Dio 5. Instalacijski i konfiguracijski zadaci**

# **Poglavlje 6. DB2 Connect poslužiteljski proizvodi: pregled instalacije i konfiguracije**

Postavljanje proizvoda DB2 Connect poslužitelj, kao što je DB2 Connect Enterprise Edition je obrada u više koraka. DB2 Connect poslužiteljski proizvodi se obično instaliraju stotinama ili tisućama klijenata koji se povezuju na poslužitelje baza podataka na IBM glavnom računalu. Iz tog razloga preporuča se izvođenje testne instalacije. Nakon što se dokaže da je test instalacija stabilna, možete ju koristiti kao predložak za nenadziranu instalaciju DB2 Connect i vaših klijenata širom vaše organizacije.

Tipični koraci za instaliranje i konfiguriranje proizvoda DB2 Connect poslužitelja su sljedeći:

- 1. Odredite kako želite koristiti DB2 Connect u vašoj mreži.
- 2. Provjerite da imate ispravne hardverske i softverske preduvjete na obje strane, na radnoj stanici i na host poslužitelju baze podataka.
- 3. Provjerite je li vaš poslužitelj baze podataka IBM glavnog računala konfiguriran da prihvati povezivanja iz DB2 Connect poslužitelja.
- 4. Instalirajte vaš DB2 Connect softver. Koristit ćete ovu radnu stanicu za konfiguriranje i provjeru valjanosti veza IBM glavnog računala. Koristite srodne veze da pronađete detalje specifične za instalaciju DB2 Connect poslužiteljskog proizvoda na vašem operativnom sistemu.
- 5. Nakon instalacije, uspostavite vezu između DB2 Connect i vašeg sistema baze podataka na IBM glavnom računalu. DB2 Connect može za vas pronaći i konfigurirati sva TCP/IP povezivanja. Možete koristiti naredbe DB2 procesora naredbenog reda (CLP) za konfiguraciju IBM-ovih baza podataka glavnog računala.
- 6. Povežite programe i pomoćne programe koje sadrži DB2 Connect na vašu bazu podataka na IBM glavnom računalu.
- 7. Testirajte povezivanje.
- 8. (Opcija) Omogućite funkciju Višestranično ažuriranje.
- 9. Ako planirate koristiti WebSphere, transakcijske monitore ili vaš vlastiti softver poslužitelja aplikacija, instalirajte te proizvode ili aplikacije. Informacije o tome kako instalirati WebSphere pogledajte u dokumentaciji koja se dobiva uz te proizvode u sklopu paketa proizvoda DB2 Connect poslužitelja. Za druge proizvode pročitajte dokumentaciju o instalaciji dobivenu s proizvodom.
- 10. Instalirajte i konfigurirajte IBM data server client. Koristite ovu radnu stanicu za testiranje povezanosti iz IBM data server client na poslužitelje baza podataka IBM glavnog računala, kao i za testiranje aplikacija koje koriste ovu povezanost.
- 11. Upotrijebite CLP naredbe za povezivanje klijenta sa sistemom IBM-ovog glavnog računala preko DB2 Connecta.
- 12. Instalirajte IBM data server client na svim radnim stanicama krajnjih korisnika koji će koristiti aplikacije koje se povezuju na poslužitelje baza podataka IBM glavnog računala.
- 13. Sada ste spremni za korištenje DB2 Connect sa svim vašim aplikacijama. Radne stanice koje će se koristiti za razvoj aplikacija bi morale imati instaliran IBM data server client.
- 14. Ako želite koristiti vašu radnu stanicu za administriranje DB2 za z/OS ili DB2 za Linux, UNIX i Windows, instalirajte IBM data server client.

# **Poglavlje 7. Diskovni i memorijski zahtjevi za DB2 Connect**

Pobrinite se da je za vašu DB2 Connect okolinu dostupan odgovarajući prostor na disku i dodijelite odgovarajuću količinu memorije.

### **Diskovni zahtjevi**

Potreban prostor na disku za vaše proizvode ovisi o tipu instalacije koji izaberete i tipu sistema datoteka koji imate. Čarobnjak DB2 postava daje dinamičke procjene veličine s obzirom na komponente izabrane za vrijeme tipične, kompaktne ili prilagođene instalacije.

Nemojte zaboraviti na prostor na disku potreban za baze podataka, softver i proizvode za komunikaciju. Pobrinite se da sistem datoteka nije montiran koristeći opciju istodobnog I/O-a (CIO).

Na operativnim sistemima Linux i UNIX preporuča se 2 GB slobodnog prostora u direktoriju /tmp, a potrebno je barem 512 MB slobodnog prostora u direktoriju /var.

Na operativnim sistemima Windows preporuča se sljedeći dodatni slobodni prostor uz prostor za DB2 proizvod:

- 40 MB na sistemskom disku
- v 60 MB u privremenom folderu navedenom pomoću varijable okoline temp.

## **Memorijski zahtjevi**

Na memorijske zahtjeve utječe veličina i kompleksnost vašeg sistema baze podataka, aktivnost baze podataka i broj klijenata koji pristupaju vašem sistemu. Sistem DB2 baze podataka zahtijeva barem 256 MB RAM-a<sup>1</sup>. Za sistem koji izvodi samo DB2 proizvod i DB2 GUI alate, potrebno je minimalno 512 MB RAM-a. Ali, preporuča se 1 GB RAM-a radi poboljšane izvedbe. Ovi zahtjevi ne uključuju nikakve dodatne memorijske zahtjeve za drugi softver u izvođenju na vašem sistemu. Za podršku IBM data server client, ovi zahtjevi za memorijom vrijede za osnovu od pet istodobnih klijentskih veza. Za svakih pet dodatnih klijentskih povezivanja potrebno je dodatnih 16 MB RAM-a.

Za proizvode DB2 poslužitelja samopodešavajući upravitelj memorije (STMM) pojednostavljuje zadatak konfiguracije memorije jer automatski postavlja vrijednosti nekoliko konfiguracijskih parametara memorije. Kada je omogućen, podešavač memorije dinamički distribuira dostupne memorijske resurse između više potrošača memorije, uključujući sortiranje, predmemoriju paketa, listu zaključavanja i spremišta međuspremnika.

## **Zahtjevi prostora za podjelu u stranice**

DB2 zahtijeva da je omogućena podjela u stranice, zvana još i zamjena. Ova konfiguracija je potrebna za podržavanje različitih funkcija u DB2 koje nadgledaju ili ovise o podacima o upotrebi zamjene/podjele u stranice. Stvarni iznos prostora za zamjenu/podjelu u stranice ovisi o sistemu i nije baziran isključivo na memoriji koju koristi aplikacijski softver. Striktno se zahtijeva samo za DB2 na platformama Solaris i HP jer one koriste ranu dodjelu prostora za podjelu u stranice.

<sup>1.</sup> DB2 proizvodi koji se izvode na HP-UX-u verzije 11i za sisteme bazirane na Itaniumu zahtijevaju barem 512 MB RAM-a.

Razumna minimalna konfiguracija prostora za zamjenu/podjelu u stranice za većinu sistema je 25-50% RAM-a. Solaris i HP sistemi s mnoštvom manjih baza podataka ili s više baza podataka koje podešava STMM mogu zahtijevati prostor za podjelu u stranice velik 1 x RAM ili veći. Ovi veći zahtjevi pojavljuju se zbog virtualne memorije koja se predalocira po bazi podataka / instanci i zbog zadržane virtualne memorije u slučaju kada STMM podešava više baza podataka. Možda ćete željeti alocirati dodatni prostor za zamjenu/podjelu u stranice kao osiguranje u slučaju prevelikog zauzeća memorije na sistemu.

# **Poglavlje 8. Instaliranje DB2 Connect poslužiteljskog proizvoda ( AIX )**

Da biste definirali svoje instalacijske preference i instalirali DB2 Connect proizvod na AIX, koristite čarobnjaka DB2 Postav.

## **Prije nego počnete**

Prije početka vaše instalacije:

- v Možete instalirati DB2 Connect koristeći ovlaštenje korijenskog ili nekorijenskog korisnika.
- Osigurajte da vaš sistem zadovoljava sljedeće:
	- Diskovni i memorijski zahtjevi
	- Hardverskim i softverskim zahtjevima. Pogledajte ["Instalacijski zahtjevi za DB2](#page-46-0) [Connect poslužiteljske proizvode \(AIX\)" na stranici 39.](#page-46-0)
- v DVD s DB2 proizvodom treba biti postavljen na sistem.
- v Mora biti dostupna slika DB2 Connect proizvoda. Ako instalirate ne-englesku verziju DB2 Connect proizvoda, morate također imati odgovarajuće pakete nacionalnog jezika.
- v Osigurajte da je asinkroni I/O omogućen; mora biti omogućen prije nego se vaš proizvod DB2 Connect poslužitelja može uspješno instalirati.
- v Za pronalazak proizvoda DB2 baze podataka koji su već instalirani na vašem sistemu upotrijebite naredbu **db2ls**. Pogledajte poglavlje "Ispis DB2 proizvoda instaliranih na vašem sistemu (Linux i UNIX)" u *Instaliranje DB2 poslužitelja* .
- v Čarobnjak DB2 Postava je grafički instalater. Morate imati X Windows softver s mogućnošću prikazivanja grafičkog korisničkog sučelja za izvođenje čarobnjaka DB2 Postava na vašem stroju. Osigurajte da X Windows poslužitelj radi. Osigurajte da ste ispravno eksportirali vaš ekran. Na primjer, export DISPLAY=9.26.163.144:0.
- v Ako se sigurnosni softver kao što je Lightweight Directory Access Protocol (LDAP) koristi u vašoj okolini, morate ručno kreirati potrebne DB2 korisnike prije nego pokrenete čarobnjaka DB2 Postava.

**Bilješka:** Network Information Services (NIS) i Network Information Services Plus (NIS+) funkcije su zastarjele počevši s DB2 verzijom 9.1 paketa popravaka 2. Podrška za ove funkcije bi se mogla ukloniti u budućem izdanju. Lightweight Directory Access Protocol (LDAP) je preporučeno rješenje za usluge centraliziranog korisničkog upravljanja.

## **O ovom zadatku**

DB2 Instalaterski program je Java-bazirani instalacijski alat koji automatizira instalaciju i konfiguraciju bilo kakvog DB2 proizvoda baze podataka. Ako ne želite koristiti ovaj pomoćni program, imate dvije mogućnosti. Možete instalirati proizvod DB2 Connect:

- Korištenjem datoteke odgovora
- Ručnim izvođenjem naredbe **db2setup**. *Ne možete* ručno instalirati proizvod DB2 baze podataka koristeći izvorni instalacijski program **SMIT** operativnog sistema. Svi postojeći skripti koji sadrže taj lokalni instalacijski pomoćni program koji koristite za sučelje i upit s DB2 instalacijama će se trebati promijeniti.

## **Postupak**

Za instalaciju DB2 Connect poslužiteljskog proizvoda kao što je DB2 Connect Enterprise Edition, na AIX pomoću čarobnjaka DB2 Postav:

1. Promijenite direktorij gdje je montiran DVD:

cd */db2dvd*

gdje */db2dvd* predstavlja točku montiranja DVD-a.

- 2. Ako ste spustili sliku DB2 Connect proizvoda, morate dekomprimirati i raspakirati datoteku s proizvodom.
	- a. Dekomprimirajte datoteku proizvoda:

gzip -d *product*.tar.gz

gdje je *product* ime proizvoda baze podataka koju ste spustili.

b. Raspakirajte datoteku proizvoda:

tar xvf *product*.tar

c. Promijenite direktorij:

cd ./*product*/disk1

**Bilješka:** Ako ste spustili paket nacionalnog jezika, raspakirajte ga u isti direktorij. To će kreirati poddirektorije (na primjer ./nlpack/disk2) u istom direktoriju i dozvolit će instalateru da automatski pronađe instalacijske slike, bez promptova

- 3. Upišite naredbu **./db2setup** iz direktorija gdje se nalazi slika proizvoda da pokrenete čarobnjaka DB2 Postava. Nakon par trenutaka će se otvoriti Podloga za pokretanje IBM DB2 postava. Za instalacije s više CD-ova izdajte naredbu **db2setup** izvan lokacije na kojoj je montiran CD, s relativnim ili apsolutnim imenom staze da osigurate da se DB2 Connect CD s proizvodom može skinuti kako je potrebno. Iz ovog prozora, možete pogledati instalacijske preduvjete i napomene za izdanje ili možete nastaviti s instalacijom.
- 4. Jednom kad ste započeli instalaciju, nastavite kroz instalacijske panele čarobnjaka DB2 Postava i napravite svoje izbore. Pomoć za instalaciju je dostupna da vas vodi kroz čarobnjaka DB2 Postava. Kliknite **Pomoć** za pozivanje online pomoći. Možete kliknuti **Opoziv** u bilo kojem trenutku da izađete iz instalacije. DB2 datoteke kopirat će se na vaš sistem nakon što kliknete **Završetak** na zadnjem instalacijskom panelu čarobnjaka DB2 Postav. Nakon završetka, proizvod DB2 Connect poslužitelja instalira se na default instalacijsku stazu /opt/IBM/db2/V9.8.

Ako instalirate na sistem gdje se ovaj direktorij već koristi, instalacijska staza za DB2 Connect proizvod će imati dodano \_*xx*, gdje su ti *xx* znamenke, koje počinju s 01 i povećavaju se, zavisno o tome koliko DB2 kopija ste instalirali.

Možete također navesti vašu vlastitu instalacijsku stazu za DB2 proizvod.

#### **Rezultati**

Paketi nacionalnog jezika se također mogu instalirati izvođenjem **./db2setup** naredbe iz direktorija gdje se taj paket nalazi, nakon što instalirate DB2 Connect proizvod.

Dnevnici instalacije, db2setup.log i db2setup.err će se, po defaultu, nalaziti u /tmp direktoriju. Možete navesti i drugu lokaciju za datoteke dnevnika.

Ako želite da vaš DB2 proizvod ima pristup DB2 dokumentaciji na vašem lokalnom računalu ili na drugom računalu na vašoj mreži, tada morate instalirati *DB2 Informacijski centar*. *DB2 Informacijski centar* sadrži dokumentaciju za DB2 bazu podataka i povezane DB2 proizvode.

Pogledajte poglavlje "Instalacija DB2 Informacijskog centra koristeći čarobnjak DB2 postava (UNIX)" u *Instaliranje DB2 poslužitelja* .

# <span id="page-46-0"></span>**Instalacijski zahtjevi za DB2 Connect poslužiteljske proizvode (AIX)**

Prije nego instalirate DB2 Connect poslužiteljske proizvode na AIX operativne sisteme, provjerite da li sistem koji ste izabrali odgovara zahtjevima za neophodnim operativnim sistemom, hardverom, softverom i komunikacijama.

Za instaliranje proizvoda DB2 Connect poslužitelja, kao što je DB2 Connect Enterprise Edition mora se odgovoriti na sljedeće zahtjeve:

#### **Instalacijski zahtjevi**

*Tablica 3. AIX instalacijski zahtjevi*

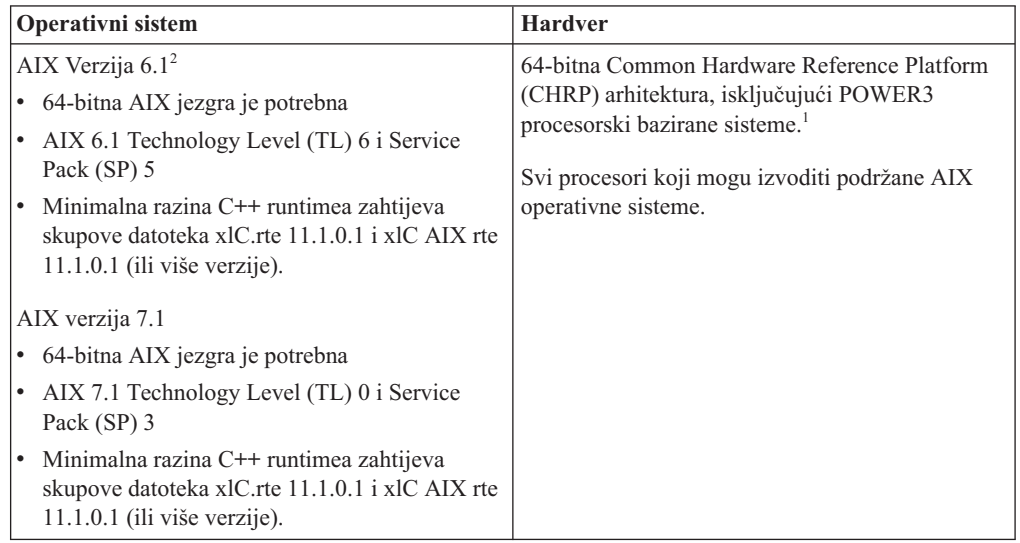

- v <sup>1</sup> Da bi provjerili je li to sistem CHRP arhitekture, izdajte naredbu **lscfg** i potražite sljedeći izlaz: Arhitektura modela: chrp Za sisteme bazirane na POWER3 procesoru, prvo izvedite nadogradnju na sisteme bazirane na POWER4 procesoru, a zatim instalirajte DB2 Verzija 10.1. Sistemi bazirani na POWER3 procesoru nisu podržani u DB2 Verzija 10.1.
- · <sup>2</sup>Na AIX 6.1 postoje dva tipa Workload particija (WPAR): sistemski WPAR-i i aplikacijski WPAR-i. DB2 instalacija je podržana samo na sistemskom WPAR-u. AIX 6.1 također podržava mogućnost šifriranja JFS2 sistema datoteka ili skupa datoteka.

#### **Zahtjevi softvera**

v Koristite naredbu **bosboot** za prebacivanje na 64-bitnu jezgru.

Za prebacivanje na 64-bitnu jezgru trebate korijensko ovlaštenje i trebate unijeti sliedeće naredbe:

```
ln -sf /usr/lib/boot/unix_64 /unix
ln -sf /usr/lib/boot/unix_64 /usr/lib/boot/unix
bosboot -a
shutdown -Fr
```
- Za razmatranja o razvoju aplikacija i vremenu izvođenja pogledajte poglavlja u Podržani programski jezici i kompilatori za razvoj aplikacija baza podataka.
- v Najnovije komponente IBM C++ Runtime okoline za AIX možete preuzeti na [Web stranici podrške za IBM AIX XL C i C++.](http://www.ibm.com/software/awdtools/xlcpp/support/)
- Potreban je jedan od sljedećih pretražitelja za gledanje online pomoći i izvođenje Prvih koraka (**db2fs**):
	- Firefox 3.0 i novije verzije
	- Google Chrome
	- Safari 4.0
- Za detalje koji se odnose na poznata AIX pitanja, pogledajte [www.ibm.com/support/docview.wss?&uid=swg21165448](http://www.ibm.com/support/docview.wss?&uid=swg21165448)

#### **Komunikacijski zahtjevi**

Kod korištenja komunikacijskog protokola, imate sljedeće zahtjeve:

- v Za TCP/IP povezivanje nije potreban dodatni softver.
- v Za podršku LDAP-u (Lightweight Directory Access Protocol) trebate IBM SecureWay Directory Client V3.2.1 ili noviji.

#### **DB2 instalacija proizvoda na NFS (Mrežnom sistemu datoteka)**

Instalacija DB2 proizvoda na NFS (Mrežnom sistemu datoteka) nije preporučena. Izvođenje DB2 proizvoda na NFS-u (na primjer, postavljanje NFS-a /opt/IBM/db2/V10.1 i zatim izvođenje koda koji je fizički instaliran na udaljenom sistemu) zahtijeva nekoliko ručnih koraka postava. Postoji također mnoštvo mogućih problema vezanih uz postavljanje NFS-a za DB2 poslužitelj. To uključuje moguće probleme koji uključuju:

- v Izvedba (na koju se utječe mrežnom izvedbom)
- Dostupnost (dozvoljavate neki kvar)
- v Licenciranje (nema provjere preko strojeva)
- v Dijagnosticiranje NFS grešaka može biti teško

Kao što je spomenuto, postav za NFS će zahtijevati nekoliko ručnih akcija, koje uključuju:

- Osiguravanje da točka montiranja sačuva instalacijsku stazu
- v Dopuštenje se mora kontrolirati (na primjer, pismeno dopuštenje se ne bi trebalo dati stroju za postavljanje)
- DB2 registri se trebaju ručno postaviti i održavati preko svih strojeva postavljanja
- v **db2ls** naredba, koja ispisuje instalirane DB2 proizvode i funkcije se mora ispravno postaviti i održavati, ako trebate otkriti DB2 proizvode i funkcije
- v Potrebna je veća pažnja kod ažuriranja vaše okoline DB2 proizvoda
- v Potrebno je više koraka kod čišćenja stroja eksportiranja i stroja postavljanja

Za detaljne upute, pogledajte bijeli papir "Postavljanje DB2 za UNIX i Linux na NFS montiranom sistemu datoteka", u [http://www.ibm.com/developerworks/data/library/long/dm-](http://www.ibm.com/developerworks/data/library/long/dm-0609lee)[0609lee.](http://www.ibm.com/developerworks/data/library/long/dm-0609lee)

# **Postavljanje CD-ova ili DVD-ova (AIX)**

Za postavljanje CD-a ili DVD-a DB2 proizvoda baze podataka na AIX operativne sisteme, koristite System Management Interface Tool (SMIT).

#### **Prije nego počnete**

Ovisno o konfiguraciji vašeg sistema, možda ćete se trebati prijaviti kao korijenski korisnik za postavljanje diskova.

## **Postupak**

Za postavljanje CD-a ili DVD-a na AIX pomoću SMIT-a, izvedite sljedeće korake:

- 1. Umetnite disk u pogon.
- 2. kreirajte točku postavljanja diska unosom naredbe **mkdir -p** /*disc*, gdje *disc* predstavlja direktorij točke postavljanja CD-a ili DVD-a.
- 3. Dodijelite sistem datoteka diska korištenjem SMIT-a unošenjem naredbe **smit storage**.
- 4. Nakon pokretanja SMIT-a, izaberite **Sistemi datoteka** > **Dodaj / Promijeni / Pokaži / Brisanje sistema datoteka** > **CDROM sistemi datoteka** > **Dodaj CDROM sistem, datoteka**.
- 5. U prozoru Dodavanje sistema datoteka:
	- a. Unesite ime ureaja za vaš CD ili DVD sistem datoteka u **DEVICE Name** polje. Imena uređaja za CD ili DVD sisteme datoteka moraju biti jedinstvena. Ako postoji duplikat imena ureaja, možda će biti potrebno obrisati prethodno definiran CD ili DVD sistem datoteka ili koristiti drugo ime za vaš direktorij. U ovom primjeru, /dev/cd0 je ime uređaja.
	- b. Unesite direktorij točke postavljanja diska u MOUNT POINT prozor. U ovom primjeru, direktorij točke postavljanja je /disc.
	- c. U polju **Montiraj AUTOMATSKI kod ponovnog pokretanja sistema**, izaberite yes za omogućavanje automatskog montiranja sistema datoteka.
	- d. Kliknite **OK** zatvaranje prozora, tada kliknite **Opoziv** tri puta za izlaz iz SMIT-a.
- 6. Montirajte CD ili DVD sistem datoteka unosom naredbe **smit mountfs**.
- 7. U prozoru Montiranje sistema datoteka:
	- a. Unesite ime uređaja za vaš CD ili DVD sistem datoteka u polje **FILE SYSTEM ime**. U ovom primjeru ime uređaja je /dev/cd0.
	- b. Unesite točku montiranja diska u polje **Direktorij preko kojega se montira**. U ovom primjeru, točka postavljanja je /disc.
	- c. Upišite cdrfs u polju **Tip sistema datoteka**. Za gledanje drugih vrsta sistema datoteka koje možete montirati, kliknite **Lista**.
	- d. U polju **Montiraj kao READ-ONLY sistem**, izaberite yes.
	- e. Prihvatite preostale defaultne vrijednosti i kliknite **OK** za zatvaranje prozora.

#### **Rezultati**

Vaš CD ili DVD sistem datoteka je sada montiran. Za pregled sadržaja CD-a ili DVD-a, umetnite disk u pogon i unesite naredbu **cd** /*disc* gdje je *disc* direktorij točke postavljanja diska.

# **Poglavlje 9. Instaliranje DB2 Connect poslužiteljskog proizvoda (HP-UX)**

Da biste definirali svoje instalacijske preference i instalirali DB2 Connect proizvod na HP-UX, koristite čarobnjaka DB2 Postav.

## **Prije nego počnete**

Prije početka vaše instalacije:

- v Možete instalirati DB2 Connect koristeći ovlaštenje korijenskog ili nekorijenskog korisnika.
- Osigurajte da vaš sistem zadovoljava sljedeće:
	- Diskovni i memorijski zahtjevi
	- Hardverskim, distribucijskim i softverskim zahtjevima. Pogledajte ["Instalacijski](#page-52-0) [zahtjevi za DB2 Connect poslužiteljske proizvode \(HP-UX\)" na stranici 45.](#page-52-0)
- v DVD s DB2 proizvodom treba biti postavljen na sistem.
- v Mora biti dostupna slika DB2 Connect proizvoda. Ako instalirate ne-englesku verziju DB2 Connect proizvoda, morate također imati odgovarajuće pakete nacionalnog jezika.
- v Za pronalazak proizvoda DB2 baze podataka koji su već instalirani na vašem sistemu upotrijebite naredbu **db2ls**. Pogledajte poglavlje "Ispis DB2 proizvoda instaliranih na vašem sistemu (Linux i UNIX)" u *Instaliranje DB2 poslužitelja* .
- v Čarobnjak DB2 Postava je grafički instalater. Morate imati X Windows softver s mogućnošću prikazivanja grafičkog korisničkog sučelja za izvođenje čarobnjaka DB2 Postava na vašem stroju. Osigurajte da X Windows poslužitelj radi. Osigurajte da ste ispravno eksportirali vaš ekran. Na primjer, export DISPLAY=9.26.163.144:0.
- v Ako se sigurnosni softver kao što je Lightweight Directory Access Protocol (LDAP) koristi u vašoj okolini, morate ručno kreirati potrebne DB2 korisnike prije nego pokrenete čarobnjaka DB2 Postava.

**Bilješka:** Network Information Services (NIS) i Network Information Services Plus (NIS+) funkcije su zastarjele počevši s DB2 verzijom 9.1 paketa popravaka 2. Podrška za ove funkcije bi se mogla ukloniti u budućem izdanju. Lightweight Directory Access Protocol (LDAP) je preporučeno rješenje za usluge centraliziranog korisničkog upravljanja.

## **O ovom zadatku**

DB2 Instalaterski program je Java-bazirani instalacijski alat koji automatizira instalaciju i konfiguraciju bilo kakvog DB2 proizvoda baze podataka. Ako ne želite koristiti ovaj pomoćni program, imate dvije mogućnosti. Možete instalirati proizvod DB2 Connect:

- Korištenjem datoteke odgovora
- Ručnim izvođenjem naredbe **db2setup**. *Ne možete* ručno instalirati DB2 proizvod baze podataka korištenjem lokalnog instalacijskog pomoćnog programa operativnog sistema **swinstall**. Svi postojeći skripti koji sadrže taj lokalni instalacijski pomoćni program koji koristite za sučelje i upit s DB2 instalacijama će se trebati promijeniti.

## **Postupak**

Za instalaciju DB2 Connect poslužiteljskog proizvoda kao što je DB2 Connect Enterprise Edition, na HP-UX pomoću čarobnjaka DB2 Postav:

1. Promijenite direktorij gdje je montiran DVD:

cd */db2dvd*

gdje */db2dvd* predstavlja točku montiranja DVD-a.

- 2. Ako ste spustili sliku DB2 Connect proizvoda, morate dekomprimirati i raspakirati datoteku s proizvodom.
	- a. Dekomprimirajte datoteku proizvoda:

gzip -d *product*.tar.gz

gdje je *product* ime proizvoda baze podataka koju ste spustili.

b. Raspakirajte datoteku proizvoda:

tar xvf *product*.tar

c. Promijenite direktorij:

cd ./*product*/disk1

**Bilješka:** Ako ste spustili paket nacionalnog jezika, raspakirajte ga u isti direktorij. To će kreirati poddirektorije (na primjer ./nlpack/disk2) u istom direktoriju i dozvolit će instalateru da automatski pronađe instalacijske slike, bez promptova

- 3. Upišite naredbu **./db2setup** iz direktorija gdje se nalazi slika proizvoda da pokrenete čarobnjaka DB2 Postava. Nakon par trenutaka će se otvoriti Podloga za pokretanje IBM DB2 postava. Za instalacije s više CD-ova izdajte naredbu **db2setup** izvan lokacije na kojoj je montiran CD, s relativnim ili apsolutnim imenom staze da osigurate da se DB2 Connect CD s proizvodom može skinuti kako je potrebno. Iz ovog prozora, možete pogledati instalacijske preduvjete i napomene za izdanje ili možete nastaviti s instalacijom.
- 4. Jednom kad ste započeli instalaciju, nastavite kroz instalacijske panele čarobnjaka DB2 Postava i napravite svoje izbore. Pomoć za instalaciju je dostupna da vas vodi kroz čarobnjaka DB2 Postava. Kliknite **Pomoć** za pozivanje online pomoći. Možete kliknuti **Opoziv** u bilo kojem trenutku da izađete iz instalacije. DB2 datoteke kopirat će se na vaš sistem nakon što kliknete **Završetak** na zadnjem instalacijskom panelu čarobnjaka DB2 Postav. Nakon završetka, instalira se proizvod DB2 Connect poslužitelja na default instalacijsku stazu /opt/IBM/db2/V10.1.

Ako instalirate na sistem gdje se ovaj direktorij već koristi, instalacijska staza za DB2 Connect proizvod će imati dodano \_*xx*, gdje su ti *xx* znamenke, koje počinju s 01 i povećavaju se, zavisno o tome koliko DB2 kopija ste instalirali.

Možete također navesti vašu vlastitu instalacijsku stazu za DB2 proizvod.

#### **Rezultati**

Paketi nacionalnog jezika se također mogu instalirati izvođenjem **./db2setup** naredbe iz direktorija gdje se taj paket nalazi, nakon što instalirate DB2 Connect proizvod.

Dnevnici instalacije, db2setup.log i db2setup.err će se, po defaultu, nalaziti u /tmp direktoriju. Možete navesti i drugu lokaciju za datoteke dnevnika.

Ako želite da vaš DB2 proizvod ima pristup DB2 dokumentaciji na vašem lokalnom računalu ili na drugom računalu na vašoj mreži, tada morate instalirati *DB2 Informacijski centar*. *DB2 Informacijski centar* sadrži dokumentaciju za DB2 bazu podataka i povezane DB2 proizvode. Pogledajte poglavlje "Instalacija DB2 Informacijskog centra koristeći čarobnjak DB2 postava (UNIX)" u *Instaliranje DB2 poslužitelja* .

# <span id="page-52-0"></span>**Instalacijski zahtjevi za DB2 Connect poslužiteljske proizvode (HP-UX)**

Prije nego instalirate DB2 Connect poslužiteljske proizvode na HP-UX operativne sisteme, osigurajte da sistem koji ste izabrali zadovoljava sve zahtjeve operativnog sistema, hardvera, softvera i komunikacija.

Za instaliranje DB2 Connect poslužiteljskog proizvoda, kao što je DB2 Connect Enterprise Edition, na HP-UX, moraju biti zadovoljeni sljedeći zahtjevi:

**Bilješka:** Potreban je 64-bitni operativni sistem HP-UX za DB2 Connect.

#### **Instalacijski zahtjevi**

*Tablica 4. HP-UX instalacijski zahtjevi*

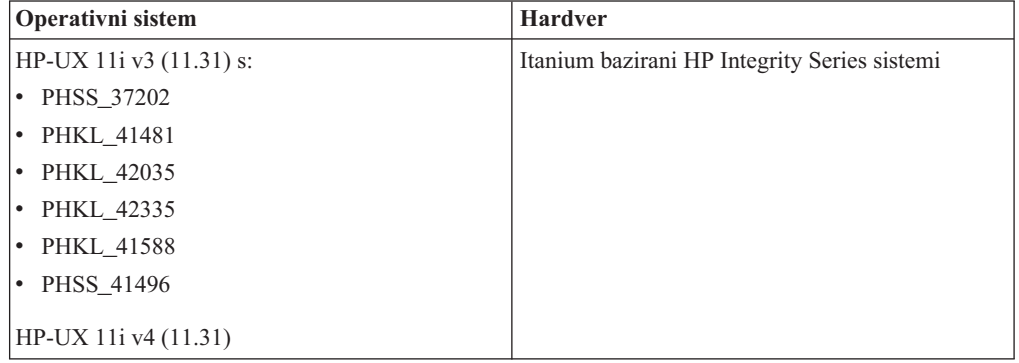

#### **Zahtjevi softvera**

- v Potreban je pretražitelj za pregled online pomoći.
- v Za detalje koji se odnose na poznate HP-UX problematike, pogledajte [www.ibm.com/support/docview.wss?&uid=swg21257602](http://www.ibm.com/support/docview.wss?&uid=swg21257602)

#### **Komunikacijski zahtjevi**

Možete koristiti TCP/IP

• Za TCP/IP povezivanje nije potreban dodatni softver.

**Bilješka:** DB2 proizvodi instalirani na operativnom sistemu HP-UX podržavaju dugačka imena hosta. Dužina je povećana na 255 bajtova, u bilo kojoj kombinaciji slova i znamenki.

Za omogućavanje podrške za duga host imena, izvedite sljedeće zadatke:

- 1. Uključite podesivi parametar jezgre expanded node host name. Kctune expanded node host name=1
- 2. Kompilirajte aplikacije koje zahtijevaju podršku za dugo host ime s -D\_HPUX\_API\_LEVEL=20040821 opcijom.

# **Postavljanje CD-ova ili DVD-ova za DB2 Connect (HP-UX)**

Za postavljanje CD-a ili DVD-a vašeg DB2 proizvoda baze podataka na HP-UX operativni sistem, izdajte naredbu **mount**.

#### **Prije nego počnete**

Ovisno o konfiguraciji vašeg sistema, možda ćete se trebati prijaviti kao korijenski korisnik za postavljanje diskova.

## **Postupak**

Za postavljanje CD-a ili DVD-a vašeg DB2 proizvoda baze podataka na HP-UX:

- 1. Umetnite CD ili DVD u uređaj.
- 2. Ako je potrebno definirajte novi direktorij kao točku montiranja za CD ili DVD uređaj. Definirajte /cdrom kao točku montiranja korištenjem naredbe **mkdir /cdrom**.
- 3. Ako je potrebno, identificirajte datoteku ureaja pogona korištenjem naredbe **ioscan -fnC disk**. Ova naredba ispisuje sve prepoznate CD ili DVD uređaje te njihove pridružene datoteke uređaja. Ime datoteke će biti nešto slično sljedećem /dev/dsk/c1t2d0.
- 4. Montirajte CD ili DVD pogon na direktorij točke postavljanja: mount -F cdfs -o rr /dev/dsk/c1t2d0 /cdrom
- 5. Pronaite ispis datoteke za provjeru montiranja korištenjem naredbe **ls /cdrom**.
- 6. Odjavite se.

### **Rezultati**

Vaš CD ili DVD sistem datoteka je sada montiran. Pregledajte sadržaj CD-a ili DVD-a umetanjem diska u uređaj i upisivanjem naredbe **cd /cdrom** gdje je cdrom direktorij točke montiranja.

# **Poglavlje 10. Instaliranje DB2 Connect poslužiteljskog proizvoda ( Linux )**

Da biste definirali svoje instalacijske preference i instalirali DB2 Connect proizvod na Linux, koristite čarobnjaka DB2 Postav.

## **Prije nego počnete**

Prije početka vaše instalacije:

- v Možete instalirati DB2 Connect koristeći ovlaštenje korijenskog ili nekorijenskog korisnika.
- Osigurajte da vaš sistem zadovoljava sljedeće:
	- Diskovni i memorijski zahtjevi
	- Hardverskim, distribucijskim i softverskim zahtjevima. Pogledajte ["Instalacijski](#page-55-0) [zahtjevi za DB2 Connect poslužiteljske proizvode \(Linux\)" na stranici 48.](#page-55-0)
- v DVD s DB2 proizvodom treba biti postavljen na sistem.
- v Mora biti dostupna slika DB2 Connect proizvoda. Ako instalirate ne-englesku verziju DB2 Connect proizvoda, morate također imati odgovarajuće pakete nacionalnog jezika.
- v Za pronalazak proizvoda DB2 baze podataka koji su već instalirani na vašem sistemu upotrijebite naredbu **db2ls**.
- v Čarobnjak DB2 Postava je grafički instalater. Morate imati X Windows softver s mogućnošću prikazivanja grafičkog korisničkog sučelja za izvođenje čarobnjaka DB2 Postava na vašem stroju. Osigurajte da X Windows poslužitelj radi. Osigurajte da ste ispravno eksportirali vaš ekran. Na primjer, export DISPLAY=9.26.163.144:0.
- v Ako se sigurnosni softver kao što je Lightweight Directory Access Protocol (LDAP) koristi u vašoj okolini, morate ručno kreirati potrebne DB2 korisnike prije nego pokrenete čarobnjaka DB2 Postava.

**Bilješka:** Network Information Services (NIS) i Network Information Services Plus (NIS+) funkcije su zastarjele počevši s DB2 verzijom 9.1 paketa popravaka 2. Podrška za ove funkcije bi se mogla ukloniti u budućem izdanju. Lightweight Directory Access Protocol (LDAP) je preporučeno rješenje za usluge centraliziranog korisničkog upravljanja.

## **O ovom zadatku**

Čarobnjak DB2 Postava je Java bazirani alat za instalaciju, koji automatizira instalaciju i konfiguraciju bilo kojeg proizvoda DB2 baze podataka. Ako ne želite koristiti ovaj pomoćni program, imate dvije mogućnosti. Možete instalirati proizvod DB2 Connect:

- Korištenjem datoteke odgovora
- Ručnim izvođenjem naredbe **db2setup**. *Ne možete* ručno instalirati proizvod DB2 baze podataka koristeći izvorni instalacijski program **rpm** operativnog sistema. Svi postojeći skripti koji sadrže taj lokalni instalacijski pomoćni program koji koristite za sučelje i upit s DB2 instalacijama će se trebati promijeniti.

## **Postupak**

Za instalaciju DB2 Connect poslužiteljskog proizvoda kao što je DB2 Connect Enterprise Edition, na Linux pomoću čarobnjaka DB2 Postav:

1. Promijenite direktorij gdje je montiran DVD:

cd */db2dvd*

gdje */db2dvd* predstavlja točku montiranja DVD-a.

- <span id="page-55-0"></span>2. Ako ste spustili sliku DB2 Connect proizvoda, morate dekomprimirati i raspakirati datoteku s proizvodom.
	- a. Dekomprimirajte datoteku proizvoda:
		- gzip -d *product*.tar.gz

gdje je *product* ime proizvoda baze podataka koju ste spustili.

- b. Raspakirajte datoteku proizvoda:
	- tar xvf *product*.tar
- c. Promijenite direktorij:

cd ./*product*/disk1

**Bilješka:** Ako ste spustili paket nacionalnog jezika, raspakirajte ga u isti direktorij. To će kreirati poddirektorije (na primjer ./nlpack/disk2) u istom direktoriju i dozvolit će instalateru da automatski pronađe instalacijske slike, bez promptova

- 3. Upišite naredbu **./db2setup** iz direktorija gdje se nalazi slika proizvoda da pokrenete čarobnjaka DB2 Postava. Nakon par trenutaka će se otvoriti Podloga za pokretanje IBM DB2 postava. Za instalacije s više CD-ova izdajte naredbu **db2setup** izvan lokacije na kojoj je montiran CD, s relativnim ili apsolutnim imenom staze da osigurate da se DB2 Connect CD s proizvodom može skinuti kako je potrebno. Iz ovog prozora, možete pogledati instalacijske preduvjete i napomene za izdanje ili možete nastaviti s instalacijom.
- 4. Jednom kad ste započeli instalaciju, nastavite kroz instalacijske panele čarobnjaka DB2 Postava i napravite svoje izbore. Pomoć za instalaciju je dostupna da vas vodi kroz čarobnjaka DB2 Postava. Kliknite **Pomoć** za pozivanje online pomoći. Možete kliknuti **Opoziv** u bilo kojem trenutku da izađete iz instalacije. DB2 datoteke kopirat će se na vaš sistem nakon što kliknete **Završetak** na zadnjem instalacijskom panelu čarobnjaka DB2 Postav. Nakon završetka, proizvod DB2 Connect poslužitelja instalira se na default instalacijsku stazu /opt/IBM/db2/V9.8.

Ako instalirate na sistem na kojem se ovaj direktorij već koristio, instalacijska staza DB2 Connect proizvoda će imati \_*xx* koji joj je dodan, gdje su *xx* znamenke koje počinju od 01 i povećavaju se ovisno o tome koliko ste DB2 kopija instalirali.

Možete također navesti vašu vlastitu instalacijsku stazu za DB2 proizvod.

#### **Rezultati**

Paketi nacionalnog jezika se takoer mogu instalirati izvoenjem **./db2setup** naredbe iz direktorija gdje se taj paket nalazi, nakon što instalirate DB2 Connect proizvod.

Dnevnici instalacije, db2setup.log i db2setup.err će se, po defaultu, nalaziti u /tmp direktoriju. Možete navesti i drugu lokaciju za datoteke dnevnika.

Ako želite da vaš DB2 proizvod ima pristup DB2 dokumentaciji na vašem lokalnom računalu ili na drugom računalu na vašoj mreži, tada morate instalirati *DB2 Informacijski centar*. *DB2 Informacijski centar* sadrži dokumentaciju za DB2 bazu podataka i povezane DB2 proizvode. Pogledajte poglavlje "Instalacija DB2 Informacijskog centra koristeći čarobnjak DB2 postava (UNIX)" u *Instaliranje DB2 poslužitelja* .

## **Instalacijski zahtjevi za DB2 Connect poslužiteljske proizvode (Linux)**

Prije nego instalirate DB2 Connect poslužiteljske proizvode na Linux operativne sisteme, provjerite da li sistem koji ste izabrali odgovara zahtjevima za neophodnim operativnim sistemom, hardverom, softverom i komunikacijama.

Za instaliranje proizvoda DB2 Connect poslužitelja, kao što je DB2 Connect Enterprise Edition mora se odgovoriti na sljedeće zahtjeve:

#### **Hardverski zahtjevi**

Vaš procesor mora biti:

- x86 (Intel Pentium, Intel Xeon i AMD Athlon)
- x64 (Intel EM64T i AMD64)
- POWER (Power Systems Servers, pSeries, System i, System p i POWER Systems koji podržavaju Linux)
- System z (prije eServer zSeries)

#### **Distribucijski zahtjevi**

Za najnovije informacije o podržanim Linux distribucijama usmjerite pretražitelj na [www.ibm.com/db2/linux/validate.](http://www.ibm.com/software/data/db2/linux/validate/)

Možda ćete trebati ažurirati vaše konfiguracijske parametre jezgre. Konfiguracijski parametri jezgre postavljeni su u /etc/sysctl.conf. Pogledajte odlomak Promjena parametara jezgre (Linux) u DB2 Informacijskom centru. U priručniku operativnog sistema pogledajte informacije o postavljanju i aktivaciji parametara koristeći naredbu **sysctl**.

#### **Zahtjevi softvera**

- v Potreban je softver X Window System koji može prikazati grafičko korisničko sučelje ako želite koristiti čarobnjak DB2 postava za instalaciju DB2 Connecta ili ako želite koristiti DB2 grafičke alate.
- v Potreban je pretražitelj za pregled online pomoći.

#### **Komunikacijski zahtjevi**

Za TCP/IP povezivanje nije potreban dodatni softver.

# **Priprema za instalaciju DB2 Connecta za Linux na zSeries**

Ako želite instalirati proizvod DB2 baze podataka na IBM zSeries na kojem se izvodi Linux, operativnom sistemu Linux mora biti dostupna instalacijska slika.

## **Prije nego počnete**

Već imate instalacijsku sliku proizvoda DB2 baze podataka.

#### **Postupak**

v Korištenje FTP-a za pristup instalacijskoj slici

S IBM zSeries računala koje izvodi Linux:

1. Unesite sljedeću naredbu: ftp *yourserver.com*

gdje *yourserver.com* predstavlja FTP poslužitelj na kojem se nalazi instalacijska slika proizvoda DB2 baze podataka.

- 2. Upišite ID korisnika i lozinku.
- 3. Upišite sljedeće naredbe:

```
bin
get product_file
```
gdje *product\_file* predstavlja ime odgovarajućeg paketa proizvoda.

- v Korištenje DVD-a proizvoda DB2 baze podataka preko NFS-a za pristup instalacijskoj slici
	- 1. Montirajte prikladni DVD proizvoda.
	- 2. Eksportirajte direktorij gdje ste montirali DVD. Na primjer, ako ste montirali DVD pod /db2dvd, tada eksportirajte /db2dvd direktorij.

3. Na IBM zSeries računalu koje izvodi Linux, NFS montirajte ovaj direktorij korištenjem sljedeće naredbe:

mount -t nfs -o ro *nfsservername*:/*db2dvd* /*local\_directory\_name* gdje *nfsservername* predstavlja host ime NFS poslužitelja, *db2dvd* predstavlja ime direktorija koji se eksportira na NFS poslužitelj, a *local\_directory\_name* predstavlja ime lokalnog direktorija.

4. S IBM zSeries računala koje izvodi Linux, pomaknite se u direktorij gdje je montiran DVD. To možete učiniti upisivanjem naredbe cd /*local\_directory\_name*, gdje *local\_directory\_name* predstavlja točku postavljanja vašeg DVD-a proizvoda.

# **Postavljanje CD-a ili DVD-a za DB2 Connect (Linux)**

Za postavljanje CD-ROM-a na Linux operativni sistem, izdajte naredbu **mount**.

## **Prije nego počnete**

Ovisno o konfiguraciji vašeg sistema, možda ćete se trebati prijaviti kao korijenski korisnik za postavljanje diskova.

## **Postupak**

Za montiranje CD-a ili DVD-a na Linux operativnim sistemima:

- 1. Umetnite CD ili DVD u uređaj te upišite sljedeću naredbu: mount -t iso9660 -o ro /dev/cdrom /cdrom gdje /cdrom predstavlja točku montiranja CD-a ili DVD-a.
- 2. Odjavite se.

#### **Rezultati**

Vaš CD ili DVD sistem datoteka je sada montiran. Pregledajte sadržaj CD-a ili DVD-a umetanjem diska u uređaj i upisivanjem naredbe **cd /cdrom** gdje je cdrom direktorij točke montiranja.

# **Poglavlje 11. Instaliranje proizvoda DB2 Connect poslužitelja (Solaris)**

Da biste definirali instalacijske preference i instalirali proizvod DB2 Connect na operativnom sistemu Solaris, koristite čarobnjak DB2 Postav.

## **Prije nego počnete**

Prije početka vaše instalacije:

- v Možete instalirati DB2 Connect koristeći ovlaštenje korijenskog ili nekorijenskog korisnika.
- Osigurajte da vaš sistem zadovoljava sljedeće:
	- Diskovni i memorijski zahtjevi
	- Hardverskim, distribucijskim i softverskim zahtjevima. Pogledajte ["Instalacijski](#page-60-0) [zahtjevi za DB2 Connect proizvode \(Solaris\)" na stranici 53.](#page-60-0)
- v DVD s DB2 proizvodom treba biti postavljen na sistem.
- v Mora biti dostupna slika DB2 Connect proizvoda. Ako instalirate ne-englesku verziju DB2 Connect proizvoda, morate također imati odgovarajuće pakete nacionalnog jezika.
- v Za pronalazak proizvoda DB2 baze podataka koji su već instalirani na vašem sistemu upotrijebite naredbu **db2ls**. Pogledajte poglavlje "Ispis DB2 proizvoda instaliranih na vašem sistemu (Linux i UNIX)" u *Instaliranje DB2 poslužitelja* .
- v Čarobnjak DB2 Postava je grafički instalater. Morate imati X Windows softver s mogućnošću prikazivanja grafičkog korisničkog sučelja za izvođenje čarobnjaka DB2 Postava na vašem stroju. Osigurajte da X Windows poslužitelj radi. Osigurajte da ste ispravno eksportirali vaš ekran. Na primjer, export DISPLAY=9.26.163.144:0.
- v Ako se sigurnosni softver kao što je Lightweight Directory Access Protocol (LDAP) koristi u vašoj okolini, morate ručno kreirati potrebne DB2 korisnike prije nego pokrenete čarobnjaka DB2 Postava.

**Bilješka:** Network Information Services (NIS) i Network Information Services Plus (NIS+) funkcije su zastarjele počevši s DB2 verzijom 9.1 paketa popravaka 2. Podrška za ove funkcije bi se mogla ukloniti u budućem izdanju. Lightweight Directory Access Protocol (LDAP) je preporučeno rješenje za usluge centraliziranog korisničkog upravljanja.

## **O ovom zadatku**

Čarobnjak DB2 Postava je Java bazirani alat za instalaciju, koji automatizira instalaciju i konfiguraciju bilo kojeg proizvoda DB2 baze podataka. Ako ne želite koristiti ovaj pomoćni program, imate dvije mogućnosti. Možete instalirati proizvod DB2 Connect:

- Korištenjem datoteke odgovora
- Ručnim izvođenjem naredbe **db2setup**. Vi *ne možete* ručno instalirati proizvod DB2 baze podataka korištenjem izvornog instalacijskog programa operativnog sistema **pkgadd**. Svi postojeći skripti koji sadrže taj lokalni instalacijski pomoćni program koji koristite za sučelje i upit s DB2 instalacijama će se trebati promijeniti.

#### **Postupak**

Za instalaciju DB2 Connect poslužiteljskog proizvoda kao što je DB2 Connect Enterprise Edition, na Solaris operativnom sistemu pomoću čarobnjaka za DB2 Postav:

1. Promijenite direktorij gdje je montiran DVD:

cd */db2dvd*

gdje */db2dvd* predstavlja točku montiranja DVD-a.

- 2. Ako ste spustili sliku DB2 Connect proizvoda, morate dekomprimirati i raspakirati datoteku s proizvodom.
	- a. Dekomprimirajte datoteku proizvoda:

gzip -d *product*.tar.gz

gdje je *product* ime proizvoda baze podataka koju ste spustili.

b. Raspakirajte datoteku proizvoda:

tar xvf *product*.tar

c. Promijenite direktorij:

cd ./*product*/disk1

**Bilješka:** Ako ste spustili paket nacionalnog jezika, raspakirajte ga u isti direktorij. To će kreirati poddirektorije (na primjer ./nlpack/disk2) u istom direktoriju i dozvolit će instalateru da automatski pronađe instalacijske slike, bez promptova

- 3. Upišite naredbu **./db2setup** iz direktorija gdje se nalazi slika proizvoda da pokrenete čarobnjaka DB2 Postava. Nakon par trenutaka će se otvoriti Podloga za pokretanje IBM DB2 postava. Za instalacije s više CD-ova izdajte naredbu **db2setup** izvan lokacije na kojoj je montiran CD, s relativnim ili apsolutnim imenom staze da osigurate da se DB2 Connect CD s proizvodom može skinuti kako je potrebno. Iz ovog prozora, možete pogledati instalacijske preduvjete i napomene za izdanje ili možete nastaviti s instalacijom.
- 4. Jednom kad ste započeli instalaciju, nastavite kroz instalacijske panele čarobnjaka DB2 Postava i napravite svoje izbore. Pomoć za instalaciju je dostupna da vas vodi kroz čarobnjaka DB2 Postava. Kliknite **Pomoć** za pozivanje online pomoći. Možete kliknuti **Opoziv** u bilo kojem trenutku da izaete iz instalacije. DB2 datoteke kopirat će se na vaš sistem nakon što kliknete **Završetak** na zadnjem instalacijskom panelu čarobnjaka DB2 Postav. Nakon završetka, proizvod DB2 Connect poslužitelja instalira se na default instalacijsku stazu /opt/IBM/db2/V9.8.

Ako instalirate na sistem na kojem se ovaj direktorij već koristio, instalacijska staza DB2 Connect proizvoda će imati \_*xx* koji joj je dodan, gdje su *xx* znamenke koje počinju od 01 i povećavaju se ovisno o tome koliko ste DB2 kopija instalirali.

Možete također navesti vašu vlastitu instalacijsku stazu za DB2 proizvod.

#### **Rezultati**

Paketi nacionalnog jezika se također mogu instalirati izvođenjem **./db2setup** naredbe iz direktorija gdje se taj paket nalazi, nakon što instalirate DB2 Connect proizvod.

Dnevnici instalacije, db2setup.log i db2setup.err će se, po defaultu, nalaziti u /tmp direktoriju. Možete navesti i drugu lokaciju za datoteke dnevnika.

Ako želite da vaš DB2 proizvod ima pristup DB2 dokumentaciji na vašem lokalnom računalu ili na drugom računalu na vašoj mreži, tada morate instalirati *DB2 Informacijski centar*. *DB2 Informacijski centar* sadrži dokumentaciju za DB2 bazu podataka i povezane DB2 proizvode. Pogledajte poglavlje "Instalacija *DB2 Informacijskog centra* koristeći čarobnjak DB2 postava (UNIX)" u *Instaliranje DB2 poslužitelja* .

# <span id="page-60-0"></span>**Instalacijski zahtjevi za DB2 Connect proizvode (Solaris)**

Prije instalacije DB2 Connect proizvoda na operativni sistem Solaris, sistem koji odaberete mora ispunjavati zahtjeve postavljene za operativni sistem, hardver, softver i komunikaciju. Instalacijski zahtjevi su jednaki za DB2 Connect Enterprise Edition i DB2 Connect Personal Edition.

Za instaliranje DB2 Connect proizvoda na Solaris, moraju biti zadovoljeni sljedeći zahtjevi:

*Tablica 5. Zahtjevi Solaris instalacije*

| Operativni sistem   | Hardver                          |
|---------------------|----------------------------------|
| Solaris 10 Update 9 | Solaris x64 (Intel 64 ili AMD64) |
| 64-bitna jezgra     |                                  |
| Solaris 10 Update 9 | UltraSPARC ili SPARC64 procesori |
| 64-bitna jezgra     |                                  |

1. Podrška je važeća samo za DB2 proizvod koji se instalira u lokalnim zonama. Instalaciju u globalnim zonama DB2 proizvod trenutno ne podržava.

#### **Zahtjevi operativnog sistema**

"Preporučene i sigurnosne zakrpe" mogu se preuzeti na Web stranici [http://java.sun.com.](http://java.sun.com) Na toj Web stranici kliknite na stavku izbornika "Zakrpe" na lijevom panelu.

Potrebni su i klasteri zakrpa J2SE za Operativni sistem Solaris. Oni se mogu preuzeti na Web stranici [http://java.sun.com.](http://java.sun.com)

Fujitsu PRIMEPOWER zakrpe za Solaris operativni sistem se mogu preuzeti s FTSI na: [http://download.ftsi.fujitsu.com/.](http://download.ftsi.fujitsu.com/)Za dodatnu listu pitanja koja mogu utjecati na sisteme DB2 baze podataka na Solarisu, pogledajte: [www.ibm.com/support/](http://www.ibm.com/support/docview.wss?&uid=swg21257606) [docview.wss?&uid=swg21257606](http://www.ibm.com/support/docview.wss?&uid=swg21257606)

DB2 proizvodi baza podataka podržavaju Solaris ZFS sisteme datoteka i Logical Domains (LDoms).

Za detalje o virtualizacijskim tehnologijama koje podržavaju DB2 proizvodi, pogledajte [http://www.ibm.com/developerworks/wikis/display/im/](http://www.ibm.com/developerworks/wikis/display/im/DB2+Virtualization+Support) [DB2+Virtualization+Support.](http://www.ibm.com/developerworks/wikis/display/im/DB2+Virtualization+Support)

#### **Zahtjevi softvera**

- v SUNWlibC softver je potreban za instaliranje DB2 Connect na Solaris. Može se preuzeti na Web stranici [http://java.sun.com.](http://java.sun.com)
- v Potreban je pretražitelj za pregled online pomoći.

#### **Komunikacijski zahtjevi**

Možete koristiti TCP/IP

- v Za TCP/IP povezivanje nije potreban dodatni softver.
- v DB2 Connect je podržan na Sun Cluster 2.2 ako:
	- Protokol za host je TCP/IP
	- Dvofazno predavanje se ne koristi. Ovo ograničenje se olabavljuje ako korisnik konfigurira SPM dnevnik da bude na dijeljenom disku (to se može napraviti preko parametra konfiguracije upravitelja baze podataka **spm\_log\_path**) i sistem nadilaženja greške ima istu TCP/IP konfiguraciju (isto glavno ime, IP adresu itd.).

# **Postavljanje CD-ova ili DVD-ova za DB2 Connect (Solaris)**

Ako se CD-ROM ne postavi automatski kada ga umetnete u pogon na operativnom sistemu Solaris, izdajte naredbu **mount**.

### **Prije nego počnete**

Ako montirate CD ili DVD uređaj iz udaljenog računala korištenjem NFS, CD ili DVD sistem datoteka na udaljenom računalu se mora eksportirati s korijenskim pristupom. U ovisnosti o konfiguraciji vašeg lokalnog sistema, također bi morali imati korijenski pristup na lokalnom računalu.

## **Postupak**

Za postavljanje CD-a ili DVD-a na Solarisu:

- 1. Umetnite CD ili DVD u pogon.
- 2. Ako na vašem sistemu radi Volume Manager (**vold**), disk se automatski postavlja kao /cdrom/*cd\_label* ako CD ili DVD ima oznaku ili kao /cdrom/unnamed\_cdrom ako ju nema.

Ako se upravitelj volumenima ne izvodi na vašem sistemu, izvedite sljedeće korake za montiranje CD-a ili DVD-a:

a. Odredite ime uređaja upisivanjem sljedeće naredbe:

```
ls -al /dev/sr* |awk '{print "/" $11}'
```
Ova naredba vraća ime CD ili DVD uređaja. U ovom primjeru, naredba vraća niz znakova /dev/dsk/c0t6d0s2.

b. Unesite sljedeće naredbe za montiranje CD-a ili DVD-a:

```
mkdir -p /cdrom/unnamed_cdrom
mount -F hsfs -o ro /dev/dsk/c0t6d0s2 /cdrom/unnamed_cdrom
```
gdje /dev/dsk/c0t6d0s2 predstavlja ime uređaja koje je vraćeno u prethodnom koraku, a /cdrom/unnamed\_cdrom predstavlja direktorij montiranja CD-a ili DVD-a.

3. Odjavite se.

## **Rezultati**

Vaš CD ili DVD sistem datoteka je sada montiran. Pregledajte sadržaj CD-a ili DVD-a umetanjem diska u uređaj i upisivanjem naredbe **cd /cdrom** gdje je cdrom direktorij točke montiranja.

# **Poglavlje 12. Instaliranje poslužiteljskog proizvoda DB2 Connect ( Windows )**

Za instalaciju proizvoda DB2 Connect poslužitelja, kao što je DB2 Connect Enterprise Edition, na operativnim sistemima Windows, koristite čarobnjak DB2 postava. Alternativno možete instalirati DB2 Connect poslužiteljske proizvode pomoću datoteke odgovora.

## **Prije nego počnete**

Prije lansiranja čarobnjaka DB2 Postav:

- v Osigurajte da vaš sistem zadovoljava sljedeće:
	- Diskovni i memorijski zahtjevi
	- Hardverskim, distribucijskim i softverskim zahtjevima. Pogledajte ["Instalacijski](#page-63-0) [zahtjevi za DB2 Connect poslužiteljske proizvode \(Windows\)" na stranici 56.](#page-63-0)
- v Ako namjeravate koristiti LDAP, morate proširiti shemu direktorija. Pogledajte poglavlje "Proširivanje sheme aktivnog direktorija za LDAP usluge direktorija (Windows)" u *Instaliranje DB2 poslužitelja*.
- Preporuča se da koristite račun Administratora za izvođenje instalacije. Administratorski račun mora pripadati lokalnoj grupi administratora na Windows računalu na kojem instalirate proizvod DB2 baze podataka i treba posjedovati sljedeća napredna korisnička prava:
	- Ponašanje kao dio operativnog sistema
	- Kreiranje objekta tokena
	- Povećanje kvota
	- Zamjena tokena razine procesa

Možete izvesti instalaciju bez naprednih korisničkih prava, ali program postavljanja možda neće moći provjeriti račune.

v Ako želite instalirati DB2 Connect pomoću ne-administratorskog računa, pogledajte poglavlje "Ne-administratorska instalacija DB2 Connecta (Windows)".

#### **Postupak**

- v Za instalaciju DB2 Connect poslužiteljskog proizvoda kao što je DB2 Connect Enterprise Edition, na Windows pomoću čarobnjaka DB2 Postav:
	- 1. Prijavite se na sistem kao korisnik s administratorskim ovlaštenjem.
	- 2. Zatvorite sve programe tako da instalacijski program može ažurirati datoteke kako je potrebno.
	- 3. Umetnite DVD u pogon. Funkcija samopokretanja automatski pokreće čarobnjaka DB2 Postav. Čarobnjak DB2 Postav će utvrditi jezik sistema i lansirati program za postavljanje na tom jeziku. Ako želite izvesti program za postavljanje na drugom jeziku ili ako se program za postavljanje ne uspije sam pokrenuti, možete ručno pokrenuti čarobnjak DB2 Postav.
	- 4. Otvara se DB2 podloga za lansiranje. Iz ovog prozora, možete pogledati instalacijske preduvjete i napomene za izdanje ili možete izravno nastaviti s instalacijom.
	- 5. Jednom kad započnete instalaciju, nastavite tako da slijedite promptove programa za postav. Online pomoć je dostupna da vas vodi kroz preostale korake. Kliknite **Pomoć** za pozivanje online pomoći. Možete kliknuti **Opoziv** u bilo kojem trenutku da izaete iz instalacije.

<span id="page-63-0"></span>Datoteka dnevnika pohranjuje općenite informacije i poruke o greškama koje rezultiraju iz aktivnosti instaliranja i deinstaliranja. Ime datoteke dnevnika slijedi format DB2-*kratica\_proizvoda*-*datum\_vrijeme*.log, kao što je DB2-CEE-10-06- 2006\_17\_23\_42.log. Defaultno je datoteka dnevnika smještena u direktoriju My Documents\DB2LOG.

- v Za ručno pozivanje čarobnjaka DB2 Postav:
	- 1. Kliknite **Start** i izaberite **Run** opciju.
	- 2. U polju **Open**, unesite sljedeću naredbu: *x:*\setup /i *language*

gdje:

- *x:* predstavlja DVD pogon
- *jezik* predstavlja kod teritorija za vaš jezik (na primjer, EN za engleski).
- 3. Kliknite **OK**.

### **Što napraviti sljedeće**

Ako želite da vaš DB2 proizvod ima pristup DB2 dokumentaciji na vašem lokalnom računalu ili na drugom računalu na vašoj mreži, tada morate instalirati *DB2 Informacijski centar*. *DB2 Informacijski centar* sadrži dokumentaciju za DB2 bazu podataka i povezane DB2 proizvode.

# **Instalacijski zahtjevi za DB2 Connect poslužiteljske proizvode (Windows)**

Prije instalacije DB2 Connect poslužiteljskih proizvoda na Windows operativne sisteme, osigurajte da sistem koji ste izabrali zadovoljava zahtjeve za operativni sistem, hardver, softver i komunikacije.

Za instalaciju DB2 Connect poslužiteljskog proizvoda, kao što je DB2 Connect Enterprise Edition moraju se ispuniti sljedeći zahtjevi:

#### **Hardverski zahtjevi**

Svi Intel i AMD procesori sposobni za izvođenje podržanih operativnih sistema (32-bitni i 64-bitni) Windows.

#### **Zahtjevi operativnog sistema**

Jedan od:

- Windows XP Professional Edition (32-bitni i 64-bitni) sa Service Packom 3 ili novijim
- v Windows 2003 sa Service Packom 2 ili novijim:
	- Standard Edition (32-bitni i 64-bitni)
	- Enterprise Edition (32-bitni i 64-bitni)
	- Datacenter Edition (32-bitni i 64-bitni)
- Windows Vista:
	- Business Edition (32-bitni i 64-bitni)
	- Enterprise Edition (32-bitni i 64-bitni)
	- Ultimate Edition (32-bitni i 64-bitni)
- Windows 7 Service Pack 1
	- Professional Edition (32-bitni i x64)
	- Enterprise Edition (32-bitni i x64)
- v Windows Server 2008, Service Pack 2 ili novija verzija
- Standard Edition (32-bitni i 64-bitni)
- Enterprise Edition (32-bitni i 64-bitni)
- Datacenter Edition (32-bitni i 64-bitni)
- v Windows Server 2008 R2 Service Pack 2 ili novija verzija
	- Standard Edition (64-bitni)
	- Enterprise Edition (64-bitni)
	- Datacenter Edition (64-bitni)

#### **Zahtjevi softvera**

v Potreban je pretražitelj za pregled online pomoći.

#### **Komunikacijski zahtjevi**

v Operativni sistem podržava i dobavlja TCP/IP.

#### **Razmatranja za Windows (64-bitni)**

v Podržani su 32-bitni UDF-ovi i spremljene procedure.

# **Korisnički računi potrebni za instalaciju DB2 Connect proizvoda (Windows)**

Morate definirati korisnički račun prije nastavka DB2 instalacije.

- v Instalacijski korisnički račun i
- v Opcijski jedan ili više korisničkih računa za postav. Možete kreirati te račune za vrijeme instalacije.
	- Korisnički račun DB2 Poslužitelja administracije (DAS)
	- Korisnički račun DB2 instance. Možete koristiti i račun LocalSystem za proizvode koji nisu DB2 Enterprise Server Edition.

Instalacijski korisnički račun je korisnički račun korisnika koji izvodi instalaciju. Prije pokretanja čarobnjaka DB2 postava, mora se definirati korisnički račun za instalaciju. Korisnički računi postava mogu se definirati prije instalacije ili ih može kreirati čarobnjak DB2 postava za vas.

Sva imena korisničkih računa moraju biti u skladu s pravilima imenovanja za vaš sistem i s pravilima imenovanja DB2 korisnika, ID-a korisnika i grupa.

Ako koristite instalacijski korisnički račun koji sadrži ne-engleske znakove koji nisu navedeni u DB2 pravilima imenovanja, DB2 instalacija neće uspjeti.

#### **Proširena sigurnost na Windowsima**

Proizvodi DB2 baze podataka nude proširenu Windows sigurnost. Ako je izabrano svojstvo proširene sigurnosti, morat ćete korisnike koji će administrirati ili koristiti proizvod DB2 baze podataka dodati u grupu DB2ADMNS ili DB2USERS.

DB2 instalator kreira te nove dvije grupe. Možete specificirati novo ime ili prihvatiti default imena za vrijeme instalacije.

Za omogućavanje ovog svojstva sigurnosti, izaberite kućicu **Omogući sigurnost operativnog sistema** na panelu **Omogućavanje sigurnosti operativnog sistema za DB2 objekte** kroz DB2 instalaciju. Prihvatite default vrijednosti za polje DB2 Administratorska grupa i polje DB2 Korisnička grupa. Default imena grupa su DB2ADMNS i DB2USERS. Ako postoji sukob s postojećim imenima grupa, dobit ćete prompt za promjenu imena grupa. Ako je potrebno možete specificirati vlastita imena grupa.

## **Korisnički računi DB2 poslužitelja**

#### **Instalacija korisničkog računa**

Lokalni ili domenski korisnički račun je potreban za izvođenje instalacije. Normalno, korisnički račun mora pripadati grupi *Administratori* na računalu gdje ćete izvoditi instalaciju.

Alternativno, može se koristiti ne-administratorski korisnički račun. Ova alternativa zahtijeva da član Windows Administratorske grupe prvo konfigurira Windows razvijene postavke povlastica za dozvoljavanje ne-administratorskom korisniku da izvodi instalaciju.

Na Windows 2008 i Windows Vista ili na novijoj verziji, korisnik koji nije administrator može izvesti instalaciju, ali će čarobnjak DB2 postava tražiti administratorske vjerodajnice.

Korisničko pravo "Pristupi ovom računalu s mreže" je potrebno za instalacijski korisnički račun.

ID korisnika instalacije mora pripadati grupi domenskih administratora ako instalacija zahtjeva kreiranje ili provjeru domenskog računa.

Također možete koristiti ugrađeni račun LocalSystem kao račun prijave na uslugu za sve proizvode, osim za DB2 Enterprise Server Edition.

#### **Korisnička prava dodijeljena DB2 instalaterom**

DB2 instalacijski program ne dodjeljuje korisnička prava Debug programa. DB2 instalacijski program dodjeljuje sljedeća korisnička prava:

- v Ponašanje kao dio operativnog sistema
- Kreiranje objekta tokena
- v Zaključaj stranice u memoriji
- Prijavi se kao usluga
- Povećanje kvota
- v Zamjena tokena razine procesa

#### **Korisnički račun DB2 poslužitelja administracije (DAS)**

Lokalni ili domenski korisnički račun je potreban za DB2 Poslužitelj administracija(DAS).

**Važno:** DB2 Administration Server (DAS) više se ne koristi u Verziji 9.7 i možda će biti uklonjen u budućem izdanju. DAS nije podržan u DB2 pureScale okolinama. Koristite softverske programe koji koriste Secure Shell protokol za udaljenu administraciju. Za više informacija pogledajte " DB2 administration server (DAS) više se ne koristi" na .

Ako izvodite instalaciju datoteke odgovora, možete također specificirati račun Lokalnog sistema u datoteci odgovora. Za više detalja, pogledajte primjer datoteka odgovora u direktoriju db2\windows\samples.

Račun LocalSystem dostupan je za sve proizvode, osim za DB2 Enterprise Server Edition i može se izabrati u čarobnjaku DB2 postava.

DAS je posebna DB2 administracijska usluga koja se koristi za podršku GUI alatima i pomaže u administracijskim zadacima na lokalnim i udaljenim DB2 poslužiteljima. DAS ima dodijeljeni korisnički račun koji se koristi za zapisivanje DAS usluge na računalo kada se DAS usluga pokrene.

DAS korisničke račune možete kreirati prije nego instalirate DB2 ili ih može za vas kreirati čarobnjak DB2 postava. Ako želite da čarobnjak DB2 postava kreira novi korisnički račun domene, korisnički račun koji koristite za instalaciju mora imati

ovlaštenje za kreiranje korisničkih računa domene. Korisnički račun mora pripadati grupi *Administratori* na računalu gdje ćete izvoditi instalaciju. Ovom računu će biti dodijeljena sljedeća korisnička prava:

- Ponašanje kao dio operativnog sistema
- Debug programi
- Kreiranje objekta oznake
- v Zaključavanje stranica u memoriji
- v Prijava kao usluga
- v Povećanje kvota (prilagodba memorijskih kvota za proces na Windows XP i Windows Server 2003 operativnim sistemima)
- v Zamjena tokena razine procesa

Ako je omogućena proširena sigurnost, tada će grupa DB2ADMNS imati sve te povlastice. Možete dodavati korisnike u tu grupu i ne trebate eksplicitno dodavati ove povlastice. Ipak, korisnik još uvijek treba biti član grupe Lokalni administratori.

Povlastica "Debug programa" je potrebna samo kada je pregledavanje DB2 grupe izričito specificirano za korištenje pristupne oznake.

Ako je korisnički račun kreiran od instalacijskog programa, korisničkom računu će biti dodijeljene te povlastice i ako korisnički račun već postoji, ovom računu će također biti dodijeljene te povlastice. Ako instalacija dodijeli povlastice, neke od njih će imati učinka kod vaše prve prijave s računom koji je dobio povlastice ili nakon ponovnog podizanja.

Preporuča se da DAS korisnik ima ovlaštenje SYSADM na svakom sistemu DB2 baze podataka u vašoj okolini, tako da može po potrebi pokrenuti ili zaustaviti druge instance. Po defaultu, svaki korisnik koji je dio grupe *Administratori* ima SYSADM ovlaštenje.

#### **Korisnički račun DB2 instance**

Korisnički račun mora pripadati grupi *Administratori* na računalu gdje ćete izvoditi instalaciju.

Za DB2 instancu potreban je lokalni ili domenski korisnički račun jer se instanca izvodi kao Windows servis, a servis će se izvoditi u sigurnosnom kontekstu korisničkog računa. Kod upotrebe domenskog korisničkog računa za izvođenje operacije baze podataka (na primjer za kreiranje baze podataka) na DB2 instanci, DB2 servis treba pristupiti domeni da bi provjerio identitet korisnika i potražio njegovo članstvo u grupi. Po defaultu, domena će samo korisniku domene dozvoliti postavljanje upita pa se prema tome DB2 servis treba izvoditi u sigurnosnom kontekstu korisnika domene. Pojavit će se greška ako upotrijebite domenski korisnički račun za izvođenje operacije baze podataka na DB2 servisu koji se izvodi na korisničkom računu Local ili LocalSystem.

Možete također koristiti ugrađeni račun LocalSystem za izvođenje instalacije svih proizvoda, osim za DB2 Enterprise Server Edition.

Korisnički račun DB2 instance možete kreirati prije nego instalirate DB2 ili ga može za vas kreirati čarobnjak DB2 postava. Ako želite da čarobnjak DB2 postava kreira novi korisnički račun domene, korisnički račun koji koristite za instalaciju mora imati ovlaštenje za kreiranje korisničkih računa domene. Ovom računu će biti dodijeljena sljedeća korisnička prava:

- v Ponašanje kao dio operativnog sistema
- Debug programi
- Kreiranje objekta oznake
- Povećanje kvota
- Zaključavanje stranica u memoriji
- Prijava kao usluga
- Zamjena tokena razine procesa

Ako je omogućena proširena sigurnost, tada će grupa DB2ADMNS imati te povlastice. Možete dodavati korisnike u tu grupu i ne trebate eksplicitno dodavati ove povlastice. Ipak, korisnik još uvijek treba biti član grupe Lokalni administratori.

Povlastica "Debug programa" je potrebna samo kada je pregledavanje DB2 grupe izričito specificirano za korištenje pristupne oznake.

Ako je korisnički račun kreiran od instalacijskog programa, korisničkom računu će biti dodijeljene te povlastice i ako korisnički račun već postoji, ovom računu će također biti dodijeljene te povlastice. Ako instalacija dodijeli povlastice, neke od njih će imati učinka kod vaše prve prijave s računom koji je dobio povlastice ili nakon ponovnog podizanja.

# **Proširenje sheme aktivnih direktorija za LDAP usluge direktorija (Windows)**

Ako planirate koristiti komponentu Lightweight Directory Access Protocol (LDAP) poslužitelja direktorija uz Windows Server 2003, morate proširiti Active Directory shemu tako da sadrži klase DB2 objekata i definicije atributa, upotrebom **db2schex** naredbe.

### **O ovom zadatku**

Proširivanje sheme direktorija prije instalacije proizvoda DB2 baze podataka i kreiranja baza podataka pruža sljedeće prednosti:

- v Default DB2 instanca, koja se kreira za vrijeme instalacije, katalogizira se kao DB2 čvor u Aktivnom direktoriju, uz uvjet da ID korisnika koji radi instalaciju ima dovoljno ovlaštenja za pisanje u Aktivni direktorij.
- v Sve baze podataka kreirane nakon instalacije se automatski katalogiziraju u Aktivni direktorij.

#### **Postupak**

Za proširenje sheme direktorija:

- 1. Prijavite se na stroj koji je dio Windows domene s Windows korisničkim računom koji ima ovlaštenje Administracije shema.
- 2. Izvedite **db2schex** naredbu iz instalacijskog DVD-a. Tu naredbu možete izvesti bez odjave i ponovne prijave, na sljedeći način:

```
runas /user:MyDomain\Administrator x:\db2\Windows\utilities\db2schex.exe
```
gdje x: predstavlja slovo DVD uređaja.

## **Što napraviti sljedeće**

Kada **db2schex** završi, možete nastaviti s instalacijom proizvoda DB2 baze podataka; ili, ako ste već instalirali proizvode DB2 baze podataka i kreirali baze podataka, morate ručno registrirati čvor i katalogizirati baze podataka. Više informacija pogledajte u poglavlju "Omogućavanje LDAP podrške nakon dovršetka DB2 instalacije".

# **Ne-administratorska instalacija DB2 Connect (Windows)**

Postoje neke dodatne stvari koje treba uzeti u obzir kada instalirate DB2 Connect na operativnom sistemu Windows pomoću korisničkog računa koji nije administratorski račun.

Kod ne-administratorske instalacije, račun s kojim ste prijavljeni mora pripadati grupi Power Users.

Neke informacije o DB2 Connect koje se moraju pojaviti u registru moraju se unijeti u folder HKEY\_CURRENT\_USER u registru. Iako će puno stavaka biti pohranjeno u folderu HKEY\_LOCAL\_MACHINE u registru za ne-administratorske instalacije DB2 Connecta, postavke okoline moraju se promijeniti u HKEY\_CURRENT\_USER.

Član grupe Windows administratora mora konfigurirati Windows postavke povišenih povlastica da dopusti ne-administratorskim korisničkim računima da izvedu instalaciju. Na primjer, na 64-bitnom operativnom sistemu morate ručno dodijeliti potpune dozvole na HKLM\Software\Wow6432Node prije nego se 32-bitni proizvod DB2 Connect Personal Edition može uspješno instalirati.

**Bilješka:** Ako će se proizvod instalirati s računa korisnika koji nije administrator, onda treba instalirati VS2010 runtime knjižnicu prije pokušaja instalacije DB2 proizvoda. VS2010 runtime knjižnica mora biti na operativnom sistemu da bi se mogao instalirati DB2 proizvod. VS2010 runtime knjižnica dostupna je na Web stranici za preuzimanje Microsoft runtime knjižnice. Postoje dva izbora: izbor vcredist x86.exe za 32-bitne sisteme ili vcredist\_x64.exe za 64-bitne sisteme.

Sistemske prečice moraju biti promijenjene u korisničke prečice za ne-administratorsku instalaciju. Osim toga, budući da usluge trebaju instalirati neke od DB2 Connect proizvoda, ali se ne mogu kreirati bez administrativnog ovlaštenja, usluge koje bi se automatski pokrenule izvode se kad se instalira ne-administrator.

Sljedeći scenariji predstavljaju instalacijske situacije koje se mogu pojaviti u okolinama gdje postoji i administratorska i ne-administratorska instalacija:

- v Ne-administrator je instalirao DB2 Connect i tada Administrator pokušava instalirati DB2 Connect na isti sistem. Administrator će dobiti poruku da je proizvod već instaliran. Administrator ima ovlaštenje da deinstalira i ponovno instalira proizvod kako bi riješio taj problem.
- v Ne-administrator je instalirao DB2 Connect i tada drugi ne-administrator pokušava instalirati DB2 Connect na isti sistem. U tom slučaju, instalacija neće uspjeti i vratit će se poruka o greški koja upozorava da korisnik mora biti administrator da bi instalirao proizvod.
- v Administrator je instalirao DB2 Connect i tada drugi ne-administrator pokušava instalirati DB2 Connect na isti sistem. U tom slučaju, instalacija neće uspjeti i vratit će poruku o greški koja upozorava da korisnik mora biti administrator da bi instalirao proizvod. Administrator uvijek ima ovlaštenje da deinstalira ili reinstalira.
- v Korisnici koji nisu administratori ne mogu deinstalirati DB2 proizvod. Ti korisnici koji nisu administratori, na Windows Vista (i kasnijem) operativnom sistemu **mogu** deinstalirati DB2 proizvod.

# **Dodavanje ID-a korisnika u DB2ADMNS i DB2USERS korisničke grupe (Windows)**

Nakon uspješnog dovršetka DB2 instalacije, morate dodati korisnike u DB2ADMNS ili DB2USERS grupe za korisnike koji trebaju izvoditi lokalne DB2 aplikacije i alate na stroju.

## **Prije nego počnete**

- Morate imati instaliran DB2 proizvod baze podataka.
- v Morali ste označiti kontrolnu kućicu **Omogući sigurnost operativnog sistema** na panelu Omogućavanje sigurnosti operativnog sistema za DB2 objekt za vrijeme instalacije vašeg DB2 proizvoda baze podataka.

## **Postupak**

Za dodavanje korisnika u odgovarajuću grupu:

- 1. Kliknite na **Pokreni** i izaberite **Izvedi**.
- 2. Upišite **lusrmgr.msc** i kliknite na **OK**.
- 3. Izaberite **Lokalni korisnici i grupe**.
- 4. Izaberite **Korisnici**.
- 5. Izaberite korisnika kojeg želite dodati.
- 6. Kliknite na **Svojstva**.
- 7. Kliknite karticu **Član** .
- 8. Kliknite na **Dodaj**.
- 9. Izaberite odgovarajuću grupu.
- 10. Kliknite **OK**.

## **Što napraviti sljedeće**

Ako ste instalirali i izabrali da ne omogućite novo svojstvo sigurnosti, možete to učiniti nakon instalacije pomoću naredbe **db2extsec.exe**. Dodavanje korisnika u grupu počinje vrijediti kada se korisnik po prvi puta prijavi nakon što je dodan u grupu. Na primjer, ako dodate vaš ID korisnika u DB2ADMNS grupu, morate se odjaviti i ponovo prijaviti na kako bi promjena imala učinka.

**Dio 6. Postinstalacijski zadaci**
# **Poglavlje 13. Aktivacija licencnog ključa**

Za vrijeme instalacije proizvoda DB2 Connect poslužitelja, instalacijski program registrira DB2 Connect licence. Ipak, ako trebate ručno aktivirati licencu za vaš DB2 Connect proizvod, možete koristiti ili DB2 Licencni centar ili **db2licm** naredbu.

## **Registriranje licencnog ključa za DB2 Connect koristeći naredbu db2licm**

Koristite naredbu **db2licm** za primjenu certifikata licencnog prava (takoer nazvano registriranje licencnog ključa).

### **Prije nego počnete**

Za izvođenje ovog zadatka morate imati odgovarajuću licencnu datoteku (\*.lic).

Za povezivanje na z/OS poslužitelj ili System i poslužitelj, morate registrirati licencni ključ za DB2 Connect. (Licencni ključ dohvatite iz Passport Advantage distribucije, na primjer db2conpe.lic, zatim kopirajte licencnu datoteku u direktorij licence koji se nalazi u direktoriju gdje je instaliran pogonitelj.)

Ako koristite DB2 Connect Unlimited Edition for z/OS, koristite licencni ključ baziran na poslužitelju. Ovim korakom će se poništiti potreba za licencnim ključevima baziranim na klijentu. Detalje pogledajte u poglavlju o aktivaciji licencnog ključa za DB2 Connect Unlimited Edition for System z.

Na Windows operativnim sistemima, morate pripadati lokalnoj grupi Administratori ili Jaki korisnici, da bi mogli koristiti **db2licm** naredbu s **-a** parametrom.

#### **Postupak**

v Na Windows operativnim sistemima, registrirajte DB2 licencni ključ unosom sljedeće naredbe:

*db2instance\_path*\bin\db2licm -a *filename*

gdje je *db2instance\_path* mjesto gdje je DB2 instanca kreirana, a *filename* je puno ime staze i ime datoteke za datoteku licence koja odgovara proizvodu ili komponenti koju ste kupili.

v Na Linux ili UNIX operativnim sistemima, registrirajte DB2 licencni ključ unosom sljedeće naredbe:

*INSTHOME*/sqllib/adm/db2licm -a *filename*

gdje *INSTHOME* predstavlja početni direktorij vlasnika instance, a *filename* je puno ime staze i ime datoteke za licencnu datoteku koja odgovara proizvodu ili komponenti koji ste kupili. Naredba **db2licm** se takoer može naći u stazi u kojoj je instaliran DB2 proizvod. Na primjer, /opt/IBM/db2/V10.1/adm na AIX, HP-UX ili Solaris operativnim sistemima ili /opt/ibm/db2/V10.1/adm na Linux operativnim sistemima, ako koristite default instalacijski direktorij.

## **Postavljanje politike DB2 Connect licence koristeći naredbu db2licm**

Ako želite postaviti politiku licence, izdajte naredbu **db2licm** s parametrima naredbe za licencu.

### **Prije nego počnete**

Prije postavljanja politike licence, morate znati identifikator proizvoda. Za ispis identifikatora proizvoda, upišite sljedeću naredbu:

db2licm -l

Identifikator proizvoda nalazi se u polju Identifikator proizvoda.

### **O ovom zadatku**

Za DB2 Connect Enterprise Edition, politika licence kontrolira i nadgleda broj korisnika koji se mogu istovremeno povezati s DB2 Connect poslužiteljem.

Kod InfoSphere Replication Servera ili InfoSphere Federation Servera, politika licence kontrolira i nadgleda broj konektora na izvor podataka koji nije dio DB2.

#### **Postupak**

Da biste postavili politiku licence:

Izvedite *jednu* radnju od navedenih, ovisno o tipu licenci koje ste kupili:

v Ako ste kupili politiku InfoSphere Replication Server ili InfoSphere Federation Server Concurrent Connector, unesite sljedeću naredbu:

db2licm -c isrs concurrent

ili

```
db2licm -c isfs concurrent
```
v Ako ste kupili politiku Istodobnih korisnika DB2 Connect poslužitelja, unesite sljedeću naredbu:

db2licm -p db2consv concurrent

# **Poglavlje 14. Primjena paketa popravaka na DB2 Connect**

Preporuča se da održavate vašu DB2 okolinu na razini zadnjeg paketa popravaka radi osiguranja rada bez problema. Za uspješno instaliranje paketa popravaka, izvedite sve potrebne predinstalacijske i postinstalacijske zadatke.

### **O ovom zadatku**

DB2 paket popravaka sadrži ažuriranje i popravke za probleme (Autorizirani izvještaji analize programa ili "APAR") pronađeni za vrijeme testiranja na IBM, kao i poprave za probleme o kojima su izvijestili korisnici. Datoteka APARLIST.TXT opisuje popravke koji se nalaze u svakom paketu i dostupna je za preuzimanje na [ftp://ftp.software.ibm.com/ps/products/db2/](ftp://ftp.software.ibm.com/ps/products/db2/fixes/english-us/aparlist/) [fixes/english-us/aparlist/.](ftp://ftp.software.ibm.com/ps/products/db2/fixes/english-us/aparlist/)

Paketi popravaka su kumulativni. To znači da svaki novi paket popravaka za svaku verziju DB2 baze podataka sadrži sva ažuriranja iz prethodnih paketa popravaka za istu verziju DB2 baze podataka.

Dostupne slike paketa popravaka su:

• Slika jednog poslužitelja.

Pojedina slika poslužitelja sadrži novi i ažurirani kod koji je potreban za sve DB2 poslužiteljske proizvode i za IBM klijent poslužitelja podataka. Ako je na jednoj lokaciji instalirano više od jednog DB2 poslužiteljskog proizvoda, paket popravaka za DB2 poslužitelj primjenjuje ažuriranja koda na sve instalirane DB2 poslužiteljske proizvode. Paket popravaka za Data Server Client nalazi se u jednom od paketa popravaka poslužitelja DB2 baze podataka (radi se o paketu popravaka za bilo koji od sljedećih proizvoda poslužitelja baze podataka: DB2 Enterprise Server Edition, DB2 Workgroup Server Edition, DB2 Express Edition, DB2 Connect Enterprise Edition, DB2 Connect Application Server Edition, DB2 Connect Unlimited Edition za zSeries i DB2 Connect Unlimited Edition za i5/OS). Možete upotrijebiti paket popravaka DB2 poslužitelja za nadogradnju Data Server Client.

Slika jednog poslužitelja se može koristiti za instalaciju bilo kojeg od DB2 proizvoda poslužitelja baza podataka, na određenoj razini paketa popravaka, s DB2 probaj i kupi licencama po defaultu.

Slika paketa popravaka za jedan poslužitelj sadrži DB2 licence Probaj i kupi za sve proizvode DB2 poslužitelja. Kada izaberete novi DB2 poslužiteljski proizvod za instalaciju ili prethodno instalirani DB2 poslužiteljski proizvod za ažuriranje, instaliraju se licence Probaj i kupi. Licence Probaj i kupi ne utječu na važeće već instalirane licence na istoj DB2 instalacijskoj stazi. Kod proizvoda DB2 Connect poslužitelja, ako upotrijebite naredbu **db2licm -l** za pregled važećih licenci, licenca Probaj i kupi za proizvod DB2 Connect poslužitelja može se prikazati kao nevažeća licenca. Međutim, ako ne trebate koristiti DB2 Connect funkcionalnost, tada to možete zanemariti. Da biste uklonili licencu Probaj i kupi za DB2 Connect poslužitelj, upotrijebite naredbu **db2licm**.

Paket popravaka za svaki od drugih DB2 proizvoda baza podataka.

Koristite se ovim paketom popravaka samo ako imate instalirane ne-poslužiteljske proizvode baza podataka ili dodatne proizvode. Na primjer, IBM Data Server Runtime Client.

Nemojte koristiti ovaj tip paketa popravaka ako su instalirani DB2 proizvodi samo DB2 poslužiteljski proizvodi ili Data Server Client. Umjesto toga koristite paket popravaka slike jednog poslužitelja.

Za Windows platforme, ako imate instalirano više od jednog DB2 proizvoda (što uključuje najmanje jedan proizvod koji nije Data Server Client ili DB2 poslužitelj) u jednoj DB2 kopiji, morate učitati i raspakirati sve odgovarajuće i za pojedini proizvod specifične pakete popravaka, prije pokretanja instalacije paketa popravaka.

• Univerzalni paket popravaka.

Univerzalni paket popravaka koristi se za instalacije gdje je instalirano više od jednog DB2 proizvoda baze podataka.

Univerzalni paket popravaka nije potreban ako su instalirani DB2 proizvodi jedini DB2 poslužiteljski proizvodi ili su Data Server Client. U ovom slučaju treba koristiti paket popravaka slike jednog poslužitelja.

Na Linux ili UNIX operativnim sistemima, ako su instalirani nacionalni jezici, takoer morate imati posebne pakete popravaka s nacionalnim jezikom. Paket popravaka s nacionalnim jezikom se ne može samostalno instalirati. Univerzalni ili određeni paket popravaka se mora primijeniti u isto vrijeme i oboje moraju imati istu razinu paketa popravaka. Na primjer, ako primjenjujete univerzalni paket popravaka na ne-engleske DB2 proizvode baze podataka na Linux ili UNIX, morate primijeniti univerzalni paket popravaka i paket popravaka s nacionalnim jezikom za ažuriranje DB2 proizvoda baze podataka.

#### Ograničenja

- v DB2 Verzija 10.1 paket popravaka se može primijeniti samo na DB2 Verzija 10.1 općenite dostupnosti (GA) ili kopije DB2 Verzija 10.1 paketa popravaka.
- v Sve DB2 instance, DAS i aplikacije koje se odnose na DB2 kopiju koja se ažurira, moraju se zaustaviti prije instalacije paketa popravaka.
- v U okolini particionirane baze podataka, prije instalacije paketa popravaka morate zaustaviti upravitelj baze podataka na svim poslužiteljima particije baze podataka. Morate instalirati paket popravaka na poslužitelj particije baze podataka koji je vlasnik instance i na sve druge poslužitelje particija baza podataka. Sva računala u instanci se moraju ažurirati na istu razinu paketa popravaka.
- Na Linux ili UNIX operativnim sistemima:
	- Ako imate proizvode DB2 baze podataka na mrežnom datotečnom sistemu (Network File System - NFS), prije instalacije paketa popravaka morate zaustaviti sljedeće aplikacije: sve instance, DB2 administration server (DAS), interprocess communications (IPC) i aplikacije na drugim strojevima koje koriste istu instalaciju postavljenu na NFS-u.
	- Ako nisu dostupne sistemske naredbe **fuser** ili **lsof**, naredba **installFixPack** ne može otkriti učitane datoteke DB2 baze podataka. Morate osigurati da DB2 datoteke nisu učitane i sadrže opcije nadjačavanja za instalaciju paketa popravaka. Na UNIX-u, naredba **fuser** je potrebna za provjeru učitanih datoteka. Na Linux, potrebna je naredba **fuser** ili **lsof**.
		- Za detalje o opciji nadjačavanja pogledajte **installFixPack** naredbu.
- Na klijentskim aplikacijama, nakon primjene paketa popravaka, za izvođenje automatskog povezivanja aplikacija, korisnik mora imati ovlaštenje vezanja.
- v Instalacija DB2 paketa popravaka neće ispraviti IBM Data Studio Administration Console ili IBM Data Studio.

#### **Postupak**

Za instaliranje paketa popravaka:

- 1. Provjerite preduvjete paketa popravaka.
- 2. Izvedite potrebne zadatke prije instalacije paketa popravaka.
- 3. Izaberite metodu instalacije paketa popravaka i instalirajte ga.
- 4. Izvedite potrebne zadatke nakon instalacije paketa popravaka.
- 5. Primijenite odgovarajuću licencu za DB2 proizvod.

Ako na stroju ne postoji od prije licencirana kopija DB2 poslužiteljskog proizvoda, može se koristiti slika paketa popravaka za jedan poslužitelj za instaliranje bilo kojeg od DB2 poslužiteljskih proizvoda. U tom slučaju se instalirani DB2 proizvod tretira kao probaj i kupi licenca i prestat će raditi nakon 90 dana probnog perioda, osim ako ne nadogradite tu licencu.

### **Što napraviti sljedeće**

Provjerite datoteku dnevnika za korake nakon instalacije ili poruke o greškama i preporučene akcije.

Za nekorijenske instalacije na Linux ili UNIX, korijenske funkcije (poput visoke dostupnosti i provjere identiteta preko operativnog sistema) mogu se omogućiti korištenjem **db2rfe** naredbe. Ako su korijenski bazirane funkcije bile omogućene nakon instaliranja vašeg DB2 proizvoda, morate ponovno izvesti **db2rfe** naredbu, kod svake primjene paketa popravaka, da bi ponovno omogućili te funkcije.

Ako imate više DB2 kopija na istom sistemu, te kopije mogu biti različitih verzija i razina paketa popravaka. Ako želite primijeniti paket popravaka na jednu ili više DB2 kopija, morate instalirati paket popravaka na tim DB2 kopijama jednu po jednu.

**Dio 7. Priprema komunikacija i pristupa host i iSeries bazama podataka**

# **Poglavlje 15. Priprema IBM DB2 za IBM i za povezivanja iz DB2 Connect**

DB2 Connect daje udaljenim sistemskim aplikacijama pristup podacima na vašem IBM DB2 za IBM i sistemu.

### **Postupak**

Da biste postavili vezu, morate imati sljedeće informacije:

- 1. Ime lokalne mreže. Možete dobiti te informacije unošenjem **DSPNETA**.
- 2. Adresu lokalnog adaptora. Možete dobiti te informacije unošenjem naredbe **WRKLIND** na jedan od sljedećih načina:

**WRKLIND (\*elan)**

Ispisuje Ethernet adaptore

#### **WRKLIND (\*trlan)**

Ispisuje Token-Ring adaptore

#### **WRKLIND (\*all)**

Ispisuje sve adaptore

- 3. Glavno ime. Možete dobiti te informacije unošenjem **DSPNETA**.
- 4. TCP/IP port ili ime servisa. Default je X'07'6DB (X'07F6C4C2'). Default uvijek koristi DB2 za i. Ako unos heksadecimalnog broja nije prikladan, zamjensko ime je QCNTEDDM.
- 5. Ime relacijske baze podataka. Te informacije možete dobiti unošenjem **DSPRDBDIRE**. Tako će se prikazati popis. Linija koja sadrži \*LOCAL u stupcu Udaljene lokacije identificira RDBNAME koji mora biti definiran za klijenta. Ako nema unosa \*LOCAL, možete ga dodati ili upotrijebiti ime sistema dobiveno naredbom **DSPNETA** na poslužitelju.

## **Rezultati**

Evo primjera:

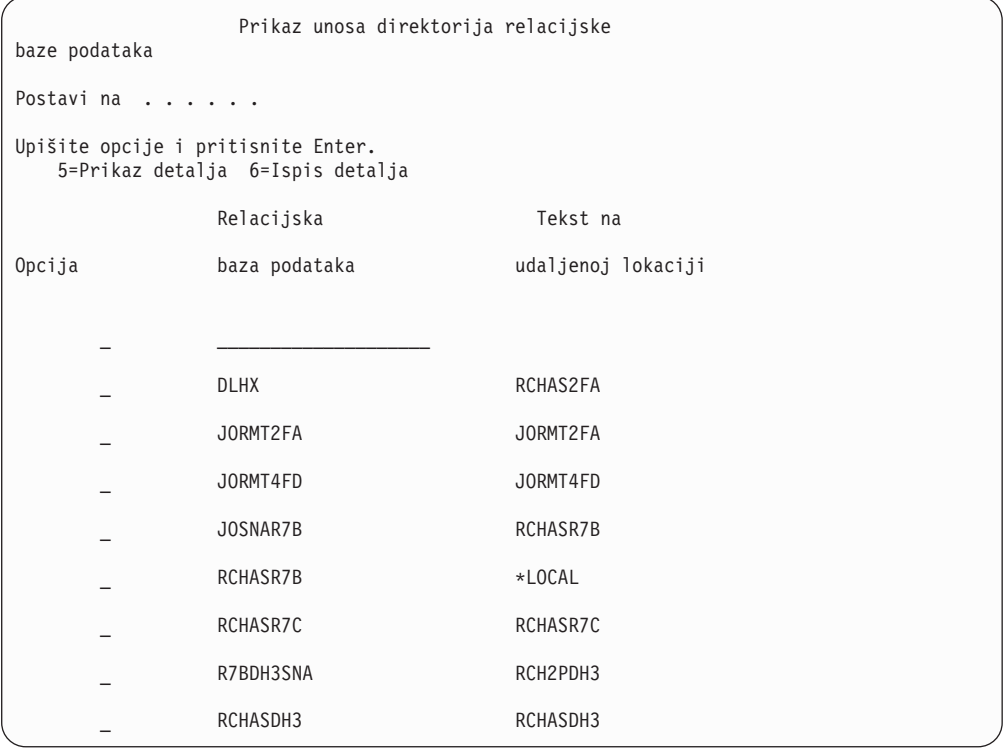

Kada ste dobili ove parametre od vašeg IBM Power Systems poslužitelja, unesite vrijednosti u radnu tablicu koja slijedi:

*Tablica 6. Konfiguracijski parametri iz IBM Power Systems*

| Stavka   Parametar                 | Primjer                 | Vaša vrijednost |
|------------------------------------|-------------------------|-----------------|
| A-1 Lokalno ime mreže              | <b>SPIFNET</b>          |                 |
| A-2   Adresa lokalnog adaptora     | 400009451902            |                 |
| A-4 Glavno ime                     | SYD2101A                |                 |
| A-5   TCP/IP port ili ime servisa  | $X'07F6C4C2'$ (default) |                 |
| A-6   Ime relacijske baze podataka | NEW YORK3               |                 |

Više informacija pogledajte u odjeljku "DRDA razmatranja" u *DB2 Server for VSE & VM SQL upute* (SC09-2989).

## **Poglavlje 16. Priprema DB2 za z/OS za povezivanje iz DB2 Connect**

DB2 Connect daje udaljenim sistemskim aplikacijama pristup podacima na vašem DB2 za z/OS sistemu.

### **Prije nego počnete**

Ako smatrate da će DB2 za z/OS sudjelovati u transakciji višestranog ažuriranja (dvofazno predavanje), pogledajte poglavlje koje govori o omogućavanju višestranog ažuriranja u *DB2 Connect Vodič za korisnike*.

#### **O ovom zadatku**

Ovo poglavlje sadrži upute za uspostavljanje TCP/IP mrežnih povezivanja između DB2 Connect poslužitelja ili DB2 Connect klijenta i DB2 za z/OS.

#### **Postupak**

Za pripremu DB2 za z/OS za primanje zahtjeva za vezu od DB2 Connect, trebate konfigurirati vaš protokol:

- v ["Konfiguriranje TCP/IP za DB2 za z/OS" na stranici 76](#page-83-0)
- v
- v ["Konfiguriranje DB2 za z/OS" na stranici 78](#page-85-0)

### **Baze podataka hosta**

Termin *baza podataka* se koristi kroz ovaj dokument za opis sistema upravljanja relacijskom bazom podataka (RDBMS).

Drugi sistemi s kojima DB2 Connect komunicira mogu koristiti termin baza podataka za opis neznatno drugačijeg koncepta. DB2 Connect termin baze podataka se takoer može odnositi na:

#### **System z**

DB2 za z/OS. DB2 za z/OS podsistem kojeg određuje njegovo LOCATION NAME. Koristite z/OS **-display ddf** naredbu za dobivanje imena lokacije, imena domene, IP adrese i porta DB2 poslužitelja.

Lokacija DB2 for z/OS-a je jedinstveno ime poslužitelja baze podataka. Aplikacija koristi ime lokacije za pristup podsistemu DB2 for z/OS-a ili DB2 for z/OS grupi dijeljenja podataka. Grupa dijeljenja podataka omogućuje aplikacijama na različitim DB2 podsistemima da istovremeno čitaju iste podatke i upisuju iste podatke. Aplikacija koristi mrežnu adresu DB2 grupe dijeljenja podataka za pristup DB2 lokaciji dijeljenja podataka. DB2 podsistem kojem se pristupa transparentan je za aplikaciju.

Pošto DB2 for z/OS podržava više baza podataka na istoj DB2 lokaciji, naziv lokacije jednak je zamjenskom imenu baze podataka za Linux, UNIX i Windows. Zamjensko ime baze podataka može se koristiti za prisilnu promjenu lokacije ili zamjenskog imena lokacije kod pristupanja lokaciji. Zamjensko ime lokacije je drugi naziv lokacije. Koristi se kako bi se kontroliralo kojim će sistemima u grupi dijeljenja podataka aplikacija pristupiti.

LOCATION NAME je takoer definirano u Podizanju liste skupa podataka (BSDS) kao i DSNL004I poruci (LOCATION=lokacija), koja je napisana kad je pokrenuta Mogućnost distribuiranih podataka (DDF). LOCATION NAME podržava do 8 zamjenskih imena lokacije, što aplikacijama daje mogućnost korištenja različitih dbalias imena za pristupanje z/OS poslužitelju verzije 8.

#### **IBM Power Systems poslužitelji**

IBM DB2 za IBM i, sastavni dio IBM i operativnog sistema. Samo jedna baza podataka može se nalaziti na IBM Power Systems poslužitelju osim ako sistem nije konfiguriran da koristi nezavisna pomoćna spremišta memorije.

## <span id="page-83-0"></span>**Konfiguriranje TCP/IP za DB2 za z/OS**

Da biste konfigurirali TCP/IP komunikacije između DB2 Connect radne stanice i DB2 za z/OS Verzije 8 ili novije, prvo morate prikupiti mrežne informacije o poslužitelju host baze podataka.

### **Prije nego počnete**

Upute pretpostavljaju sljedeće uvjete:

- v Povezujete se s jednim host poslužiteljem baze podataka ili lokacijom pomoću TCP/IP-a. Višestrukim vezama hosta će biti rukovano na točno isti način, iako *broj porta* i *broj usluge* potrebni u svakom slučaju mogu biti različiti. Upotrijebite IP adresu grupe za povezivanje s lokacijom grupe.
- v Ciljna baza podataka nalazi se na DB2 za z/OS Verziji 8 ili novijoj.
- v Svi potrebni softverski preduvjeti su instalirani.
- v DB2 klijenti su bili postavljeni onako kako treba.

### **Postupak**

- 1. Prije nego možete koristiti DB2 Connect preko TCP/IP veze, morate skupiti informacije i o poslužitelju host baze podataka i o DB2 Connect poslužitelju. Za svaki host poslužitelj na koji se povezujete preko TCP/IP-a, morate imati sljedeće informacije:
	- v Lokacija TCP/IP datoteka usluga i hosta na DB2 Connect radnoj stanici:

### **Na UNIX i Linux**

/etc/

**Na Windows XP i Windows Server 2003**

Uobičajeno *%SystemRoot%*\system32\drivers\etc\, gdje *%SystemRoot%* predstavlja Windows direktorij staze za instaliranje.

Možda ćete htjeti dodati informacije hosta na *poslužitelj imena domene* za izbjegavanje održavanja ove datoteke na višestrukim sistemima.

- Lokacije ekvivalentnih datoteka na ciljnom DB2 za z/OS hostu.
- v Broj TCP/IP porta definiran za DB2 za z/OS.

Bilješka: Informacije o pridruženom imenu servisa ne razmjenjuju se između DB2 Connect radne stanice i DB2 za z/OS.

Registriran je broj porta 446 kao default za komunikaciju iz DB2 Connect radne stanice.

- v TCP/IP adrese i imena hostova za host i za DB2 Connect radnu stanicu.
- v LOCATION NAME za DB2 za z/OS poslužitelj baze podataka.
- v Korisnički ID i lozinka koja će se koristiti prilikom izdavanja CONNECT zahtjeva na bazu podataka na poslužitelju IBM glavnog računala.

2. Obratite se vašem administratoru lokalne mreže i vašem DB2 za z/OS administratoru za pomoć u vezi ovih informacija. Koristite tablice koje slijede kao radnu tablicu za planiranje svakog TCP/IP povezivanja između DB2 Connect i host poslužitelja baze podataka.

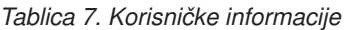

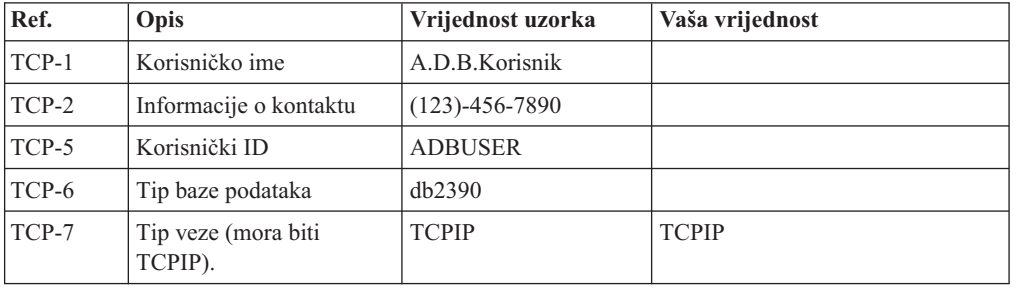

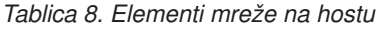

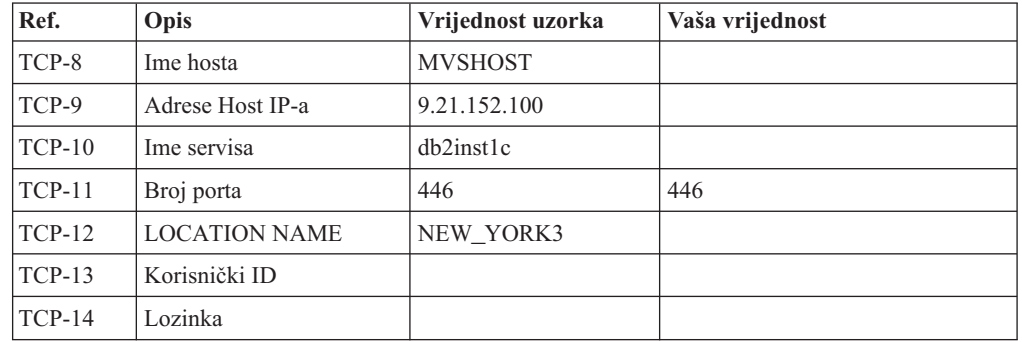

#### **Bilješka:**

- a. Za dohvaćanje hostove IP adrese TCP-9, unesite na hostu: TSO NETSTAT HOME
- b. Za dohvaćanje broja porta TCP-11, potražite DSNL004I u glavnom DB2 adresnom prostoru ili sistemskom dnevniku.

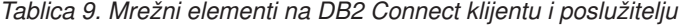

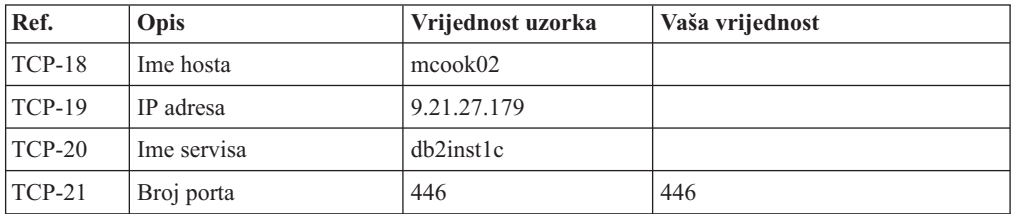

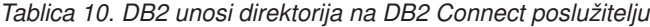

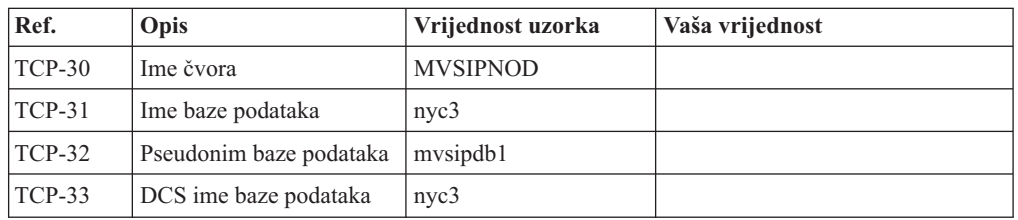

3. Popunite kopiju primjera radne tablice za svaki TCP/IP host:

- <span id="page-85-0"></span>a. Upišite vrijednosti koje treba koristiti za ime hosta i IP adresu DB2 za z/OS hosta (TCP-8 i TCP-9).
- b. Upišite vrijednosti koje treba koristiti za ime hosta i IP adresu DB2 Connect radne stanice (TCP-18 i TCP-19).
- c. Odredite ime usluge ili broj porta koji treba koristiti za vezu (TCP-10 ili TCP-20 ili TCP-11 ili TCP-21).
- d. Utvrdite LOCATION NAME za DB2 za z/OS poslužitelj baze podataka na koji se želite povezati.
- e. Odredite vrijednosti koje će se koristiti za korisnički ID i PASSWORD kod povezivanja s bazom podataka hosta.
- 4. Na vašem System z poslužitelju:
	- a. Provjerite host adresu ili ime hosta.
	- b. Provjerite broj porta ili ime servisa.
	- c. Ažurirajte datoteku servisa s ispravnim brojem porta i imenom servisa ako je to potrebno.
	- d. Ažurirajte datoteke hosta (ili Poslužitelja adresne domene kojeg koristi DB2 za z/OS sistem) s imenom hosta i IP adresom DB2 Connect radne stanice ako je potrebno.
	- e. Osigurajte da su nove definicije aktivne prije nego pokušate testirati vezu. Kontaktirajte svojeg administratora host mreže ili osoblje kontrole promjena.
	- f. Provjerite kod DB2 za z/OS administratora da li imate važeći korisnički ID, lozinku i *LOCATION NAME* baze podataka.
	- g. PING DB2 Connect poslužitelja korištenjem ispravnog broja porta ako je ta opcija podržana od TCP/IP-a na host sistemu. Na primjer:

ping *remote\_host\_name* -p *port\_number*

Podrška za vaš System z poslužitelj je dostupna na [http://www.ibm.com/servers/eserver/](http://www.ibm.com/servers/eserver/support/zseries/) [support/zseries/](http://www.ibm.com/servers/eserver/support/zseries/)

## **Konfiguriranje DB2 za z/OS**

Prije nego možete koristiti DB2 Connect, vaš DB2 za z/OS administrator mora konfigurirati DB2 za z/OS da bi dozvolio povezivanja s DB2 Connect radnih stanica.

#### **O ovom zadatku**

Ovaj dio označava *minimum* potrebnih promjena kako bi se dozvolilo DB2 Connect klijentu da se poveže s DB2 za z/OS poslužiteljem baze podataka. Detaljnije primjere pogledajte u instalacijskoj dokumentaciji za DB2 za z/OS:<http://publib.boulder.ibm.com/infocenter/imzic> ili pogledajte korake DDF instalacije u instalacijskom priručniku za DB2 for z/OS.

# **Poglavlje 17. Priprema DB2 for VSE & VM za povezivanja iz DB2 Connecta**

Možete postaviti DB2 Server for VSE and VM kao poslužitelj aplikacija.

### **O ovom zadatku**

Za informacije o tome kako se postavlja DB2 Server for VM and VSE kao poslužitelj aplikacija, pogledajte poglavlje "DRDA razmatranja" u *DB2 Server for VSE & VM SQL upute* (SC09-2989) .

# **Poglavlje 18. Konfiguriranje veza na glavno računalo i poslužitelje srednjeg opsega**

Nakon instalacije DB2 Connecta i konfiguracije poslužitelja baze podataka za prihvaćanje komunikacija, trebate postaviti i nježno podesiti vezu između dva sistema. Povezivanje s udaljenim sistemima izvodi se koristeći procesor naredbenog reda (CLP).

## **Konfiguriranje povezivanja s poslužiteljima IBM-ovih baza podataka glavnog računala**

Možete ručno konfigurirati vašu TCP/IP vezu između DB2 Connect poslužitelja i baze podataka na IBM glavnom računalu pomoću DB2 procesora reda za naredbe (CLP). Detalje o konfiguraciji povezivanja koristeći db2dsdriver.cfg pogledajte u poglavlju o konfiguracijskoj datoteci db2dsdriver.

### **Prije nego počnete**

Prije nego što ručno konfigurirate TCP/IP povezivanje za DB2 Connect i poslužitelj baze podataka na IBM glavnom računalu, osigurajte da važi sljedeće:

- v TCP/IP je funkcionalan na DB2 Connect poslužitelju i sistemu IBM glavnog računala.
- v Identificirali ste sljedeće vrijednosti parametara:
	- Glavno ime (*hostname*) ili IP adresa *ip\_address*)
	- Ime usluge povezivanja (*svcename*) ili Broj porta/protokol (*port\_number/tcp*)
	- Ime ciljne baze podataka (*target\_dbname*)
	- Ime lokalne baze podataka (*local\_dcsname*)
	- Ime čvora (*ime\_čvora*)

### **Postupak**

Da ručno konfigurirate TCP/IP komunikacije između vašeg DB2 Connect poslužitelja i baze podataka IBM glavnog računala:

- 1. Konfigurirajte TCP/IP na DB2 Connect poslužitelju. Pogledajte ["Konfiguriranje TCP/IP](#page-83-0) [za DB2 za z/OS" na stranici 76.](#page-83-0)
- 2. Katalogizirajte TCP/IP čvor. Pogledajte poglavlje "CATALOG TCPIP/TCPIP4/TCPIP6 NODE command" u *Upute za naredbe*.
- 3. Katalogizirajte IBM-ovu bazu podataka glavnog računala kao Database Connection Service (DCS). Pogledajte poglavlje "Naredba CATALOG DCS DATABASE" u *Upute za naredbe*.
- 4. Katalogizirajte IBM-ovu bazu podataka glavnog računala. Pogledajte poglavlje "Naredba CATALOG DATABASE" u *Upute za naredbe*.
- 5. Povežite pomoćne programe i aplikacije s poslužiteljem baze podataka IBM glavnog računala. Pogledajte ["Vezanje pomoćnih programa baza podataka na DB2 Connect" na](#page-98-0) [stranici 91.](#page-98-0)
- 6. Provjerite vezu na IBM glavno računalo. Pogledajte poglavlje "Izraz CONNECT (Tip 1)" u *SQL upute, svezak 2* .

### **Rezultati**

**Bilješka:** Zbog karakteristika TCP/IP protokola, TCP/IP možda neće biti odmah obaviješten o greški partnera na drugom IBM glavnom računalu. Kao rezultat, aplikacija klijenta koja pristupa udaljenom DB2 poslužitelju pomoću TCP/IP ili odgovarajućem agentu na poslužitelju, može ponekad izgledati kao da je u prekidu. Koristi se opcija priključka TCP/IP SO\_KEEPALIVE za otkrivanje kvara i prekida TCP/IP povezivanja.

**Dio 8. Upute**

# **Poglavlje 19. Konfiguriranje pristupa do IBM baza podataka glavnih računala**

Nakon instalacije DB2 Connecta i konfiguracije poslužitelja baze podataka za prihvaćanje komunikacija, trebate postaviti i nježno podesiti vezu između dva sistema.

Ovaj odlomak opisuje kako možete koristiti DB2 procesor naredbenog reda (CLP) za traženje, spajanje i povezivanje s poslužiteljem baze podataka.

# **Poglavlje 20. Podržani jezici sučelja za DB2 Connect**

DB2 podrška jezika za DB2 sučelja može se kategorizirati u jezike poslužiteljske grupe i jezike klijentske grupe.

Jezici poslužiteljske grupe će prevesti većinu poruka, pomoć i DB2 elemente grafičkog sučelja. Jezici klijentske grupe će prevesti IBM Data Server Runtime Client komponentu, koja će uključivati većinu poruka i odreenu dokumentaciju pomoći.

Jezici poslužiteljske grupe uključuju: brazilski portugalski češki danski, finski, francuski, njemački, talijanski, japanski, korejski, norveški, poljski, ruski, pojednostavljeni kineski, španjolski, švedski i tradicionalni kineski.

Jezici klijentske grupe uključuju: arapski, bugarski, hrvatski, nizozemski, grčki, hebrejski, maarski, portugalski, rumunjski, slovački, slovenski i turski.

Nemojte zamijeniti jezike koje podržava proizvod DB2 baze podataka s jezicima koje podržava sučelje za DB2. Jezici koje podržava proizvod DB2 baze podataka označavaju jezike za podatke. Ovi jezici su nadskup jezika koje podržava DB2 sučelje.

## **Prikaz čarobnjaka DB2 Postava na vašem jeziku (Linux i UNIX)**

Naredba **db2setup** postavlja upit operativnom sistemu za određivanje postojećih postavki jezika. Ako **db2setup** podržava postavku jezika na vašem operativnom sistemu, koristit će se taj jezik kod prikazivanja čarobnjaka DB2 postava.

Ako vaš sistem koristi iste kodne stranice, ali drugačije nazive lokalizacije od onih koje podržava DB2 sučelje, možete vidjeti prevedeni **db2setup** ako postavite varijablu okoline **LANG** na odgovarajuću vrijednost upisivanjem sljedeće naredbe:

**bourne (sh), korn (ksh) i bash ljuske:**

LANG=*locale* export LANG

**C ljuska:**

setenv LANG *locale*

gdje je *locale* lokalizacija podržana od DB2 sučelja.

## **Identifikatori jezika za izvođenje čarobnjaka DB2 Postava na drugom jeziku**

Ako želite pokrenuti čarobnjak DB2 postava na jeziku koji nije default jezik na vašem računalu, možete ručno pokrenuti čarobnjak DB2 postava uz navođenje identifikatora jezika. Jezik mora biti dostupan na platformi gdje izvodite instalaciju.

Na Windows operativnim sistemima, možete izvesti **setup.exe** s parametrom **-i** za specificiranje dvoslovne oznake jezika za jezik instalacije koji želite koristiti.

Na operativnim sistemima Linux i UNIX preporuča se postavljanje varijable okoline **LANG** da bi se čarobnjak DB2 postava prikazao na vašem nacionalnom jeziku.

| Jezik                                                  | Identifikator jezika |
|--------------------------------------------------------|----------------------|
| arapski (dostupan samo na Windows platformama)         | ar                   |
| brazilski portugalski                                  | br                   |
| bugarski                                               | $_{\rm bg}$          |
| pojednostavljeni kineski                               | cn                   |
| tradicionalni kineski                                  | tw                   |
| hrvatski                                               | hr                   |
| češki                                                  | cz                   |
| danski                                                 | dk                   |
| nizozemski                                             | nl                   |
| engleski                                               | en                   |
| finski                                                 | $\rm{fi}$            |
| francuski                                              | fr                   |
| njemački                                               | de                   |
| grčki                                                  | el                   |
| mađarski                                               | hu                   |
| indonezijski (dostupan samo na Windows<br>platformama) | id                   |
| talijanski                                             | it                   |
| japanski                                               | jp                   |
| korejski                                               | kr                   |
| litvanski (dostupan samo na Windows<br>platformama)    | lt                   |
| norveški                                               | no                   |
| poljski                                                | pl                   |
| portugalski                                            | pt                   |
| rumunjski                                              | ro                   |
| ruski                                                  | ru                   |
| slovački                                               | sk                   |
| slovenski                                              | sl                   |
| španjolski                                             | es                   |
| švedski                                                | se                   |
| turski                                                 | tr                   |

*Tablica 11. Identifikatori jezika*

# **Promjena jezika sučelja DB2 Connect proizvoda (Windows)**

Jezik DB2 sučelja je onaj koji se pojavljuje u porukama, pomoći i sučeljima grafičkih alata.

### **O ovom zadatku**

Nemojte zamijeniti jezike koje podržava proizvod DB2 baze podataka s jezicima koje podržava sučelje za DB2. Jezici koje podržava proizvod DB2 baze podataka predstavljaju jezike podataka. Ovi jezici su nadskup jezika koje podržava DB2 sučelje.

Jezik DB2 sučelja koji želite koristiti mora biti instaliran na vašem sistemu. Jezici sučelja proizvoda DB2 baze podataka odabiru se i instaliraju kod instalacije proizvoda DB2 baze podataka koristeći čarobnjak DB2 postava. Ako promijenite jezik sučelja proizvoda DB2 baze podataka na podržani jezik sučelja koji nije instaliran, jezik sučelja proizvoda DB2 baze podataka prvo će se postaviti na default jezik operativnog sistema, a ako ni on nije podržan, postavit će se na engleski.

Promjena jezika sučelja za proizvod DB2 baze podataka na operativnom sistemu Windows zahtijeva promjenu postavke default jezika vašeg operativnog sistema Windows.

### **Postupak**

Za promjenu jezika sučelja proizvoda DB2 baze podataka na operativnim sistemima Windows:

- 1. Korištenjem Kontrolnog panela izaberite **Regionalne i jezične opcije**.
- 2. Na kartici **Regionalne opcije** pod **Standardi i formati**, izaberite prikladni jezik. Na Windows 2008 i Windows Vista ili višim, koristite karticu **Formati** za ovaj korak.
- 3. Na kartici **Regionalne opcije** pod **Lokacija**, izaberite lokaciju koja odgovara prikladnom jeziku.
- 4. Na kartici **Napredno** pod **Jezik za ne-Unicode programe** izaberite prikladni jezik. Na Windows 2008 i Windows Vista ili višim, na kartici **Administrativno**, ispod **Jezik za ne-Unicode programe**, kliknite **Promjena lokalizacije sistema** i izaberite odgovarajući jezik. Bit ćete upitani da ponovo pokrenete sistem, kliknite na **Opoziv**.
- 5. Na kartici **Napredno** pod **Default postavke korisničkog računa**, izaberite okvir **Primijeni sve postavke na trenutni korisnički račun i na default korisnički profil** . Na Windows 2008 i Windows Vista ili višem, na kartici **Administrativno** ispod **rezervirani računi**, kliknite **Kopiraj u rezervirane račune** i označite račune u koje želite kopirati jezične postavke.
- 6. Bit ćete upitani da ponovo pokrenete sistem prije nego te promjene imaju učinka.

### **Što napraviti sljedeće**

Uputite se na pomoć za vaš operativni sistem za dodatne informacije o mijenjanju default jezika sistema.

### **Promjena jezika sučelja za DB2 Connect (Linux i UNIX)**

Jezik sučelja proizvoda DB2 baze podataka jezik je koji se pojavljuje u porukama, pomoći i grafičkim sučeljima alata.

### **Prije nego počnete**

Nemojte zamijeniti jezike koje podržava proizvod DB2 baze podataka s jezicima koje podržava sučelje za DB2. Jezici koje podržava proizvod DB2 baze podataka, to jest jezici u kojima mogu biti *podaci*, predstavljaju nadskup jezika koje podržava sučelje za DB2.

Podrška za DB2 jezik sučelja koji želite koristiti mora biti instaliran na vašem sistemu. Jezična podrška sučelja za DB2 izabire se i instalira kod instalacije proizvoda DB2 baze podataka koristeći čarobnjak DB2 postava. Ako promijenite jezik sučelja proizvoda DB2 baze podataka na podržani jezik sučelja koji nije instaliran, jezik DB2 sučelja postavit će se na defaultni jezik operativnog sistema. Ako jezik operativnog sistema nije podržan, koristit će se engleski kao jezik DB2 sučelja.

Jezična podrška sučelja za DB2 odabire se i instalira kod instalacije proizvoda DB2 baze podataka koristeći čarobnjak DB2 postava ili Paket nacionalnog jezika.

### **O ovom zadatku**

Za provjeru koje lokalizacije su dostupne na vašem sistemu, izvedite naredbu **\$ locale -a**.

#### **Postupak**

Ako želite promijeniti jezik sučelja za DB2:

Postavite varijablu okoline **LANG** na željenu lokalizaciju.

• Za bourne (sh), korn (ksh) i bash ljuske:

LANG=*locale* export LANG

• Za C ljusku:

setenv LANG *locale*

Na primjer, za sučelje proizvoda DB2 baze podataka na francuskom morate imati instaliranu podršku za francuski jezik i morate postaviti varijablu okoline **LANG** na francusku lokalizaciju, na primjer, fr\_FR.

### **Konverzija znakovnih podataka**

Kada se znakovni podaci prenose između strojeva, oni moraju biti pretvoreni u oblik koji stroj primalac može koristiti.

Na primjer, kada se podaci prenose između DB2 Connect poslužitelja i host ili System i poslužitelja baze podataka, uobičajeno se pretvara iz kodne stranice poslužitelja u CCSID hosta i obratno. Ako dva stroja koriste različite kodne stranice ili CCSID-ove, kodne točke se mapiraju iz jedne kodne stranice ili CCSID-a u drugu. Ta konverzija se uvijek izvodi kod primatelja.

Znakovni podaci poslani *prema* bazi podataka se sastoje od SQL izraza i ulaznih podataka. Znakovni podaci poslani *iz* baze podataka se sastoje od izlaznih podataka. Izlazni podaci koji se interpretiraju kao bit podaci se ne pretvaraju. Na primjer, podaci iz stupca deklariranog s FOR BIT DATA klauzulom. Inače, svi ulazni i izlazni znakovni podaci se konvertiraju ako dva stroja imaju različite kodne stranice ili CCSID-ove.

Na primjer, ako se DB2 Connect koristi za pristup podacima, događa se sljedeće:

- 1. DB2 Connect šalje SQL izraz i ulazne podatke System z.
- 2. DB2 za z/OS pretvara SQL izraze i podatke u kodnu stranicu poslužitelja hosta i tada obrađuje podatke.
- 3. DB2 za z/OS šalje rezultat natrag DB2 Connect poslužitelju.
- 4. DB2 Connect konvertira rezultat u kodnu stranicu korisnikove okoline.

Za dvosmjerne jezike, IBM je definirao niz posebnih "BiDi CCSID"-ova koje podržava DB2 Connect.

Ako su dvosmjerni atributi poslužitelja baze podataka različiti od onih klijenta, onda možete koristiti te posebne CCSIDS-ove za upravljanje razlikom.

Pogledajte podržane kodove teritorija i poglavlje o kodnim stranicama za podržane konverzacije između kodnih stranica na DB2 Connect i CCSID-ovima na hostu ili System i poslužitelju.

# <span id="page-98-0"></span>**Poglavlje 21. Razvoj aplikacija baze podataka**

Postoje određene stvari koje trebate imati na umu kada povezujete i izvodite aplikacije u okolini koja koristi DB2 Connect.

## **Vezanje pomoćnih programa baza podataka na DB2 Connect**

Morate vezati pomoćne programe baza podataka (import, eksport, reorg, Procesor reda za naredbe) i CLI datoteke vezanja na svaku bazu podataka prije nego se mogu koristiti s tom bazom podataka.

### **O ovom zadatku**

U mrežnoj okolini, ako koristite više klijenata koji se izvode na različitim operativnim sistemima ili su na različitim DB2 verzijama ili razinama usluge, morate jednom povezati pomoćne programe za svaku kombinaciju operativnog sistema i DB2 verzije.

Vezanje pomoćnih programa kreira *paket*, koji je objekt koji uključuje sve informacije koje su potrebne za obradu određenih SQL naredbi iz jedne izvorne datoteke.

Datoteke vezanja su grupirane zajedno u različitim .lst datotekama u bnd direktoriju, pod instalacijskim direktorijem (tipično sqllib za Windows). Svaka datoteka je specifična za poslužitelj.

### **Postupak**

v Za vezanje pomoćnih programa i aplikacija na poslužitelj baze podataka IBM glavnog računala, povežite se na poslužitelj IBM glavnog računala i koristite sljedeći primjer kao predložak:

```
connect to dbalias user userid using password
bind path/bnd/@ddcsmvs.lst blocking all sqlerror continue
       messages mvs.msg grant public
connect reset
```
gdje *staza* odgovara registracijskoj vrijednosti **DB2PATH**.

- v Za vezanje pomoćnih programa baze podataka s DB2 bazom podataka upotrijebite procesor naredbenog reda:
	- 1. Pomaknite se u direktorij bnd, koji je na lokaciji *x:*\sqllib\bnd, gdje *x:* predstavlja disk na koji ste instalirali DB2.
	- 2. Za povezivanje s bazom podataka unesite sljedeće naredbe koristeći Command Center ili procesor naredbenog reda:

connect to *database\_alias*

gdje *database\_alias* predstavlja zamjensko ime baze podataka na koju se želite povezati.

3. Unesite sljedeće naredbe u procesoru naredbenog reda:

"bind @db2ubind.lst messages bind.msg grant public" "bind @db2cli.lst messages clibind.msg grant public"

U ovom primjeru, bind.msg i clibind.msg su datoteke izlazne poruke, a povlastice EXECUTE i BINDADD dodjeljuju se svima.

4. Ponovno postavite povezivanje na bazu podataka unošenjem sljedeće naredbe:

connect reset

#### **Bilješka:**

- 1. Datoteka db2ubind.lst sadrži popis datoteka vezivanja (.bnd) potrebnih za kreiranje paketa za pomoćne programe baza podataka. Datoteka db2cli.lst sadrži popis datoteka vezivanja (.bnd) potrebnih za kreiranje paketa za CLI i DB2 ODBC pogonitelj.
- 2. Vezivanje može trajati par minuta.
- 3. Ako imate ovlaštenje BINDADD, prvi puta kada koristite CLI ili ODBC pogonitelj, CLI paketi automatski će se povezati. Ako aplikacije koje koristite zahtijevaju vezanje s bazom podataka, za izvođenje te radnje možete upotrijebiti naredbu **BIND**.

### **Izvoenje vaših vlastitih aplikacija**

Možete izgraditi i izvesti DB2 aplikacije s instaliranim IBM klijent poslužitelja podataka.

Različiti tipovi aplikacija mogu pristupati DB2 bazama podataka:

- v Aplikacije razvijene koristeći IBM data server client, koje sadrže umetnuti SQL, API-je, spremljene procedure, korisnički definirane funkcije ili pozive CLI
- ODBC aplikacije
- v Java aplikacije koristeći JDBC ili SQLJ sučelja
- PHP aplikacije
- Ruby ili Ruby on Rails aplikacije
- Perl aplikacije
- Python aplikacije

Na operativnim sistemima Windows, DB2 bazama podataka mogu pristupiti i sljedeće rutine ili objekti:

- v Objekti podataka ActiveX (ADO) primijenjeni u Microsoft Visual Basicu i Microsoft Visual C++
- Object Linking and Embedding (OLE) rutine automatizacije (UDF-ovi i pohranjene procedure)
- v Object Linking and Embedding Database (OLE DB) tablične funkcije

Za izvođenje aplikacije:

- 1. Osigurajte da je poslužitelj konfiguriran i da se izvodi.
- 2. Na DB2 poslužitelju osigurajte da je upravitelj baze podataka pokrenut na poslužitelju baze podataka na koji se aplikacijski program povezuje. Ako nije, morate izdati **db2start** naredbu na poslužitelju prije pokretanja aplikacije.
- 3. Osigurajte da ste povezani na bazu podataka koju koristi aplikacija.
- 4. Povežite datoteke potrebne za podršku pogonitelja aplikacije baze podataka koji se koristi.
- 5. Izvedite aplikacijski program.

# **Poglavlje 22. Deinstaliranje DB2 Connecta**

Kod neke buduće točke ćete možda trebati ukloniti vaše DB2 Connect proizvode sa sistema. Zahtjevi za uklanjanje ili deinstaliranje vaših DB2 Connect proizvoda su prikazani na temelju operativnog sistema koji koristite.

## **Deinstalacija DB2 Connecta (Windows)**

Ovaj zadatak sadrži korake za potpuno uklanjanje proizvoda DB2 baze podataka s operativnog sistema Windows. Ovaj zadatak izvodite samo ako više ne trebate postojeće DB2 instance i baze podataka.

### **O ovom zadatku**

Ako deinstalirate default DB2 kopiju, a imate druge DB2 kopije na sistemu, koristite **db2swtch** naredbu za izbor nove default kopije, prije nastavka deinstalacije. Isto tako, ako vaš DB2 Administrativni poslužitelj (DAS) radi pod kopijom koju uklanjate, premjestite DAS na kopiju koju ne uklanjate. U suprotnom, ponovno kreirajte DAS pomoću **db2admin create** naredbe nakon deinstalacije i rekonfigurirajte DAS da bi neke funkcije radile.

### **Postupak**

Da biste uklonili proizvod DB2 baze podataka s operativnog sistema Windows:

- 1. Opcijsko: Ispustite sve baze podataka koristeći naredbu **drop database**. Budite sigurni da više ne trebate ove baze podataka. Ako ispustite vaše baze podataka, svi vaši podaci će nestati.
- 2. Zaustavite sve DB2 procese i usluge. To se može učiniti kroz panel Windows Usluga ili izdavanjem naredbe **db2stop**. Ako niste zaustavili DB2 servise i procese prije pokušaja uklanjanja proizvoda DB2 baze podataka, primit ćete upozorenje koje sadrži listu procesa i servisa koji zadržavaju DB2 DLL-ove u memoriji. Ako ćete koristiti Add/Remove Programs za uklanjanje proizvoda DB2 baze podataka, ovaj korak je opcijski.
- 3. Imate dvije opcije za uklanjanje proizvoda DB2 baze podataka:
	- Add/Remove Programs

Ako otvorite Windows Control Panel, možete koristiti prozor Add/Remove Programs za uklanjanje proizvoda DB2 baze podataka. Za više informacija o uklanjanju softverskih proizvoda s Windows operativnog sistema, pogledajte pomoć vašeg operativnog sistema.

• Naredba **db2unins** 

Možete pokrenuti naredbu **db2unins** u direktoriju *DB2DIR*\bin, koja služi za uklanjanje proizvoda, komponenata ili jezika DB2 baze podataka. Koristeći ovu naredbu, možete istovremeno deinstalirati više proizvoda DB2 baze podataka ako upotrijebite parametar **/p**. Za deinstalaciju proizvoda, komponenata ili jezika DB2 baze podataka možete koristiti i datoteku odgovora uz upotrebu parametra **/u**.

### **Što napraviti sljedeće**

Na žalost, proizvod DB2 baze podataka ne može se uvijek ukloniti koristeći **Control Panel** > **Add/Remove Programs** ili koristeći naredbu **db2unins /p** ili **db2unins /u**. Sljedeće deinstalacijske opcije se smiju pokušati SAMO ako prethodni način ne uspije.

Za prisilno uklanjanje svih DB2 kopija s vašeg Windows sistema, izvedite naredbu **db2unins /f**. Ova naredba će izvoditi deinstalaciju čiste snage SVIH DB2 kopija na sistemu. Sve osim korisničkih podataka, kao DB2 baze podataka, će biti izbrisano. Prije izvođenja ove naredbe s **/f** parametrom, pogledajte detalje **db2unins** naredbe.

# **Deinstalacija DB2 Connecta (Linux i UNIX)**

Ovaj zadatak daje korake za uklanjanje DB2 proizvoda baze podataka iz vašeg Linux ili UNIX operativnog sistema.

### **O ovom zadatku**

Ovaj zadatak nije neophodan za instalaciju nove verzije DB2 proizvoda baze podataka. Svaka verzija DB2 proizvoda baze podataka na Linuxu ili UNIX-u ima drugačiju instalacijsku stazu pa se zbog toga mogu istovremeno nalaziti na istom računalu.

**Bilješka:** Ovaj zadatak se odnosi na DB2 proizvode baze podataka koji su instalirani s ovlaštenjem korijenskog korisnika. Posebno poglavlje objašnjava kako deinstalirati DB2 proizvode baze podataka koji su instalirani od strane nekorijenskih korisnika.

### **Postupak**

Za uklanjanje DB2 proizvoda baze podataka:

- 1. Opcijsko: Ispustite sve baze podataka. Baze podataka možete ispustiti koristeći naredbu **DROP DATABASE**. Datoteke baze podataka ostaju netaknute na vašim sistemima datoteka kada ispustite instancu bez ispuštanja baza podataka.
- 2. Zaustavite DB2 poslužitelj administracije. Pogledajte *Instaliranje DB2 poslužitelja* priručnik.
- 3. Uklonite DB2 poslužitelj administracije ili izvedite naredbu **dasupdt** za promjenu instalacijske staze DB2 poslužitelja administracije. Za uklanjanje DB2 poslužitelja administracije, pogledajte priručnik *Instaliranje DB2 poslužitelja*.
- 4. Zaustavite sve DB2 instance. Pogledajte *Instaliranje DB2 poslužitelja* priručnik.
- 5. Uklonite DB2 instance ili izvedite naredbu **db2iupdt** za promjenu instalacijske staze instanci. Za uklanjanje DB2 instanci pogledajte priručnik *Instaliranje DB2 poslužitelja*.
- 6. Uklonite proizvode DB2 baze podataka. Pogledajte *Instaliranje DB2 poslužitelja* priručnik.

**Dio 9. Dodaci i Dopunske Činjenice**

# **Dodatak A. Pregled DB2 tehničkih informacija**

DB2 tehničke informacije dostupne su u više formata kojima možete pristupiti na više načina.

DB2 tehničke informacije dostupne su preko sljedećih alata i metoda:

- DB2 Informacijski Centar
	- Poglavlja (Zadatak, koncept i referentna poglavlja)
	- Primjeri programa
- Priručnici
- DB2 knjige
	- PDF datoteke (za preuzimanje)
	- PDF datoteke (na DVD-u s DB2 PDF-ovima)
	- tiskane knjige
- v Pomoć reda za naredbe
	- Pomoć za naredbe
	- Pomoć za poruke

**Bilješka:** Poglavlja DB2 Informacijskog centra ažuriraju se češće od PDF-ova ili tiskanih knjiga. Ako želite imati najnovije informacije, instalirajte ažuriranja dokumentacije čim postanu dostupna ili koristite DB2 Informacijski centar na ibm.com.

Dodatnim DB2 tehničkim informacijama, kao što su tehničke napomene i publikacije IBM Redbooks, možete pristupiti online na ibm.com. Pristupite stranici knjižnice softvera DB2 Upravljanja informacijama na [http://www.ibm.com/software/data/sw-library/.](http://www.ibm.com/software/data/sw-library/)

### **Povratne informacije za dokumentaciju**

Cijenimo povratne informacije koje nam pošaljete za DB2 dokumentaciju. Ako imate prijedloge kako možemo poboljšati DB2 dokumentaciju, pošaljite e-mail na db2docs@ca.ibm.com. Tim DB2 dokumentacije čita sve vaše povratne informacije, ali vam ne može izravno odgovoriti. Navedite specifične primjere gdje god je to moguće, tako da možemo bolje razumjeti vaše brige. Ako šaljete povratnu informaciju na datoteku specifičnog poglavlja ili pomoći, uključite naslov poglavlja i URL.

Nemojte koristiti ovu adresu e-pošte za kontaktiranje DB2 korisničke podrške. Ako imate tehnički problem vezan uz DB2 koji se ne može riješiti pomoću dokumentacije, za pomoć se obratite lokalnom IBM-ovom servisnom centru.

## **DB2 tehnička knjižnica u tiskanom ili PDF formatu**

Sljedeće tablice opisuju DB2 knjižnicu dostupnu iz IBM centra publikacija na [www.ibm.com/e-business/linkweb/publications/servlet/pbi.wss.](http://www.ibm.com/e-business/linkweb/publications/servlet/pbi.wss) Priručnike u PDF formatu za DB2 Verzija 10.1 na engleskom jeziku i prevedene na druge jezike možete preuzeti na [www.ibm.com/support/docview.wss?rs=71&uid=swg27009474.](http://www.ibm.com/support/docview.wss?rs=71&uid=swg27009474#manuals)

Iako tablice identificiraju knjige koje su dostupne u tiskanom obliku, knjige možda nisu dostupne u vašoj zemlji ili regiji.

Broj obrasca se povećava svaki puta kad se priručnik ažurira. Provjerite da li čitate zadnju verziju priručnika, prema donjem popisu.

**Bilješka:** *DB2 Informacijski centar* se ažurira češće nego PDF-ovi ili tiskane knjige.

*Tablica 12. DB2 tehničke informacije*

| Ime                                                                                | Broj obrasca | Dostupno tiskano | Zadnja promjena |
|------------------------------------------------------------------------------------|--------------|------------------|-----------------|
| Upute za administrativni<br>API                                                    | SC27-3864-00 | Da               | Travanj 2012.   |
| Administrativne rutine i<br>pogledi                                                | SC27-3865-01 | Ne               | Siječanj 2013.  |
| Vodič i upute za sučelje<br>razine poziva, svezak 1                                | SC27-3866-01 | Da               | Siječanj 2013.  |
| Vodič i upute za sučelje<br>razine poziva, svezak 2                                | SC27-3867-01 | Da               | Siječanj 2013.  |
| Upute za naredbe                                                                   | SC27-3868-01 | Da               | Siječanj 2013.  |
| Koncepti administracije<br>baze podataka i uputa za<br>konfiguraciju               | SC27-3871-01 | Da               | Siječanj 2013.  |
| Vodič i upute za pomoćne<br>programe premještanja<br>podataka                      | SC27-3869-01 | Da               | Siječanj 2013.  |
| Vodič za nadgledanje<br>baze podataka i upute                                      | SC27-3887-01 | Da               | Siječanj 2013.  |
| Vodič i upute za<br>obnavljanje podataka i<br>visoku dostupnost                    | SC27-3870-01 | Da               | Siječanj 2013.  |
| Vodič za sigurnost baze<br>podataka                                                | SC27-3872-01 | Da               | Siječanj 2013.  |
| Vodič i upute za DB2<br>Upravljanje radnim<br>opterećenjem                         | SC27-3891-01 | Da               | Siječanj 2013.  |
| Razvoj ADO.NET i OLE<br>DB aplikacija                                              | SC27-3873-01 | Da               | Siječanj 2013.  |
| Razvoj Umetnutih SQL<br>aplikacija                                                 | SC27-3874-01 | Da               | Siječanj 2013.  |
| Razvoj Java aplikacija                                                             | SC27-3875-01 | Da               | Siječanj 2013.  |
| Razvoj Perl, PHP, Python<br>i aplikacije Ruby on Rails                             | SC27-3876-00 | Ne               | Travanj 2012.   |
| Razvoj RDF aplikacija za<br><b>IBM</b> Data Servere                                | SC27-4462-00 | Da               | Siječanj 2013.  |
| Razvoj<br>korisnički-definiranih<br>podprograma (SQL i<br>vanjski)                 | SC27-3877-01 | Da               | Siječanj 2013.  |
| Kako započeti s Razvojem<br>aplikacija baze podataka                               | GI13-2046-01 | Da               | Siječanj 2013.  |
| Kako započeti s DB2<br>instalacijom i<br>administracijom na<br>Linuxu i Windowsima | GI13-2047-00 | Da               | Travanj 2012.   |
| Vodič za globalizaciju                                                             | SC27-3878-00 | Da               | Travanj 2012.   |
| Instaliranje DB2<br>poslužitelja                                                   | GC27-3884-01 | Da               | Siječanj 2013.  |

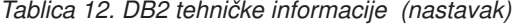

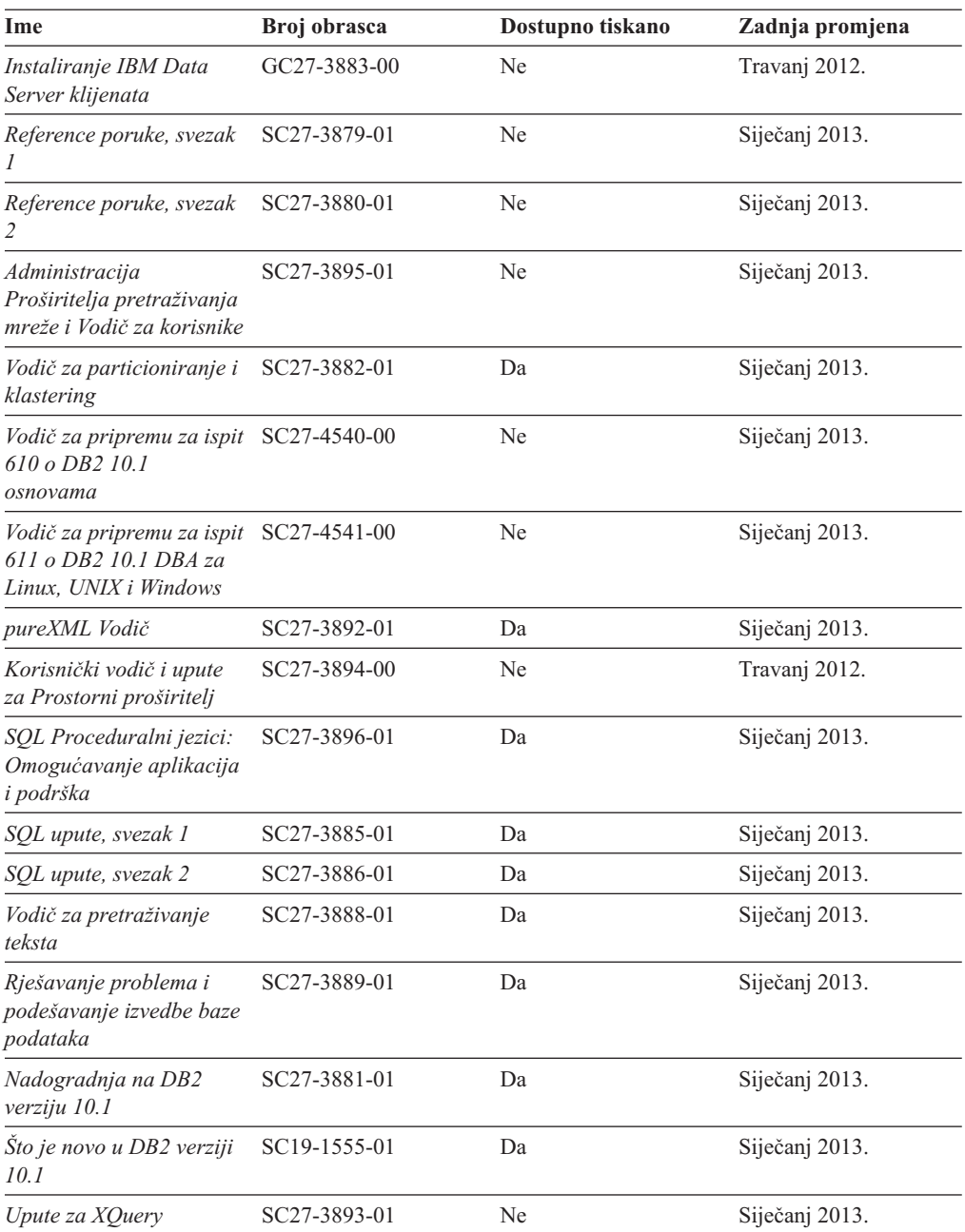

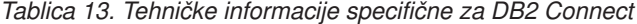

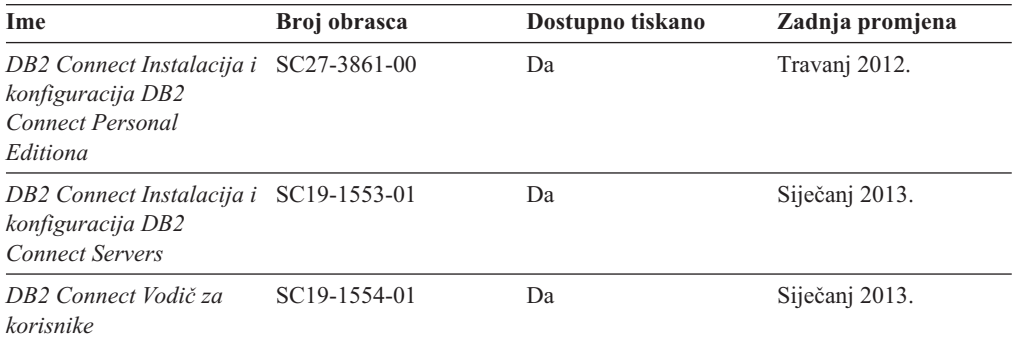

### **Prikaz pomoći za SQL stanje iz procesora reda za naredbe**

DB2 proizvodi vraćaju SQLSTATE vrijednost za uvjete koji mogu biti rezultat nekog SQL izraza. SQLSTATE pomoć objašnjava značenje SQL stanja i šifre klase SQL stanja.

#### **Postupak**

Za pokretanje pomoći za SQL stanje, otvorite procesor reda za naredbe i upišite: ? *sqlstate* ili ? *class code*

gdje *sqlstate* predstavlja važeće peteroznamenkasto SQL stanje i *class code* predstavlja prve dvije znamenke SQL stanja.

Na primjer, ? 08003 prikazuje pomoć za 08003 SQL stanje, a ? 08 prikazuje pomoć za 08 kod klase.

## **Pristupanje različitim verzijama DB2 Informacijskog centra**

Dokumentacija za druge verzije DB2 proizvoda nalazi se u zasebnim informacijskim centrima na ibm.com.

### **O ovom zadatku**

Za poglavlja s informacijama o DB2 Verzija 10.1, URL *DB2 Informacijskog centra* je [http://publib.boulder.ibm.com/infocenter/db2luw/v10r1.](http://publib.boulder.ibm.com/infocenter/db2luw/v10r1)

Za poglavlja s informacijama o DB2 verziji 9.8, URL *DB2 Informacijskog centra* je [http://publib.boulder.ibm.com/infocenter/db2luw/v9r8/.](http://publib.boulder.ibm.com/infocenter/db2luw/v9r8/)

Za poglavlja s informacijama o DB2 verziji 9.7, URL *DB2 Informacijskog centra* je [http://publib.boulder.ibm.com/infocenter/db2luw/v9r7/.](http://publib.boulder.ibm.com/infocenter/db2luw/v9r7/)

Za poglavlja s informacijama o DB2 verziji 9.5, URL *DB2 Informacijskog centra* je [http://publib.boulder.ibm.com/infocenter/db2luw/v9r5.](http://publib.boulder.ibm.com/infocenter/db2luw/v9r5)

Za poglavlja s informacijama o DB2 verziji 9.1, URL *DB2 Informacijskog centra* je [http://publib.boulder.ibm.com/infocenter/db2luw/v9/.](http://publib.boulder.ibm.com/infocenter/db2luw/v9/)

Za poglavlja s informacijama o DB2 verziji 8, idite na URL *DB2 Informacijskog centra* na: [http://publib.boulder.ibm.com/infocenter/db2luw/v8/.](http://publib.boulder.ibm.com/infocenter/db2luw/v8/)

## **Ažuriranje DB2 Informacijskog centra instaliranog na vašem računalu ili intranet poslužitelju**

Lokalno instalirani DB2 Informacijski centar mora se periodički ažurirati.

### **Prije nego počnete**

Informacijski centar za DB2 Verzija 10.1 već mora biti instaliran. Za detalje, pogledajte poglavlje "Instaliranje DB2 Informacijskog centra pomoću čarobnjaka za postavljanje DB2" u *Instaliranje DB2 poslužitelja*. Svi preduvjeti i ograničenja koja se odnose na instalaciju Informacijskog centra također se odnose na ažuriranje Informacijskog centra.

### **O ovom zadatku**

Postojeći DB2 Informacijski centar može se ažurirati automatski ili ručno:
- v Automatskim ažuriranjem ažuriraju se postojeće komponente i jezici Informacijskog centra. Prednost automatskog ažuriranja je da je Informacijski centar kraće nedostupan nego kada se ažuriranje izvodi ručno. Dodatno, automatsko ažuriranje se može postaviti kao dio drugih paketnih poslova koji se izvode periodički.
- v Ručna ažuriranja mogu se koristiti za ažuriranje postojećih komponenata i jezika Informacijskog centra. Automatska ažuriranja imaju kraće vrijeme nedostupnosti za vrijeme ažuriranja, međutim, ako želite dodati komponente ili jezike, morate koristiti ručni postupak. Na primjer, lokalni Informacijski centar je prvobitno instaliran na engleskom i francuskom jeziku, a sada želite također instalirati njemački jezik. Ručno ažuriranje će instalirati njemački uz ažuriranje postojećih svojstava i jezika Informacijskog centra. Međutim, ručno ažuriranje zahtijeva od vas da ručno zaustavite, ažurirate i ponovno pokrenete Informacijski centar. Informacijski centar je nedostupan za vrijeme cjelokupnog procesa ažuriranja. Kod procesa automatskog ažuriranja, Informacijski centar je nedostupan samo kada ga je potrebno ponovno pokrenuti nakon ažuriranja.

Ovo poglavlje daje detalje procesa automatskog ažuriranja. Za upute o ručnom ažuriranju, pogledajte poglavlje "Ručno ažuriranje DB2 Informacijskog centra instaliranog na vašem računalu ili intranet poslužitelju".

#### **Postupak**

Ako želite automatski ažurirati DB2 Informacijski centar instaliran na vašem računalu ili intranet poslužitelju:

- 1. Na operativnim sistemima Linux,
	- a. Otidite do staze u kojoj je instaliran Informacijski centar. Po defaultu je DB2 Informacijski centar instaliran u direktoriju /opt/ibm/db2ic/V10.1.
	- b. Otidite iz instalacijskog direktorija u direktorij doc\bin.
	- c. Izvedite skriptu update-ic:

update-ic

- 2. Na Windows operativnim sistemima,
	- a. Otvorite prozor za naredbe.
	- b. Otidite do staze u kojoj je instaliran Informacijski centar. Po defaultu, DB2 Informacijski centar se instalira u direktorij <Program Files>\IBM\DB2 Information Center\Verzija 10.1, gdje <Program Files> predstavlja lokaciju direktorija Program Files.
	- c. Krenite od instalacijskog direktorija do direktorija doc\bin.
	- d. Izvedite datoteku update-ic.bat:

update-ic.bat

#### **Rezultati**

DB2 Informacijski centar se automatski ponovno pokreće. Ako su ažuriranja dostupna, Informacijski centar prikaže nova i ažurirana poglavlja. Ako ažuriranja Informacijskog centra nisu bila dostupna, doda se poruka u dnevnik. Datoteka dnevnika nalazi se u direktoriju doc\eclipse\configuration. Ime datoteke dnevnika je slučajno izabran broj. Na primjer, 1239053440785.log.

### **Ručno ažuriranje DB2 Informacijskog centra instaliranog na vašem računalu ili intranet poslužitelju**

Ako ste instalirali DB2 Informacijski centar lokalno, možete dobiti ažuriranja dokumentacije od IBM-a i instalirati ih.

#### <span id="page-109-0"></span>**O ovom zadatku**

Ručno ažuriranje lokalno instaliranog *DB2 Informacijskog centra* zahtijeva da:

- 1. Zaustavite *DB2 Informacijski centar* na vašem računalu i ponovno pokrenite Informacijski centar u samostalnom načinu. Izvođenje Informacijskog centra u samostalnom načinu sprečava ostale korisnike na vašoj mreži da pristupe Informacijskom centru i omogućava vam da primijenite promjene. Verzija DB2 Informacijskog centra za radnu stanicu se uvijek izvodi u samostalnom načinu. .
- 2. Koristite funkciju Ažuriranje da biste vidjeli koja su ažuriranja dostupna. Ako postoje ažuriranja koja trebate instalirati, možete koristiti funkciju Ažuriranje da bi ih dobili i instalirali

**Bilješka:** Ako vaša okolina zahtijeva instalaciju ažuriranja *DB2 Informacijskog centra* na stroju koji nije povezan s Internetom, izvedite zrcaljenje stranice ažuriranja na lokalni sistem datoteka koristeći stroj koji je povezan s Internetom i ima instaliran *DB2 Informacijski centar*. Ako će više korisnika na vašoj mreži instalirati ažuriranja dokumentacije, možete smanjiti vrijeme potrebno za pojedinačna ažuriranja lokalnim kopiranjem stranica s ažuriranjima i kreiranjem proxyja za stranicu ažuriranja. Ako su dostupni paketi promjena, upotrijebite funkciju Ažuriranje da biste ih dohvatili. Međutim, funkcija Ažuriranje je dostupna samo u samostalnom načinu.

3. Zaustavite samostalni Informacijski centar i ponovno pokrenite *DB2 Informacijski centar* na vašem računalu.

**Bilješka:** Na Windows 2008, Windows Vista (i višim), naredbe koje su ispisane kasnije u ovom odlomku mora izvoditi administrator. Da bi otvorili prompt za naredbe ili grafički alat s punim administratorskim povlasticama, desno kliknite na prečicu i zatim izaberite **Run as administrator**.

#### **Postupak**

Za ažuriranje *DB2 Informacijskog centra* instaliranog na vašem računalu ili intranet poslužitelju:

- 1. Zaustavite *DB2 Informacijski centar*.
	- v Kliknite Windows, **Start** > **Control Panel** > **Administrative tools** > **Services**. Zatim desno kliknite **DB2 Informacijski centar** i izaberite **Stop**.
	- Na Linuxu upišite sljedeću naredbu:

/etc/init.d/db2icdv10 stop

- 2. Pokrenite Informacijski centar u samostalnom načinu.
	- Na Windowsima:
		- a. Otvorite prozor za naredbe.
		- b. Otiite do staze u kojoj je instaliran Informacijski centar. Po defaultu, *DB2 Informacijski centar* instalira se u direktorij *Program\_Files*\IBM\DB2 Information Center\Verzija 10.1, gdje *Program\_Files* predstavlja lokaciju direktorija Program Files.
		- c. Krenite od instalacijskog direktorija do direktorija doc\bin.
		- d. Izvedite datoteku help\_start.bat:
			- help\_start.bat
	- Na Linuxu:
		- a. Otiite do staze u kojoj je instaliran Informacijski centar. Po defaultu se *DB2 Informacijski centar* instalira u /opt/ibm/db2ic/V10.1 direktorij.
		- b. Otidite iz instalacijskog direktorija u direktorij doc\bin.
		- c. Izvedite help\_start skript:

help\_start

<span id="page-110-0"></span>Defaultni Web pretražitelj na sistemu se otvara i prikazuje samostalni Informacijski centar.

- 3. Kliknite **Ažuriranje** ( ). (JavaScript mora biti omogućen u vašem pretražitelju). Na desnom panelu Informacijskog centra kliknite **Na-i ažuriranja**. Prikazuje se popis ažuriranja za postojeću dokumentaciju.
- 4. Kada želite pokrenuti proces instalacije, provjerite izbore za instalaciju i kliknite na **Instaliraj ažuriranja**.
- 5. Nakon dovršetka instalacijskog procesa, kliknite **Završetak**.
- 6. Zaustavite samostalni Informacijski centar:
	- v Na sistemu Windows, pomaknite se u direktorij doc\bin unutar instalacijskog direktorija i pokrenite datoteku help\_end.bat:

help end.bat

**Bilješka:** Paketna datoteka help\_end sadrži naredbe koje su potrebne za sigurno zaustavljanje procesa koji su bili pokrenuti pomoću paketne datoteke help\_start. Nemojte koristiti Ctrl-C ili bilo koji drugi način za zaustavljanje help\_start.bat.

v Na Linux sistemima, pomaknite se u direktorij doc/bin unutar instalacijskog direktorija i pokrenite skriptu help\_end:

help end

**Bilješka:** Skript help\_end sadrži naredbe koje su potrebne za sigurno zaustavljanje procesa koji su bili pokrenuti s help\_start skriptom. Nemojte koristiti nikakav drugi način za zaustavljanje help\_start skripta.

- 7. Ponovno pokrenite *DB2 Informacijski centar*.
	- v Kliknite Windows, **Start** > **Control Panel** > **Administrative tools** > **Services**. Zatim desno kliknite **DB2 Informacijski centar** i izaberite **Start**.
	- Na Linuxu upišite sljedeću naredbu: /etc/init.d/db2icdv10 start

#### **Rezultati**

Ažurirani *DB2 Informacijski centar* prikazuje nova i ažurirana poglavlja.

#### **DB2 priručnici**

DB2 priručnici pomažu vam da saznate više o različitim aspektima proizvoda DB2 baze podataka. Poduke sadrže korak-po-korak upute.

#### **Prije nego počnete**

XHTML verziju priručnika možete pregledavati u Informacijskom centru na [http://publib.boulder.ibm.com/infocenter/db2luw/v10r1/.](http://publib.boulder.ibm.com/infocenter/db2luw/10r1/)

Neke poduke koriste primjere podataka ili koda. Pogledajte vodič za opis preduvjeta za specifične zadatke.

#### **DB2 priručnici**

Za gledanje priručnika, kliknite na naslov.

#### **"pureXML" u** *pureXML Vodič*

Postavite DB2 bazu podataka za pohranjivanje XML podataka i za izvođenje osnovnih operacija s izvornim spremištem XML podataka.

### <span id="page-111-0"></span>**Informacije za rješavanje DB2 problema**

Dostupne su vam raznovrsne informacije za rješavanje i utvrđivanje problema koje vam pomažu kod korištenja proizvoda DB2 baze podataka.

#### **DB2 dokumentacija**

Informacije o rješavanju problema možete naći u *Rješavanje problema i podešavanje izvedbe baze podataka* ili u odjeljku Osnove baze podataka u *DB2 Informacijskom centru*, koji sadrži:

- Informacije o utvrđivanju i identifikaciji problema koristeći dijagnostičke alate i pomoćne programe za DB2.
- v Rješenja za neke od uobičajenih problema.
- v Savjete za rješavanje ostalih problema s kojima se možete susresti kada koristite proizvode DB2 baze podataka.

#### **IBM-ov Portal za podršku**

Pogledajte IBM-ov Portal za podršku ako ste naišli na probleme i želite pomoći u pronalaženju mogućih uzroka i rješenja. Stranica Tehničke podrške sadrži veze prema najnovijim DB2 publikacijama, tehničkim napomenama, Ovlaštenim izvještajima analize programa (APAR-ima ili popravcima bugova), paketima popravaka i drugim resursima. Možete pretraživati tu bazu podataka radi pronalaženja mogućih rješenja za vaše probleme.

Pristupite IBM-ovom Portalu za podršku na [http://www.ibm.com/support/entry/](http://www.ibm.com/support/entry/portal/Overview/Software/Information_Management/DB2_for_Linux,_UNIX_and_Windows) [portal/Overview/Software/Information\\_Management/](http://www.ibm.com/support/entry/portal/Overview/Software/Information_Management/DB2_for_Linux,_UNIX_and_Windows) [DB2\\_for\\_Linux,\\_UNIX\\_and\\_Windows](http://www.ibm.com/support/entry/portal/Overview/Software/Information_Management/DB2_for_Linux,_UNIX_and_Windows)

#### **Odredbe i uvjeti**

Dozvole za korištenje ovih publikacija dodjeljuju se sukladno sljedećim odredbama i uvjetima.

**Primjenjivost:** Ove odredbe i uvjeti dodaju se svim uvjetima upotrebe za IBM-ovu Web stranicu.

**Osobna upotreba:** Ove publikacije možete umnožavati za svoju osobnu, nekomercijalnu upotrebu pod uvjetom da su očuvane sve napomene o vlasništvu. Ove publikacije ili njihove dijelove ne smijete distribuirati, prikazivati ili kreirati izvedeni rad iz njih bez izričitog odobrenja IBM-a.

**Komercijalna upotreba:** Ove publikacije možete umnožavati i prikazivati isključivo unutar poduzeća i pod uvjetom da su očuvane sve napomene o vlasništvu. Ne smijete kreirati izvedene radove iz ovih publikacija ili umnožavati, distribuirati ili prikazivati ove publikacije ili bilo koji njihov dio izvan vašeg poduzeća bez izričitog odobrenja IBM-a.

**Prava:** Osim kako je izričito dopušteno u ovoj dozvoli, ne dodjeljuju se nikakve druge dozvole, licence ili prava, bilo izričita ili prešutna za publikacije ili bilo koje informacije, podatke, softver ili drugo intelektualno vlasništvo koje je sadržano ovdje.

IBM zadržava pravo povlačenja dozvola dodijeljenih ovdje kada po vlastitom nahoenju utvrdi da je korištenje publikacija štetno za njegove interese ili kada se, po IBM-ovom nahođenju, navedene upute ne slijede na odgovarajući način.

Ne smijete preuzimati, eksportirati ili ponovno eksportirati ove informacije osim u potpunoj suglasnosti sa svim primjenjivim zakonima i propisima, uključujući sve zakone i propise Sjedinjenih Država o eksportiranju.

IBM NE JAMČI ZA SADRŽAJ OVIH PUBLIKACIJA. PUBLIKACIJE SE DAJU "KAKVE JESU" BEZ JAMSTAVA BILO KAKVE VRSTE, IZRIČITIH ILI POSREDNIH, UKLJUČUJUĆI, ALI BEZ OGRANIČENJA NA, POSREDNA JAMSTVA MOGUĆNOSTI PRODAJE NA TRŽIŠTU, NEPOVREDIVOSTI ILI PRIKLADNOSTI ZA ODREÐENU SVRHU.

**IBM-ovi zaštitni znakovi:** IBM, IBM logo i ibm.com zaštitni su znakovi ili registrirani zaštitni znakovi International Business Machines Corp., registrirani u mnogim nadležnostima širom svijeta. Druga imena proizvoda i usluga mogu biti zaštitni znaci IBM ili drugih tvrtki. Lista trenutnih IBM-ovih zaštitnih znakova dostupna je na Webu na [www.ibm.com/legal/](http://www.ibm.com/legal/copytrade.shtml) [copytrade.shtml](http://www.ibm.com/legal/copytrade.shtml)

## <span id="page-114-0"></span>**Dodatak B. Napomene**

Ove informacije su napisane za proizvode i usluge koje se nude u SAD. Informacije o ne-IBM proizvodima su temeljene na informacijama dostupnim u vrijeme prvog izdanja ovog dokumenta i podložne su promjeni.

IBM možda ne nudi proizvode, usluge ili funkcije o kojima se raspravlja u ovom dokumentu u drugim zemljama. Obratite se lokalnom IBM-ovom predstavniku da biste dobili informacije o proizvodima i uslugama dostupnim na vašem području. Bilo koja referenca na IBM proizvod, program ili uslugu nema namjeru tvrditi ili podrazumijevati da se samo IBM proizvod, program ili usluga mogu koristiti. Bilo koji funkcionalno jednakovrijedan proizvod, program ili usluga koji ne narušava neko IBM pravo intelektualnog vlasništva se može koristiti. Međutim, na korisniku je odgovornost da procijeni i verificira operacije bilo kojeg ne-IBM proizvoda, programa ili usluge.

IBM možda ima patente ili molbe za patentiranje koje pokrivaju predmet opisan u ovom dokumentu. Posjedovanje ovog dokumenta vam ne daje nikakvu licencu za te patente. Upite o licenci možete u pisanom obliku poslati na:

IBM Director of Licensing IBM Corporation North Castle Drive Armonk, NY 10504-1785 U.S.A.

Za upite o licencama koji se odnose na dvobajtne (DBCS) informacije, kontaktirajte IBM Odjel intelektualnog vlasništva u vašoj zemlji/regiji ili pošaljite upite, u pismenom obliku na:

Intellectual Property Licensing Legal and Intellectual Property Law IBM Japan, Ltd. 1623-14, Shimotsuruma, Yamato-shi Kanagawa 242-8502 Japan

**Sljedeći odlomak se ne primjenjuje na Veliku Britaniju ili bilo koju drugu zemlju/regiju gdje su takve odredbe nekonzistentne s lokalnim zakonom** INTERNATIONAL BUSINESS MACHINES CORPORATION DOSTAVLJA OVU PUBLIKACIJU "KAKO JE" BEZ JAMSTAVA BILO KOJE VRSTE, BILO IZRAVNIH ILI POSREDNIH, UKLJUČUJUĆI, ALI NE OGRANIČAVAJUĆI SE NA, POSREDNA JAMSTVA O NENARUŠAVANJU, PROÐI NA TRŽIŠTU ILI SPOSOBNOSTI ZA ODREÐENU SVRHU. Neke zemlje ne dozvoljavaju odricanje od izravnih ili posrednih jamstava u određenim transakcijama; stoga se ova izjava možda ne odnosi na vas.

Ove informacije mogu sadržavati tehničke netočnosti ili tipografske pogreške. Promjene se povremeno rade u ovim informacijama; te promjene će biti uključene u nova izdanja publikacije. IBM može u bilo koje vrijeme, bez najave, poboljšavati i mijenjati proizvode i programe opisane u ovoj publikaciji.

Reference na druge Web stranice koje nisu u vlasništvu IBM-a u ovim su informacijama samo zbog prikladnosti i ni na koji način ne služe za promicanje tih web stranica. Materijali na tim Web stranicama nisu dio materijala za ovaj IBM-ov proizvod i te Web stranice upotrebljavate na vlastiti rizik.

IBM može koristiti ili distribuirati informacije na bilo koji način koji smatra prikladnim bez ikakve obveze prema vama.

Vlasnici licence za ovaj program koji žele imati informacije o njemu u svrhu omogućavanja: (i) razmjene informacija između neovisno kreiranih programa i drugih programa (uključujući i ovaj) i (ii) uzajamnog korištenja informacija koje se razmjenjuju, trebaju kontaktirati:

IBM Canada Limited U59/3600 3600 Steeles Avenue East Markham, Ontario L3R 9Z7 CANADA

Takve informacije mogu biti dostupne, uz odgovarajuće odredbe i uvjete, uključujući u nekim slučajevima plaćanje pristojbe.

Licencni program opisan u ovom dokumentu i sav dostupan Licencni materijal IBM isporučuje pod uvjetima IBM Korisničkog ugovora, IBM Međunarodnog ugovora o licenci programa ili bilo kojeg jednakovrijednog ugovora između nas.

Svi podaci o izvedbi koji su ovdje sadržani su utvreni u kontroliranoj okolini. Stoga se rezultati postignuti u drugim operacijskim okolinama mogu značajno razlikovati. Neka mjerenja su možda napravljena na sistemima na razini razvoja i nema jamstva da će ta mjerenja biti ista na općenito dostupnim sistemima. Osim toga, neka mjerenja su možda bila procijenjena pomoću ekstrapolacije. Stvarni rezultati se mogu razlikovati. Korisnici ovog dokumenta trebaju provjeriti primjenljive podatke za njihove specifične okoline.

Informacije koje se tiču ne-IBM proizvoda su dobivene od dobavljača tih proizvoda, njihovih objavljenih najava ili drugih javno dostupnih izvora. IBM nije testirao te proizvode i ne može potvrditi točnost izvedbe, kompatibilnost ili bilo koje druge tvrdnje koje se odnose na ne-IBM proizvode. Pitanja o sposobnostima ne-IBM proizvoda bi trebala biti adresirana na dobavljače tih proizvoda.

Sve izjave koje se odnose na buduća usmjerenja ili namjere IBM-a su podložne promjenama i mogu se povući bez najave, a predstavljaju samo ciljeve i težnje.

Ove informacije mogu sadržavati primjere podataka i izvještaja korištenih u svakodnevnim poslovnim operacijama. Za njihovu što je moguće bolju ilustraciju, primjeri uključuju imena pojedinaca, poduzeća, brandova i proizvoda. Sva ta imena su izmišljena i svaka sličnost s imenima i adresama koje koriste stvarna poslovna poduzeća je potpuno slučajna.

#### LICENCA ZA AUTORSKO PRAVO:

Ove informacije mogu sadržavati primjere aplikacijskih programa, u izvornom jeziku, koji ilustriraju programske tehnike na različitim operativnim platformama. Možete kopirati, modificirati i distribuirati te primjere programa u bilo kojem obliku bez plaćanja IBM-u za svrhu razvoja, korištenja, marketinga ili distribucije aplikativnih programa koji su u skladu sa sučeljem aplikativnog programiranja za operativnu platformu za koju su primjeri programa napisani. Ti primjeri nisu u potpunosti testirani pod svim uvjetima. IBM zbog toga ne može jamčiti ili potvrditi pouzdanost, upotrebljivost ili funkcioniranje tih programa. Primjeri programa se daju "KAKO JE", bez bilo kakvog jamstva. IBM neće biti odgovoran za bilo kakve štete koje nastanu zbog vaše upotrebe tih primjera programa.

Svaka kopija ili bilo koji dio ovih primjera programa ili bilo koji izvedeni dio mora uključivati napomenu o autorskom pravu kao što slijedi:

© (*ime vašeg poduzeća*) (*godina*). Dijelovi ovog koda su izvedeni iz IBM Corp. primjera programa. © Autorsko pravo IBM Corp. \_*unesite godinu ili godine*\_. Sva prava pridržana.

#### **Zaštitni znaci**

IBM, IBM logo i ibm.com su zaštitni znakovi ili registrirani zaštitni znakovi International Business Machines Corp., registrirani u mnogim nadležnostima širom svijeta. Druga imena proizvoda i usluga mogu biti zaštitni znaci IBM ili drugih tvrtki. Lista trenutnih IBM-ovih zaštitnih znakova dostupna je na Webu pod ["Copyright and trademark information"](http://www.ibm.com/legal/copytrade.html) na www.ibm.com/legal/copytrade.shtml.

Sljedeći pojmovi su zaštitni znaci ili registrirani zaštitni znaci drugih

- v Linux je registrirani zaštitni znak tvrtke Linus Torvalds u Sjedinjenim Državama, drugim zemljama ili oboje.
- v Java i svi zaštitni znakovi i logoi bazirani na Javi zaštitni su znakovi ili registrirani zaštitni znakovi Oraclea, njegovih podružnica ili oboje.
- v UNIX je zaštitni znak Open Group u Sjedinjenim Državama i drugim zemljama.
- v Intel, Intel logo, Intel Inside, Intel Inside logo, Celeron, Intel SpeedStep, Itanium i Pentium zaštitni su znakovi ili registrirani zaštitni znakovi Intel Corporationa ili njegovih podružnica u Sjedinjenim Državama i drugim zemljama.
- v Microsoft, Windows, Windows NT i Windows logo su zaštitni znaci Microsoft Corporation u Sjedinjenim Državama, drugim zemljama ili oboje.

Ostala imena tvrtki, proizvoda ili usluga mogu biti zaštitni znaci ili servisne oznake drugih.

# **Kazalo**

### **A**

AIX [CD montiranje 40](#page-47-0) [DVD montiranje 40](#page-47-0) instaliranje [DB2 Connect poslužiteljski proizvodi 37](#page-44-0)[, 39](#page-46-0) aplikacije izvođenje 92 [ODBC 91](#page-98-0) aplikacije baze podataka [razvoj 91](#page-98-0)

## **B**

baze podataka [host 75](#page-82-0) baze podataka glavnog računala [konfiguriranje pristupa 81](#page-88-0)[, 85](#page-92-0)

# **C**

CD-ovi montiranje [AIX 40](#page-47-0) [HP-UX 45](#page-52-0) [Linux 50](#page-57-0) [Solaris 54](#page-61-0)

# **Č**

čarobnjak DB2 Postava [identifikatori veze 87](#page-94-0)

# **D**

DAS (DB2 poslužitelj administracije) [pogledajte DB2 poslužitelj administracije \(DAS\) 11](#page-18-0) DB2 Connect [DB2 for VSE & VM 79](#page-86-0) [diskovni zahtjevi 35](#page-42-0) [host podrška 5](#page-12-0)[, 9](#page-16-0) [IBM i veze 73](#page-80-0) instaliranje [ne-administratorska instalacija 61](#page-68-0) [memorijski zahtjevi 35](#page-42-0) nadogradnja [pregled 15](#page-22-0)[, 16](#page-23-0) [procedura 18](#page-25-0) [podrška glavnog računala 5](#page-12-0)[, 9](#page-16-0) poslužiteljski proizvodi [instalacija \(AIX\) 37](#page-44-0)[, 39](#page-46-0) [instalacija \(HP-UX\) 43](#page-50-0)[, 45](#page-52-0) [instalacija \(Linux\) 47](#page-54-0)[, 49](#page-56-0) [instalacija \(pregled\) 33](#page-40-0) [instalacija \(Solaris operativnog sistema\) 51](#page-58-0)[, 53](#page-60-0) [instalacija \(Windows\) 55](#page-62-0)[, 56](#page-63-0) [konfiguriranje 33](#page-40-0) [zadaci poslije nadogradnje 19](#page-26-0) [zadaci prije nadogradnje 16](#page-23-0)

DB2 Connect *(nastavak)* [pregled 5](#page-12-0)[, 9](#page-16-0) System i podrška [pregled 5](#page-12-0) [zSeries podrška 5](#page-12-0) DB2 for VM & VSE [priprema za povezivanje iz DB2 Connecta 79](#page-86-0) DB2 for z/OS [ažuriranje sistemskih tablica 78](#page-85-0) DB2 Informacijski centar [ažuriranje 100](#page-107-0)[, 102](#page-109-0) [verzije 100](#page-107-0) DB2 poslužitelj administracije (DAS) [pregled 11](#page-18-0) DB2ADMNS grupa [dodavanje korisnika 62](#page-69-0) db2licm naredba [postavljanje politike licence 66](#page-73-0) [registriranje licenci 65](#page-72-0) db2setup naredba [postavke jezika 87](#page-94-0) DB2USERS grupa korisnika [dodavanje korisnika 62](#page-69-0) default postavka jezika [Windows 88](#page-95-0) deinstalacija [DB2 Connect 93](#page-100-0) [Windows 93](#page-100-0) [korijenske instalacije 94](#page-101-0) dokumentacija [ispisano 97](#page-104-0) [odredbe i uvjeti upotrebe 104](#page-111-0) [PDF datoteke 97](#page-104-0) [pregled 97](#page-104-0) DVD-ovi montiranje [AIX 40](#page-47-0) [HP-UX 45](#page-52-0) [Linux 50](#page-57-0) [Solaris 54](#page-61-0) dvosmjerna CCSID podrška [podrška jezika 90](#page-97-0)

## **H**

```
host baze podataka
   konfiguriranje TCP/IP-a 81
HP-UX
   instaliranje
      DB2 Connect poslužitelji 43, 45
   konfiguracijski parametri jezgre
      preporučene vrijednosti 27
      promjena 27
   stavljanje medija 45
```
## **I**

IBM Data Server Driver za JDBC i SQLJ [razine za verzije DB2 Connecta 23](#page-30-0)

IBM i [DB2 Connect 5](#page-12-0) identifikator kodiranog skupa znakova (CCSID) dvosmjerna podrška [jezici 90](#page-97-0) [dvosmjerni jezici 90](#page-97-0) instaliranje DB2 Connect [korisnički računi \(Windows\) 57](#page-64-0) [poslužiteljski proizvodi 33](#page-40-0) zSeries s Linuxom [DB2 Connect 49](#page-56-0)

# **J**

Java [host pristup bazi podataka 7](#page-14-0) [podrška za proizvod DB2 Connect 23](#page-30-0) JDBC pogonitelji [detalji 23](#page-30-0) jezici [Čarobnjak DB2 postava za identifikatore jezika 87](#page-94-0) [DB2 sučelje 88](#page-95-0) [dvosmjerna podrška 90](#page-97-0) [sučelje za DB2 Connect 87](#page-94-0) jezici sučelja [pregled 87](#page-94-0) promjena [UNIX 89](#page-96-0) [Windows 88](#page-95-0)

# **K**

klijenti [pregled 7](#page-14-0) [udaljeno 7](#page-14-0) kodne stranice konverzija [izuzetci 90](#page-97-0) [podržane 87](#page-94-0) kodovi teritorija [podrška stranice 90](#page-97-0) komunikacijski protokoli [konfiguracija DRDA pristupa hostu 76](#page-83-0) konfiguracija [DB2 Connect poslužiteljski proizvodi 33](#page-40-0) [povezivanja na glavno računalo 81](#page-88-0) TCP/IP [upotreba CLP 81](#page-88-0) konfiguracijski parametri jezgre HP-UX [naredba db2osconf 27](#page-34-0) [preporučeno 27](#page-34-0) [promjena 27](#page-34-0) Linux [promjena 28](#page-35-0) [pregled 27](#page-34-0) [Solaris 29](#page-36-0) konverzija [znak 90](#page-97-0) korisničke grupe [DB2ADMNS 62](#page-69-0) [DB2USERS 62](#page-69-0) [sigurnost 62](#page-69-0)

korisnički računi [DB2 Poslužitelj administracije \(Windows\) 57](#page-64-0) [korisnik instance \(Windows\) 57](#page-64-0) [potrebno za instalaciju \(Windows\) 57](#page-64-0)

## **L**

LANG varijabla okruženja [postavljanje 87](#page-94-0)[, 89](#page-96-0) licence [aktiviranje 65](#page-72-0) postavljanje [db2licm naredba 66](#page-73-0) registriranje [db2licm naredba 65](#page-72-0) Linux deinstalacija DB2 Connecta [korijen 94](#page-101-0) instaliranje [DB2 Connect na zSeries 49](#page-56-0) [DB2 Connect poslužiteljski proizvodi 47](#page-54-0)[, 49](#page-56-0) montiranje [CD-ovi 50](#page-57-0) [DVD-ovi 50](#page-57-0) parametri jezgre [promjena 28](#page-35-0) uklanjanje [DB2 Connect \(korijen\) 94](#page-101-0) lokalizacije [jezici sučelja za DB2 Connect 87](#page-94-0)

## **N**

nadogradnje DB2 Connect [pregled 15](#page-22-0)[, 16](#page-23-0) [procedura 18](#page-25-0) [napomene 107](#page-114-0) naredba db2osconf određivanje vrijednosti parametra konfiguracije jezgre 27 naredbe db2licm [postavljanje politike licence 66](#page-73-0) db2osconf određivanje vrijednosti parametra konfiguracije jezgre 27 db2setup [prikaz čarobnjaka DB2 Postava na vašem jeziku 87](#page-94-0)

# **O**

[o ovoj knjizi v](#page-6-0)[, 1](#page-8-0) ODBC [omogućene aplikacije 91](#page-98-0) odredbe i uvjeti [publikacije 104](#page-111-0) određivanje problema [dostupne informacije 104](#page-111-0) [priručnici 104](#page-111-0)

## **P**

paketi popravaka instaliranje [DB2 Connect 67](#page-74-0) podaci pristupanje DB<sub>2</sub> Connect 9 [JDBC 7](#page-14-0) podrška nacionalnog jezika (NLS) [konverzija znakovnih podataka 90](#page-97-0) [prikaz čarobnjaka DB2 Postava 87](#page-94-0) pomoć [SQL izrazi 100](#page-107-0) pomoćni programi [vezivanje 91](#page-98-0) poslužitelji srednjeg opsega [veze konfiguriranja 81](#page-88-0) primjeri [DB2 Connect 7](#page-14-0) priručnici [lista 103](#page-110-0) određivanje problema 104 [pureXML 103](#page-110-0) [rješavanje problema 104](#page-111-0) promjene [DB2 Informacijski centar 100](#page-107-0)[, 102](#page-109-0)

# **R**

razvoj aplikacija [JDBC 7](#page-14-0) rješavanje problema [online informacije 104](#page-111-0) [priručnici 104](#page-111-0)

## **S**

scenariji DB<sub>2</sub> Connect 7 SDK-ovi [razine proizvoda 23](#page-30-0) shema direktorija proširenje [Windows 60](#page-67-0) sigurnost [korisničke grupe 62](#page-69-0) Solaris operativni sistemi instaliranje [DB2 Connect poslužiteljski proizvodi 51](#page-58-0) [promjena parametara jezgre 29](#page-36-0) [stavljanje CD-ova ili DVD-ova 54](#page-61-0) zahtjevi instalacije [DB2 Connect poslužiteljski proizvodi 53](#page-60-0) SQL izrazi pomoć [prikaz 100](#page-107-0) stavljanje CD-ova ili DVD-ova [AIX 40](#page-47-0) [HP-UX 45](#page-52-0) [Linux 50](#page-57-0) [Solaris 54](#page-61-0) System i [DB2 Connect podrška 5](#page-12-0) poslužitelji baza podataka [konfiguriranje TCP/IP-a 81](#page-88-0) System z DB2 Connect [pregled podrške 5](#page-12-0)

## **T**

```
TCP/IP
   konfiguracija DB2 for z/OS 75
   konfiguriranje
       host poslužitelji baze podataka 81
       System i poslužitelji baze podataka 81
       veze hosta 76
```
## **U**

```
uklanjanje
   DB2 Connect (korijen)
      Linux 94
      UNIX 94
UNIX
   deinstalacija DB2 Connecta
      korijen 94
   deinstaliranje DB2
      korijen 94
   promjena jezika sučelja za DB2 Connect 89
   uklanjanje
      DB2 Connect (korijen) 94
```
## **V**

```
veze
   DRDA hostovi kroz komunikacijske poslužitelje 76
vezivanje
   pomoćni programi
      DB2 Connect 91
VTAM
   priprema z/OS za povezivanje iz DB2 Connecta 75
```
# **W**

```
Windows
   default postavka jezika 88
   deinstalacija DB2 Connecta 93
   instaliranje
       DB2 Connect (s ne-administratorskim pristupom) 61
       DB2 Connect poslužiteljski proizvodi (procedura) 55
   korisnički računi
       instalacija DB2 Connect proizvoda 57
Windows operativni sistemi
   instaliranje
       DB2 Connect poslužiteljski proizvodi (zahtjevi) 56
```
# **Z**

z/OS [konfiguriranje DB2 sistema baze podataka 78](#page-85-0) zadaci poslije nadogradnje [DB2 Connect poslužitelji 19](#page-26-0) zadaci prije nadogradnje [DB2 Connect poslužitelji 16](#page-23-0) zSeries [instalacija DB2 Connecta za Linux 49](#page-56-0)

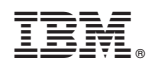

Tiskano u Hrvatskoj

SC19-1553-01

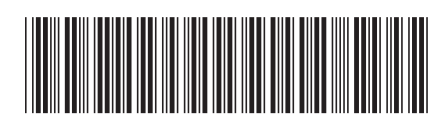

Spine information: Spine information:

1  $\text{DBX}$  Connect 10.1  $\underline{\textbf{E}}$ DB2 Connect Instalacija i konfiguracija DB2 Connect Servers

IBM DB2 Connect 10.1